# **IPLEX NX オペレーションマニュアル**

**本製品を取り扱う際は、IPLEX NXの取扱説明書の記載内容や注意事項を熟読の上、内容を遵守し てください。**

**このオペレーションマニュアルでは、本製品のご使用にあたってのセットアップ方法、ならびに 基本的な操作部各部の機能とインジケーター・メニュー表示の内容、安全上のご注意をIPLEX NX 取扱説明書から抜粋して紹介しています。**

### **本製品の使用目的**

本製品は、通常環境下で機械、設備、材料などを破壊せずに、内部を観察、検査することを目的と しています。

### **IPLEX NX のセットアップ**

本製品は、簡単なセットアップでどなたもすぐに検査業務を開始できます。 次の6つのステップを経るだけで、セットアップ完了です。

### **1. キャリングケースから取り出す**

NX本体のハンドルを持ち、取り出します。

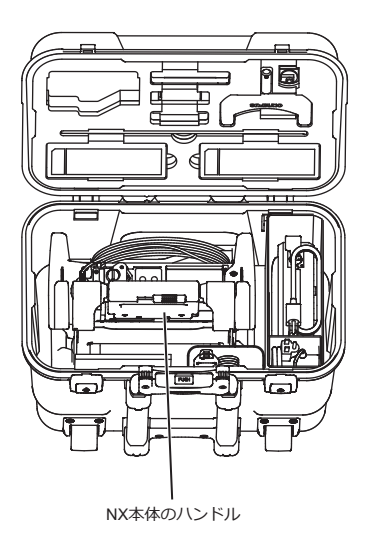

工業用内視鏡

#### **2. 電源を準備する**

• バッテリー使用時: バッテリーが充電されていることを確認し、本体部にセットします。

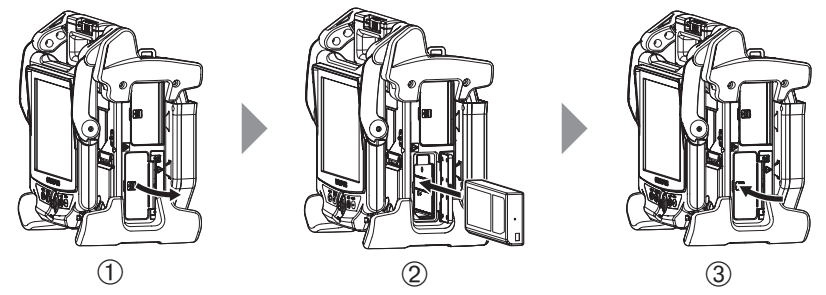

- ① バッテリーカバーを開けます。
- ② バッテリーの向きに気をつけて、バッテリーを差し込みます。
- ③ バッテリーがロックされたことを確認し、カバーを閉じます。バッテリーカバーがロックされ ていることを確認します。
- ACアダプター使用時:
- ① メインユニット側面のコネクターカバーを開けます。
- ② AC電源コードを、ACアダプターのACインレットに接続します。
- ③ ACアダプターの出力コネクターを本体DC-IN端子に接続します。
- ④ 接続後、AC電源コードのプラグ側を3Pコンセントに確実に接続します。

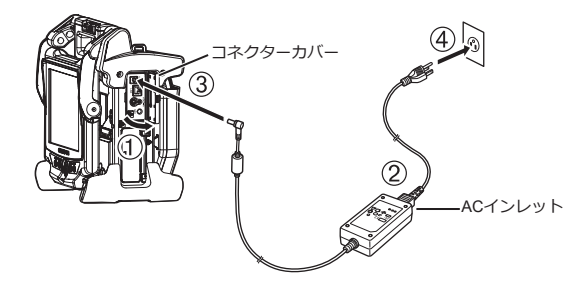

### **3. スコープユニットを取り付ける**

スコープユニットがメインユニットに取り付けられていない場合は、以下の手順でスコープユニッ トを取り付けます。

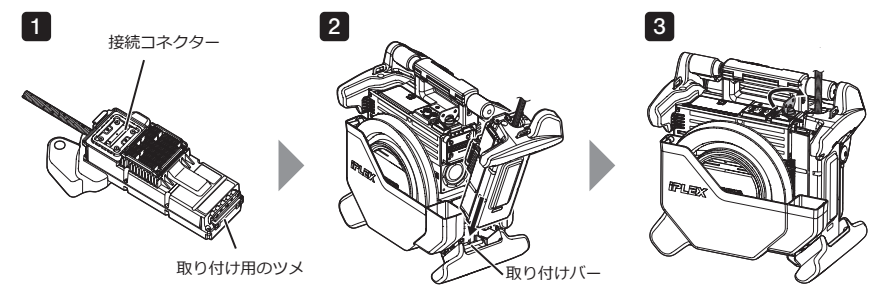

1▌接続コネクターの端面が汚れていないかを確認します。汚れている場合は、 レンズクリーニ ングキットに付属している綿棒で汚れをきれいにふき取ります。

2】 スコープユニットの取り付け用のツメをメインユニットの取り付けバーに合わせて、スコー プユニットをメインユニットに取り付けます。

3 ラッチを時計方向に回してロックします。

**注 記**

• スコープユニットの取り外し、取り付けは、必ず電源をOFFにしてから行ってください。 機器が故障するおそれがあります。

#### **4. 挿入部を取り出す**

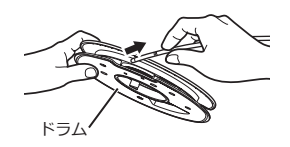

メインユニットのドラムケースからドラムを取り出し、挿入部をドラムから外します。

### **5. 光学アダプターを取り付ける**

1 光学アダプターと先端部が互いに一直線になるように保持しながら、光学アダプターを先端 部にゆっくり差し込みます。

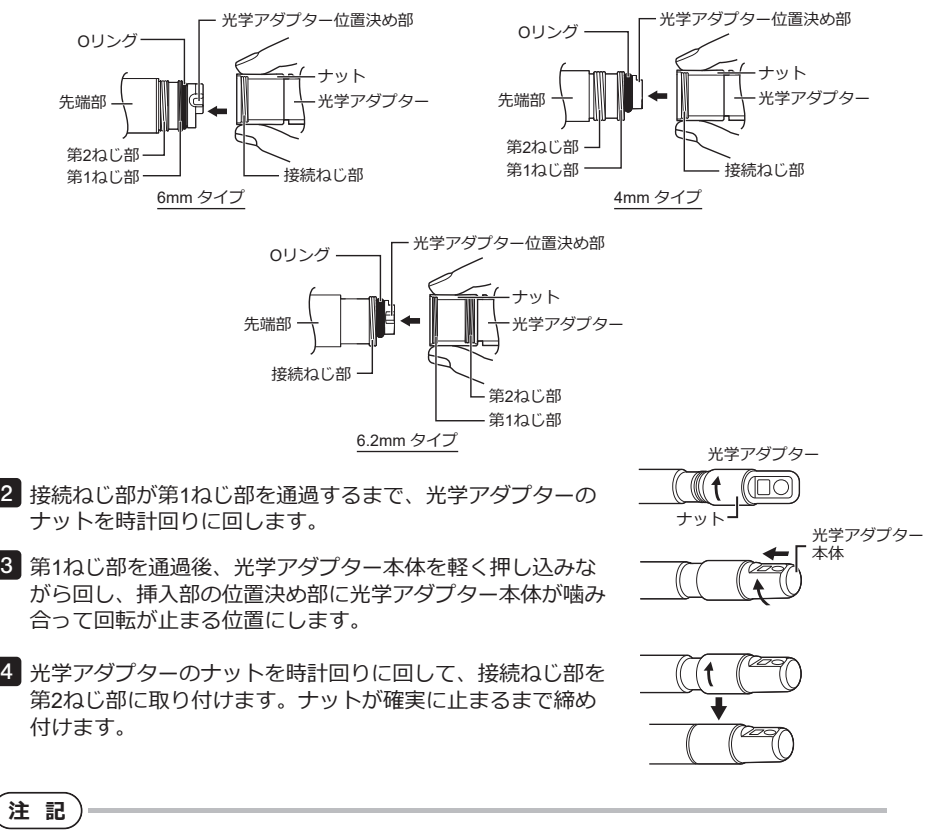

• ステレオ光学アダプターをご使用の場合は、IPLEX NX 取扱説明書をご覧ください。

#### **6. 電源を入れる**

POWERボタン(()) POWERインジケーター LIGHTボタン(☆) LIGHTインジケーター メインユニットのPOWERボタン(ハ)を約1秒間押 すとPOWERインジケーターが点灯し、電源が入り ます。 画面表示とメニュー操作は、POWERボタン(小)を 押してから約35秒後に有効となります。 LIGHTボタン( \*)を押すことで、照明が点灯または 消灯します。 照明が点灯しているときは、LIGHTインジケーター が点灯します。

**これでセットアップは完了です**

# $\begin{bmatrix} 2 & 3 \end{bmatrix}$ **ベルトを使う**

1 ショルダーベルトがメインユニットに取り付けられていない場合は、 2カ所のベルト受け金具 に、ショルダーベルトのフックを取り付けます。

2 長さ調節部分で長さを調節します。

ショルダーベルトを肩に掛けて、ショルダーベルトを手でしっかり持ちます。 3

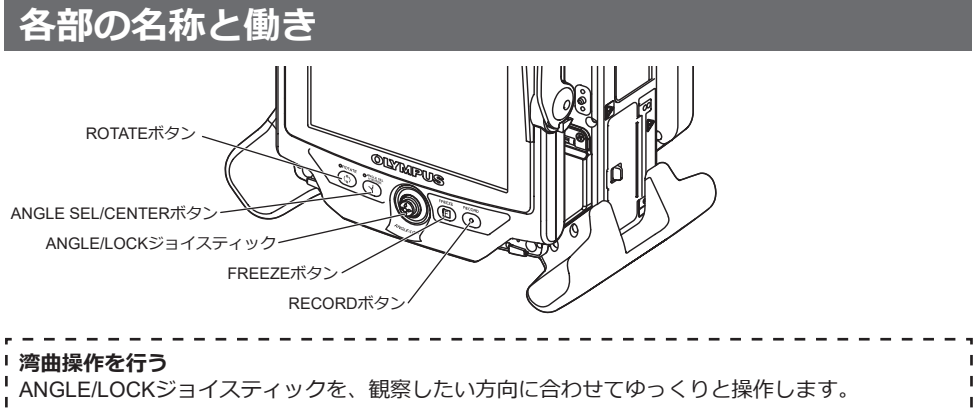

#### **湾曲状態をロックする**

- 1. 湾曲している状態で、ANGLE/LOCKジョイスティックを押すことで、湾曲部がロックされます。
- 2. 湾曲ロック状態でも、ANGLE/LOCKジョイスティックを操作することで、湾曲操作の微調整 ができます。

#### **画像を記録する**

画像記録用メディア(SDHCカードもしくはUSBメモリー )を初めて使う場合は、画像を記録する前 に、画像記録用メディアのフォーマットをベースユニットで行ってください。手順の詳細について I はIPLEX NX取扱説明書をご覧ください。

#### **静止画の記録**

- 1. ライブ画像の表示中にFREEZEボタンを押して、画像をフリーズします。
- 2. フリーズ画面表示中にRECORDボタンを押すと、フォルダー内に画像が保存されます。

#### **動画の記録**

- 1. ライブ画像の表示中にRECORDボタンを長押し(約1秒)します。
- 2. 静止画が記録された後、動画記録確認ダイアログが表示されます。
- 3. LCDモニターの「はい」をタッチして記録を開始します。
- 4. RECORDボタンを押して記録を終了します。

### **LCD モニターの各部の名称**

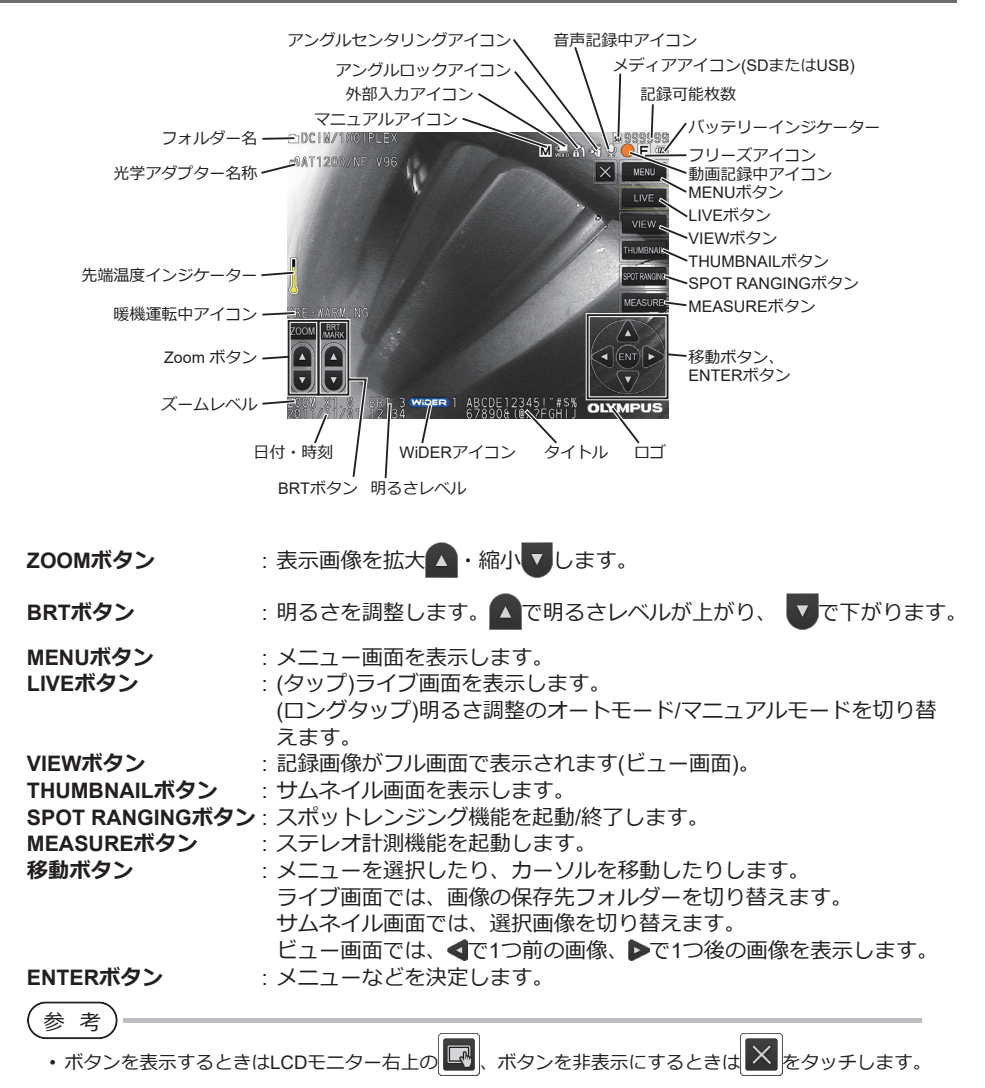

### **メニュー画面の表示**

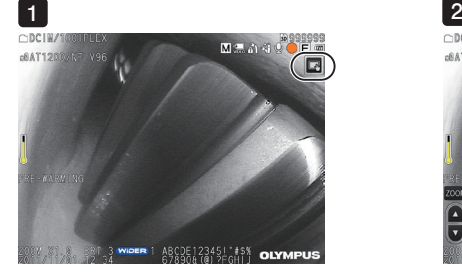

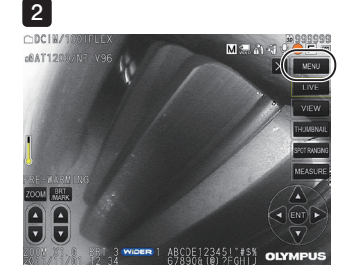

1 画面上のアイコンをタップします。

2 MENUボタンをタップするとメインメニューが表示されます。

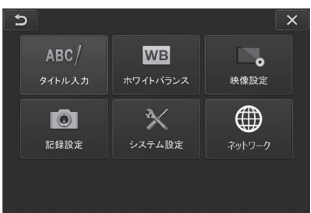

### **ライブ画面/フリーズ画面で操作する**

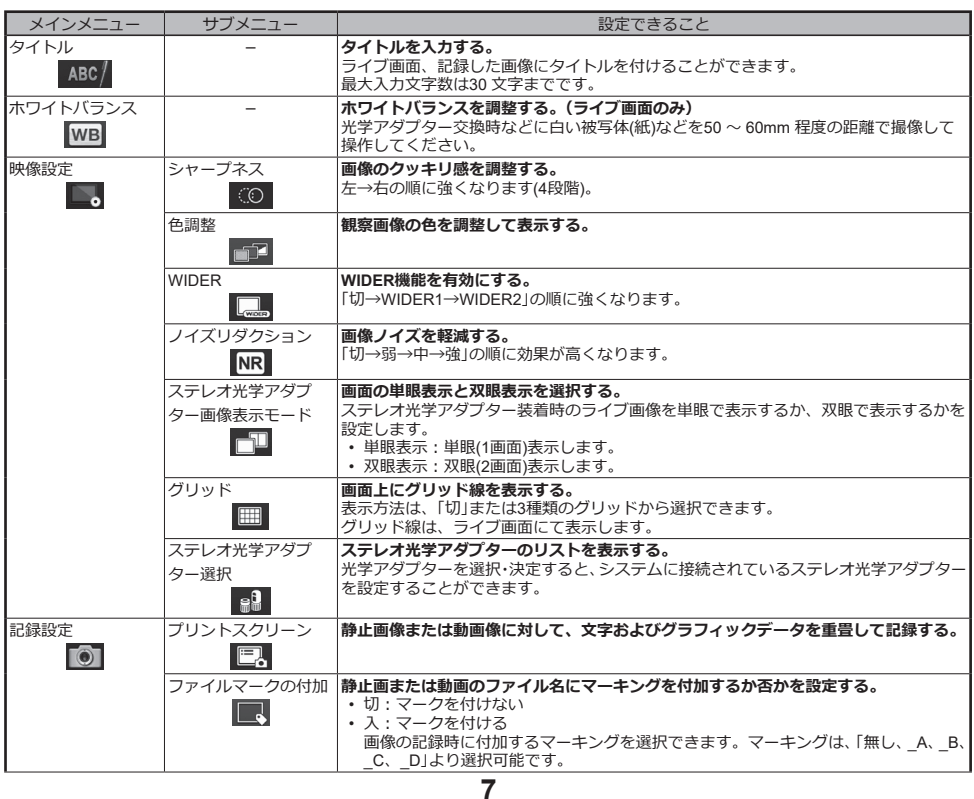

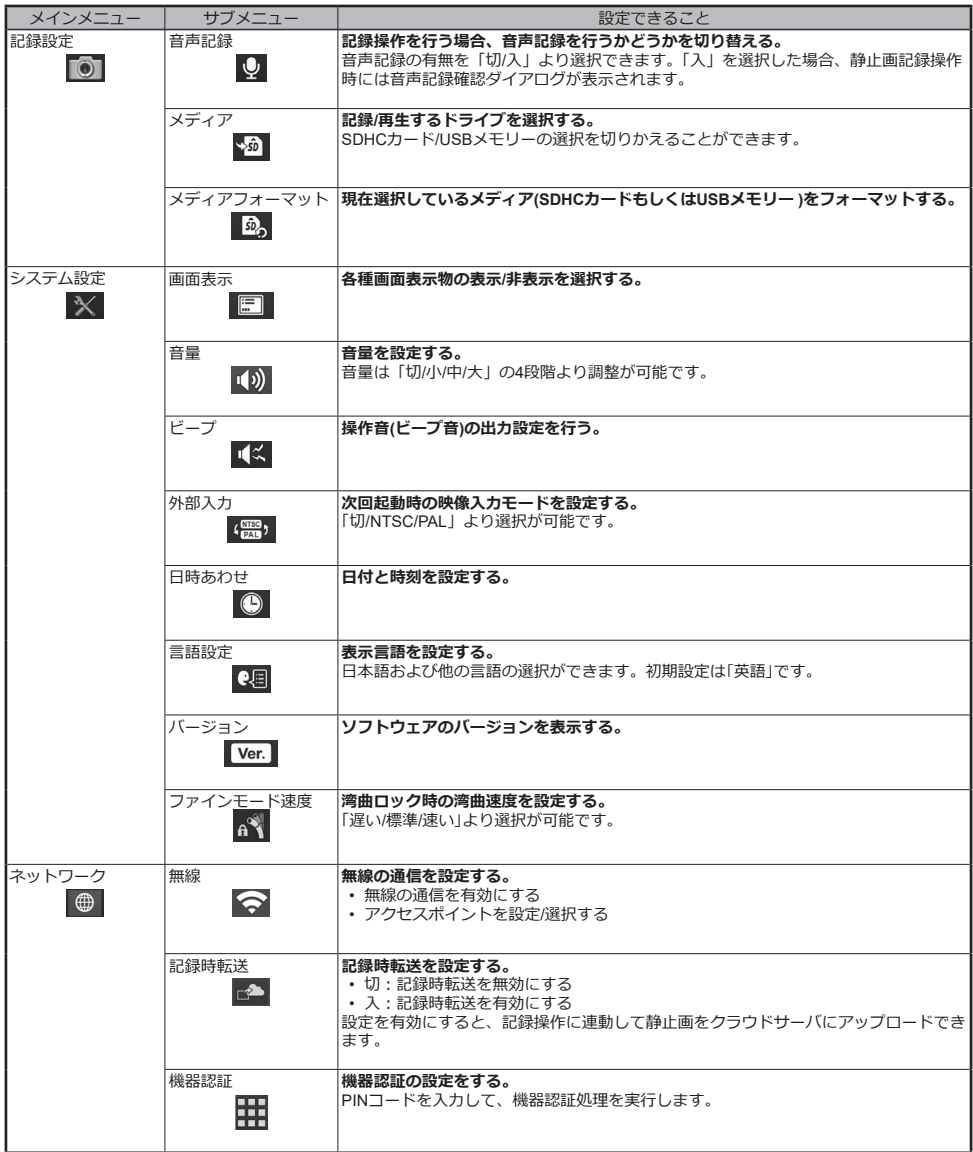

# **サムネイル画面で操作する**

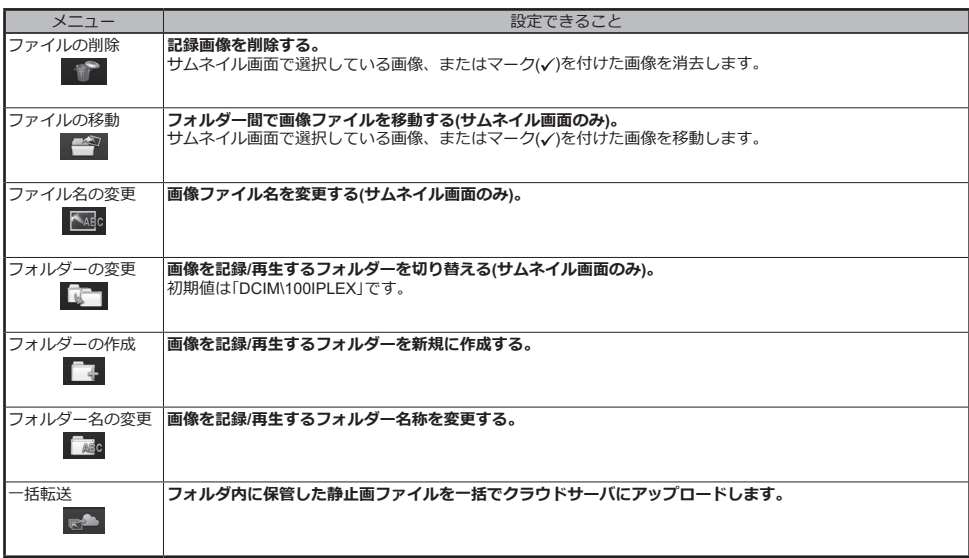

# **ビュー画面で操作する**

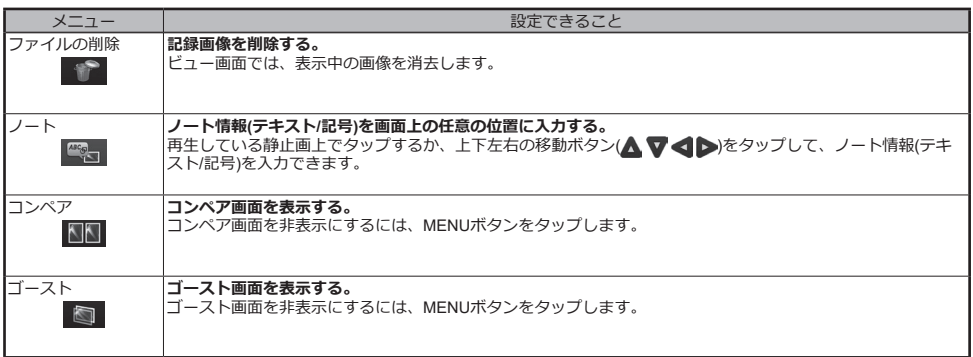

## **タイトルの入力**

### **文字ボタンによる入力**

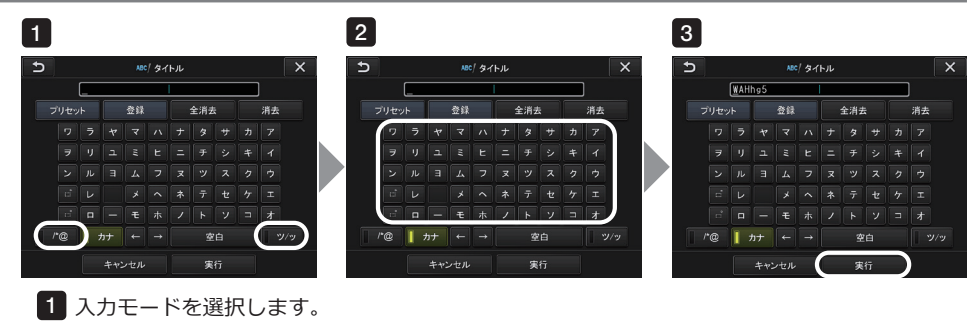

- 2 文字ボタンを選択します。
- 「実行」を選択します。 3

### **プリセットタイトル選択による入力**

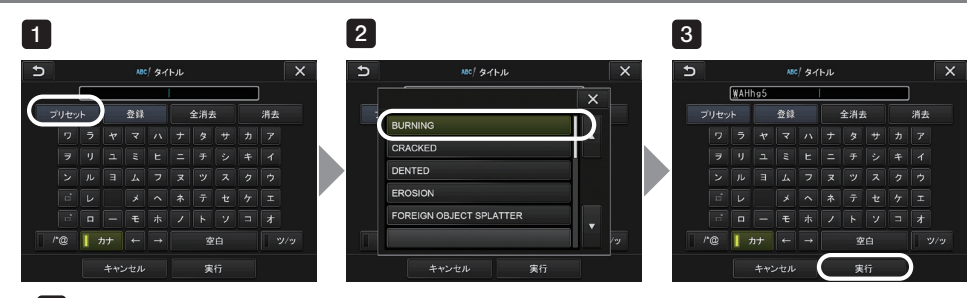

- 「プリセット」を選択します。 1
- 2 プリセットタイトルのリストの中から、タイトルにしたい文字列を選択します。
- 「実行」を選択します。 3

### **本書のマーク表記について**

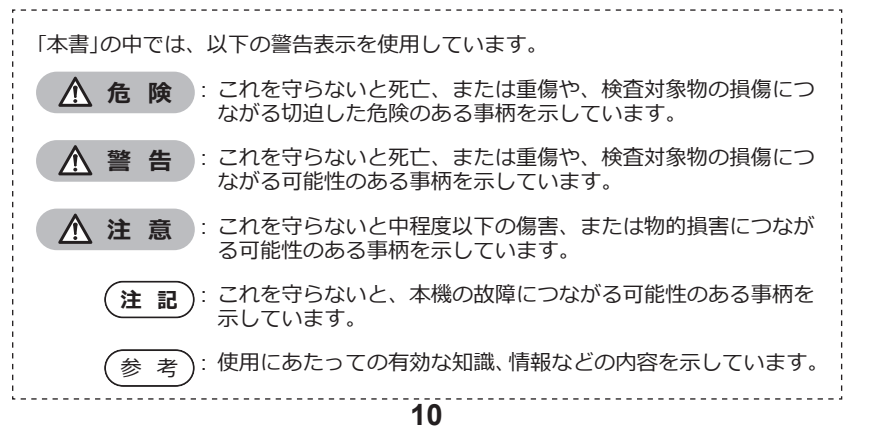

### **安全上のご注意**

#### **一般的な注意事項について**

本製品を取り扱う際は、以下の注意事項を厳守してください。記載している以外の方法で使用さ れた場合、安全を保証することができません。

**危 険**

- 人体や動物の体腔内観察には絶対に使用しない 人や動物が死亡、および重傷を負うおそれがあります。
- 以下の環境下では絶対に使用しない
	- ⁃ 可燃性雰囲気のあるところ
	- ⁃ メタルダストなどの粉塵のあるところ
	- 爆発事故や火災を起こすおそれがあります。

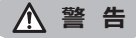

- 修理、分解、改造をしない 人体への傷害、本機の破損につながるおそれがありますので、絶対に修理、分解、改造をしないでく ださい。当社が認めた者以外は修理できません。当社が認めた者以外による修理で発生した事故また は本機の破損について当社は責任を負いません。
- 発熱、発煙、異臭、異音などの異常があったときは、直ちに使用を中止する 本機が動作可能でも、電源を入れないでください。
- 稼働中、および通電中の検査対象物に挿入部を挿入しない 検査対象物内に挿入部が挟まるなどの破損や挿入部が触れて感電するおそれがあります。
- 本機をキャリングケースに収納するときは、必ず電源を切りバッテリーを外す 装着したまま収納すると、バッテリーが高温になり発火するおそれがあります。
- ガス管をアースとして絶対に使用しない 爆発を起こすおそれがあります。

#### **注 意**

- 本機は、指定の使用環境以外(放射能が強いところを含む)では使用しない 挿入部の破損などの思わぬ事態を招くおそれがあります。
- 高温雰囲気中で使用した直後に先端部に触れない やけどをするおそれがあります。
- ステレオ光学アダプターとスコープユニットは当社指定の組み合わせで使用する 指定以外の組み合わせで使用した場合、性能低下などの思わぬ事態を招くおそれがあります。
- 電源コード、およびACアダプターは当社指定のものを使用し、定格範囲内のアース付き3Pコンセント に接続する
- 発煙、発火、感電のおそれがあります。
- 本製品指定の電源コードは本製品以外では使用しない
- ACアダプターは屋外で使用しない 屋外で使用すると、感電や発煙・発火をしたり、本機が破損することがあります。 ACアダプターは屋内での使用を前提に設計されています。
- ACアダプターを壁にぶつけたり床面に落下するなど、強い衝撃を与えない 故障や破損の原因となり、感電することがあります。

#### **注 意**

- 挿入中に異常を感じたら、それ以上無理に挿入せず挿入部を静かに引き出す 挿入部を引き抜くときは、以下に注意する
	- ⁃ 湾曲ロック状態、または湾曲部を湾曲させた状態で、検査対象物から引き抜かない
	- ⁃ 引き抜く途中で挿入部が引っ掛かった場合は、挿入部を静かに回しながら引き抜く
- 挿入部先端部の取り扱いでは以下に注意する
	- 光学アダプターを落下させたり、衝撃を与えたりしない
	- 先端部をぶつけたり、引っ張ったりしない
	- 湾曲部を強くつぶしたり折り曲げたりしない
	- 挿入部先端部を持ったまま移動しない
	- ⁃ 挿入部先端部のOリングが破損、または切れた状態で使用しない
	- ガラスレンズや精密な部品で構成されているため、破損するおそれがあります。
- 光学アダプターを必ず装着して使用する 挿入部に光学アダプターを装着せず使用すると、硬いものにぶつけるなどして部品(ねじなど)が変形し やすくなります。挿入部の部品が変形すると、光学アダプターを取り付けられなくなったり、脱落し たりするおそれがあります。
- 光学アダプター各部品に緩みがある場合は、絶対に使用しない 使用中に緩んだ部品が脱落するおそれがあります。
- 光学アダプターのナットが回らず、取り付け、取り外しができない場合には、使用を中止する お買い上げになった販売店、当社支店、または営業所にお問い合わせください。
- 湾曲操作中に異常を感じたら、無理な湾曲操作を行わない。 挿入部や検査対象物を破損するおそれがあります。
- 本体を首からショルダーベルトで下げている場合は、他のものに引っ掛からないように注意する 引っ掛けて首を絞めないように注意してください。
- 各コネクター端子などの隙間からメインユニット内部に金属、その他異物を入れない 故障し、感電事故を起こすおそれがあります。
- 強い電磁放射源の間近で本機を使用しない 適正な動作が妨げられることがあります。本機をご使用になる前に電磁環境の確認を行ってください。
- コネクターカバー内の各種インターフェース、SDHCカード、USBメモリーは高感度部品なので、使用 する際には除電して取り扱う 静電気などで誤動作するおそれがあります。
- メインユニットのヒートシンク周辺は、除電してから操作する 静電気などで誤動作するおそれがあります。
- 挿入部以外の部分は水中で使用しない、流水で洗わない 感電事故を起こすおそれがあります。挿入部以外は、バッテリーカバー、各コネクターカバーを確実 に閉じた場合に防水構造です。水に浸かる状況下で使用および保管はしないでください。
- LCDモニターに物をぶつけたり、強く押したり、硬いもの・先が鋭利なものなどでこすらない LCDモニターが割れたり、傷がついたり、または破損したモニターでけがをするおそれがあります。
- ハンドルを倒すときは、手や物を挟まないように注意する
- 画像の記録には、当社推奨のSDHCカード、microSDHCカードを使用する SDHCカードは、製品に1枚付属しています。
- 動作中にバッテリーやACアダプターを引き抜かない 記録データを破損するおそれがあります。
- アクセス中にSDHCカードやUSBメモリーを抜かない 記録データや画像記録用メディアを破壊するおそれがあります。
- SDHCカードやUSBメモリーの連続抜き差しを繰り返さない 記録データや画像記録用メディアを破損したり、SDHCカードが正常に動作しないおそれがあります。
- キャリングケースの伸縮ハンドルを使う場合は、以下に注意する
	- ⁃ 伸縮ハンドルを収納する際に、手を挟まれないようにする
	- ⁃ 伸縮ハンドル自体を持って、キャリングケースを持ち上げない

#### **注 記**

- 以下の場所では本機を保管しない
	- ⁃ 高温、高湿、ほこりや粉塵のある環境下
	- ⁃ 直射日光や放射線を浴びる場所
	- ハロゲン化物<sup>\*1</sup>を含むガスにさらされる場所

故障するおそれがあります。

- **\*1 電気部品の中には殺虫剤や除草剤、ガス消火剤などに含まれるハロゲン化物による影響で性能 が劣化するものがあります。**
- 結露した状態で使用を続けない 寒い戸外から暖かい室内に入るなど、急激な温度変化がある場合、本機内部に結露が発生することが あります。結露状態での使用は故障することがありますので、結露した場合は、使用環境下の温度に なじませ、結露がなくなってから使用してください。
- 使用温度範囲を超える環境下にある検査対象物に挿入部を入れない 使用を続けると、故障や性能低下の原因となります。
- 本機の外表面に汚染物質が付いた状態で使用しない 故障や性能低下の原因となります。
- ビニール袋などでメインユニットを覆わない 内部が十分冷却されないおそれがあり、破損の原因になります。
- 挿入部には水、塩水、マシン油、軽油以外の液体を付着させない 挿入部が破損するおそれがあります。
- 必ずOリングを挿入部先端に取り付けて光学アダプターを使用する 挿入部と光学アダプターが結合する部分に水が入り込むと故障や破損の原因になります。また、光学 アダプター単体は、防水構造ではありません。
- 光学アダプター内面に汚れや水滴が付いている状態では使用しない 光学アダプターと先端部の間での防水性能が保てなくなったり、光学アダプターや先端部を損傷する おそれがあります。
- 光学アダプターは流水で洗わない 破損の原因になります。
- 湾曲操作をする場合は、挿入部を最小曲げ半径(4mmタイプは20mm、6mmタイプと6.2mmタイプは 30mm)以下に曲げない
- バッテリーカバー、コネクターカバーの扱いは、以下に注意する
	- 濡れた手で開閉しない
	- 湿った環境やほこりの多い環境で開閉しない
	- ⁃ 保管時および各種端子を使用しない場合は、閉めておく
- キャリングケースから本機を取り出すときは、以下に注意する ⁃ スコープユニット、メインユニットを取り出すときは、挿入部を持って引き上げない 本機が破損するおそれがあります。
- キャリングケースに本機を収納するときは、以下に注意する ⁃ 先端部が冷めてから収納する
- スコープケースからスコープユニットを取り出すときは、挿入部を持って引き上げない
- スコープケースにスコープユニットを収納するときは、以下に注意する
	- ⁃ 先端部が冷めてから収納する
	- ⁃ 挿入部をドラムに巻き付けた状態でスコープケースに収納する
- 本製品を廃棄する場合は、地方自治体の条例または規制に従う 本製品の廃棄の際は、地方自治体の条例または規制を確認してそれに従ってください。
- ショルダーベルトを取り付けた状態で、本機をキャリングケースに収納しない

### **フックアッセンブリーに関する注意事項について**

フックアッセンブリーを取り扱う際は、以下の注意事項を厳守してください。 被検査体の検査マニュアルも合わせてよくお読みになって、内容を十分に理解してから使用してくだ さい。

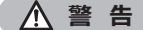

#### **フックを交換する場合**

- スプリングシャフトから取り外したフックを再利用しない フックが脱落するおそれがあります。
- フックの穴には、ねじが切られていないためねじ込みが硬いが、途中でやめずにスプリングシャフト のフック突き当て部に突き当たるまでフックをねじ込む フックが脱落するおそれがあります。
- フックをスプリングシャフトのフック突き当て部に突き当ててから、さらにねじ込まない フックおよびスプリングシャフトのねじ部が破損するおそれがあります。また、フックが脱落するお それがあります。
- 一度スプリングシャフトにフックを装着したら、緩めない フックが脱落するおそれがあります。
- 緩めた場合には、そのフックを取り外して、新しいフックに交換する フックが脱落するおそれがあります。
- フックをねじ込めなくなったり、またはフックが極端に脱落しやすくなったら、フックアッセンブリー を予備のものに交換する フックが脱落するおそれがあります。

#### **フックアッセンブリーをスコープユニットのチャンネルに挿入する場合、ならびにフックアッセンブリー を使用する場合**

- フックアッセンブリーの端部に顔を近づけない フックアッセンブリーの端部で目などを突いてしまうおそれがあります。
- チャンネルには当社指定以外のツールを挿入しない ツールが抜けなくなったり、ツールの部品が脱落するおそれがあります。
- フックアッセンブリー後端部に安全キャップを取り付けてから、スコープ**ユニット**の繰作を行う フックアッセンブリー後端部で目などを突いてしまうおそれがあります。
- フックアッセンブリーは、被検査体の検査マニュアルに必要と示された部位のみに対して、被検査体 の検査マニュアルの記載に遵守して使用する 被検査体にフックが脱落し、被検査体が破損するなどの不具合が発生するおそれがあります。

### **バッテリーに関する注意事項について**

本製品をバッテリーで使用したときに、万一、不具合が発生した場合は、販売店、当社支店、または 営業所にお問い合わせください。

バッテリーを取り扱う際は、以下の注意事項を厳守してください。誤った使い方をすると、バッテリー の液漏れ、発熱、発煙、破裂や感電、やけどの原因になります。

充電器に付属されている取扱説明書も合わせてよくお読みになって、内容を十分に理解してから使用 してください。

**危 険**

- バッテリーはNP-9XまたはNP-L7S、充電器はJL-2Plusを使用する
- 端子をショート(短絡)させない
- 端子へ直接ハンダ付けしない
- バッテリーの電極を金属などで接続したり、金属製のネックレスやヘアピンなどと一緒に持ち運んだ り、それらと一緒に保管したりしない
- 電源コンセントや自動車のシガレットライターの差し込みなどに直接接続しない
- バッテリーを水や海水などにつけたり、濡らしたりしない
- 火中への投下をしたり、加熱をしない
- バッテリーを分解したり、改造しない
- 針を刺したり、ハンマーで叩いたり、踏みつけたりしない
- バッテリーに強い衝撃を与えない
- 直射日光のあたる場所、炎天下の車内やストーブの近くなど高温の場所で使用・放置しない
- 漏れたバッテリー液が目に入った場合は、失明のおそれがあるので、こすらずにすぐ水道水などのき れいな水で十分に洗い流し、直ちに医師の診察を受ける。
- 充電器は屋外で使用しない 屋外で使用すると感電や発煙・発火したり、装置が破損することがあります。充電器は屋内での使用 を前提に設計されています。

#### **警 告**

- 充電中、衣類やふとんなどをかけない
- 充電が完了したら、必ず、充電器の電源プラグをコンセントから抜いておく
- 充電器が熱い、異臭や異常音がする、煙がでているなど異常を感じたら、直ちに電源プラグをコンセ ントから抜いて使用を中止する お買い上げになった当社の販売店、支店、または営業所にお問い合わせください。
- バッテリーの充電が所定充電時間を超えても完了しない場合は、充電を中止する
- 液漏れ、変色、変形、異臭その他異常があったときは使用しない 直ちに修理を依頼してください。
- バッテリー液が皮膚・衣服へ付着したときは、直ちに水道水など、きれいな水で洗い流す 皮膚に障害を起こす原因になります。必要に応じて医師の手当を受けてください。
- バッテリー格納部を変形させたり、異物を入れたりしない
- バッテリー格納部やバッテリー端子部には、金属片や、水などの液体を入れない 万一、メインユニット内部に入った場合は、接続しているバッテリーやACアダプターを取り外し、直 ちにお買い上げになった販売店、当社支店、または営業所にご連絡ください。
- 長時間連続使用したあとは、すぐにバッテリーを取り出さない 発熱により熱くなっているため、やけどの原因になります。
- 湿気や水濡れ、極端な高温、低温の場所に放置しない
- 濡れた手でバッテリーの端子に触れない
- 長期間使用しない場合は、メインユニットからバッテリーを外して湿気の少ない場所で保管する バッテリーの液漏れ、発熱により、火災やけがの原因になります。
- 幼児の手の届く場所には置かない

#### **注 意**

- バッテリーが入りにくいときは無理に押し込まない
- バッテリーの向き、端子に異常が無いか確認してください。無理に押し込むと故障の原因となります。
- 本機からバッテリーが取り出せなくなった場合は、無理に取り出さない 当社修理センター、またはサービスステーションにご相談ください。
- バッテリーを航空機で輸送する際は、あらかじめ航空会社に問い合わせる
- バッテリーを交換するときは、急な抜き挿しを繰り返して行わない 電源が入らなくなることがあります。
- バッテリーを廃棄する場合は、地方自治体の条例または規制に従う

#### **注 記**

- バッテリーの電極が汗や油で汚れていると、接触不良を起こす原因になります。乾いた布でよく拭い てから使用してください。
- バッテリーは正しくご使用ください。誤った使い方は液漏れ、発熱、破損の原因となります。交換す るときは挿入方向に注意して正しく入れてください。
- バッテリーご使用推奨温度範囲
	- ⁃ 放電(本体使用時)︓ -10 ℃~ 40 ℃
	- ⁃ 充電 ︓ 0 ℃~ 45 ℃
	- 保存 :-20 ℃~ 60 ℃

上記温度範囲外での使用は、性能・寿命低下の原因となります。保管の際はメインユニットからバッ テリーを取り出してください。

### **照明光に関する注意事項について**

本製品は、検査対象物の観察に充分な明るさを確保するため、高輝度の照明を採用しています。本製 品の照明点灯時には、スコープユニットの挿入部先端部から非常に強い光が出ますので、以下の注意 事項を厳守してご使用ください。

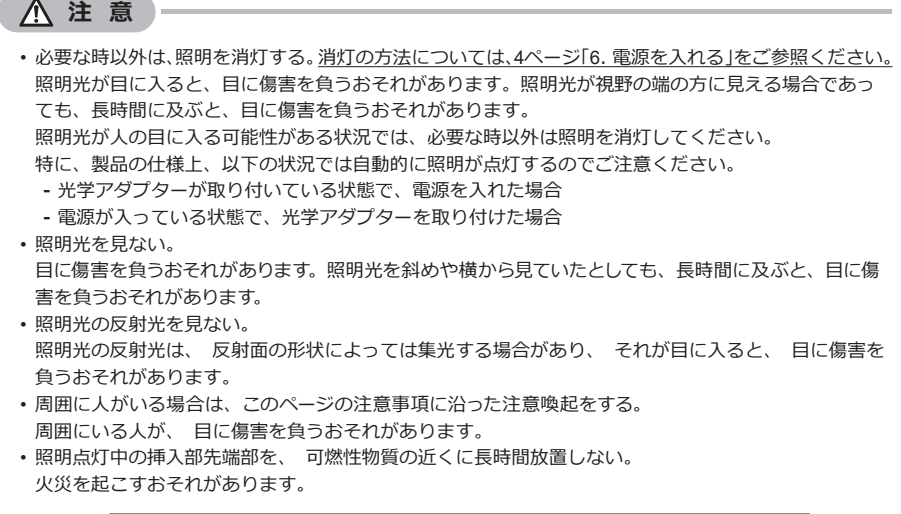

Information of IEC62471

● RISK GROUP2

A CAUTION: Possibly hazardous optical radiation emitted from this product. Do not stare at operating lamp. May be harmful to the eyes.

● リスクグループ2

△注意:本製品から放射される可能性のある有害な光放射に注意してくださ い。出射光を凝視しないでください。目に有害な場合があります。

#### 参 考

本製品は、レーザー光線によって励起される蛍光体が発する蛍光 (白色光) を、照明光として使用して います。本製品からレーザー光線は出射しません。

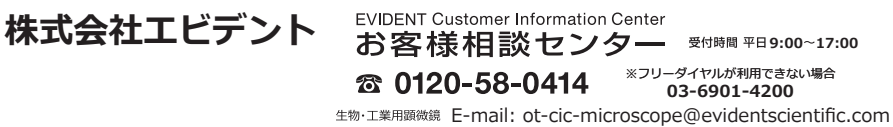

E-mail: ot-cic-inspro@evidentscientific.com

# **iPLEXNX** 簡易取扱説明書

**※付属品の「取扱説明書」もご一読の上、本製品のご使用をお願いします**

 $\begin{picture}(120,140)(-10,0) \put(10,0){\line(1,0){150}} \put(10,0){\line(1,0){150}} \put(10,0){\line(1,0){150}} \put(10,0){\line(1,0){150}} \put(10,0){\line(1,0){150}} \put(10,0){\line(1,0){150}} \put(10,0){\line(1,0){150}} \put(10,0){\line(1,0){150}} \put(10,0){\line(1,0){150}} \put(10,0){\line(1,0){150}} \put(10,0){\line($ 

# **電源ONの前にご確認ください**

### **八注意**

- · 必要な時以外は、照明を消灯する。消灯の方法については、4ページ「6. 電源を入れる」をご参照ください。 照明光が目に入ると、目に傷害を負うおそれがあります。照明光が視野の端の方に見える場合であっ ても、長時間に及ぶと、目に傷害を負うおそれがあります。 照明光が人の目に入る可能性がある状況では、必要な時以外は照明を消灯してください。 特に、製品の什様上、以下の状況では自動的に照明が点灯するのでご注意ください。 - 光学アダプターが取り付いている状態で、電源を入れた場合 - 電源が入っている状態で、光学アダプターを取り付けた場合
- •照明光を見ない。 目に傷害を負うおそれがあります。照明光を斜めや横から見ていたとしても、長時間に及ぶと、目に傷 害を負うおそれがあります。
- 照明光の反射光を見ない。 照明光の反射光は、 反射面の形状によっては集光する場合があり、 それが目に入ると、 目に傷害を 負うおそれがあります。
- 周囲に人がいる場合は、このページの注意事項に沿った注意喚起をする。 周囲にいる人が、目に傷害を負うおそれがあります。
- •照明点灯中の挿入部先端部を、 可燃性物質の近くに長時間放置しない。 火災を起こすおそれがあります。

Information of IEC62471

· RISK GROUP2

ACAUTION: Possibly hazardous optical radiation emitted from this product. Do not stare at operating lamp. May be harmful to the eyes.

● リスクグループ2

△注意:本製品から放射される可能性のある有害な光放射に注意してくださ い。出射光を凝視しないでください。目に有害な場合があります。

参考

本製品は、レーザー光線によって励起される蛍光体が発する蛍光 (白色光)を、照明光として使用して います。本製品からレーザー光線は出射しません。

#### 照明光に関する注意事項について 本製品は、検査対象物の観察に充分な明るさを確保するため、高輝度の照明を採用しています。本製 ーADの開始点が1時には、スコープユニットの挿入部先端部から非常に強い光が出ますので、以下の注意<br>品の開始点が1時には、スコープユニットの挿入部先端部から非常に強い光が出ますので、以下の注意 **八注意** ・必要な時以外は、照明を消灯する。消灯の方法については、4ページ「6. 電源を入れる」をご参照ください。 照明光が目に入ると、目に優響を負うおそれがあります。照明光が視野の端の方に見える<br>ても、長時間に及ぶと、目に優響を負うおそれがあります。<br>照明光が人の目に入る可能性がある状況では、必要な時以外は照明を消灯してください。 特に、製品の仕様上、以下の状況では自動的に解明が点灯するのでご注意ください。 - 光学アダプターが取り付いている状態で、電源を入れた場合 ·電源が入っている状態で、光学アダプターを取り付けた場合 ・照明光を見ない。 ・※※※※※※※<br>目に覆着を負うおそれがあります。照明光を斜めや機から見ていたとしても、長時間に及ぶと、目に使<br>書を負うおそれがあります。 · 照明※の反射※を見ない。 無明光の反射光は、 反射面の形状によっては集光する場合があり、 それが目に入ると、 目に張春! **曲うおそれがあります。** 周囲に人がいる場合は、このページの注意事項に沿った注意喚起をする。 周囲にいる人が、 目に張書を負うおそれがあります。<br>- 照明点灯中の挿入部先端部を、 可燃性物質の近くに長時間放置しない。<br>火災を起こすおそれがあります。 Information of IEC62471 · RISK GROUP2 A CAUTION: Possibly hazardous optical radiation emitted from this product Do not stare at operating lamp. May be harmful to the eyes ●リスクグループ2 企:注意:本製品から放射される可能性のある有害な光放射に注意してくださ<br>い、出射光を凝視しないでください。目に有害な場合があります。  $(**)$

本製品は、レーザー光線によって設起される蛍光体が発する蛍光 (白色光) を、照明光として使用して います。本製品からレーザー光線は出射しません。

### オペレーションマニュアル P.16

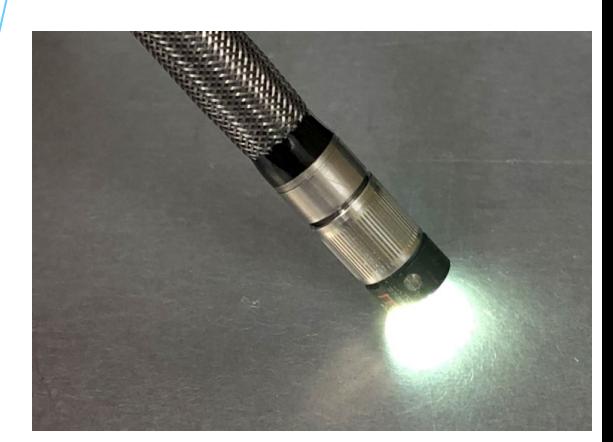

# キャリングケース 本体の取り出しとキャリングケースの活用法

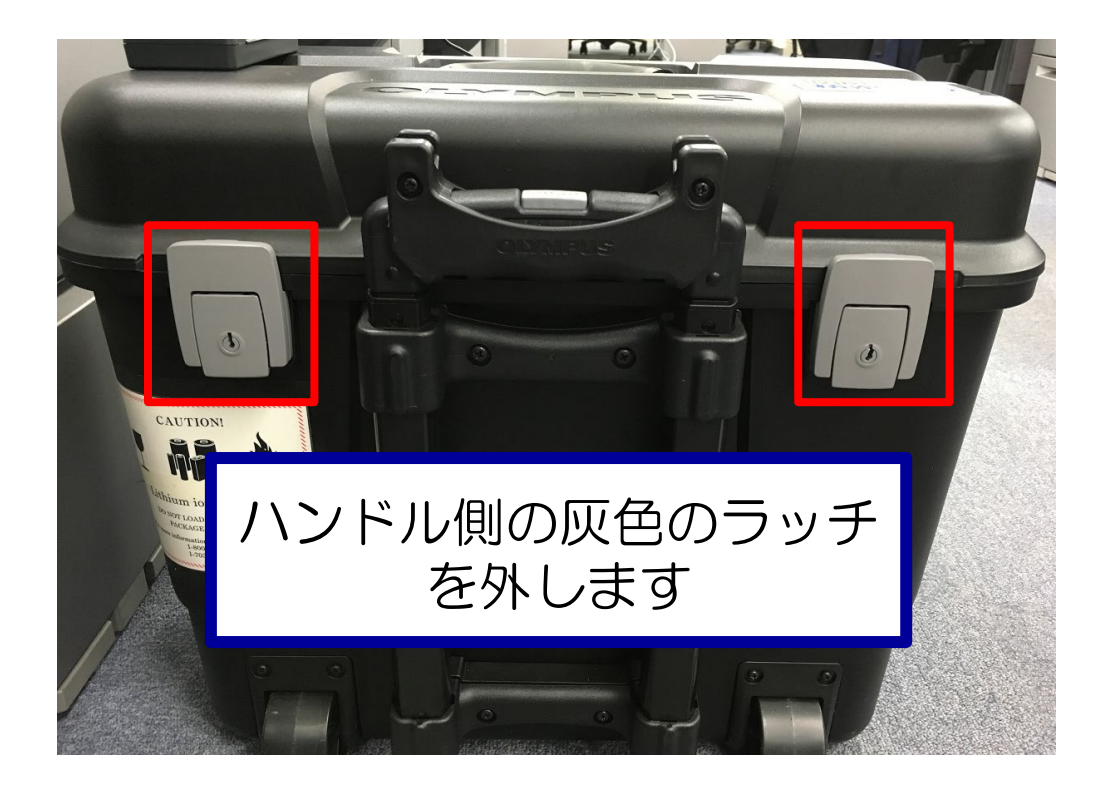

LCDユニットはキャリングケースの ハンドルに設置することが可能です

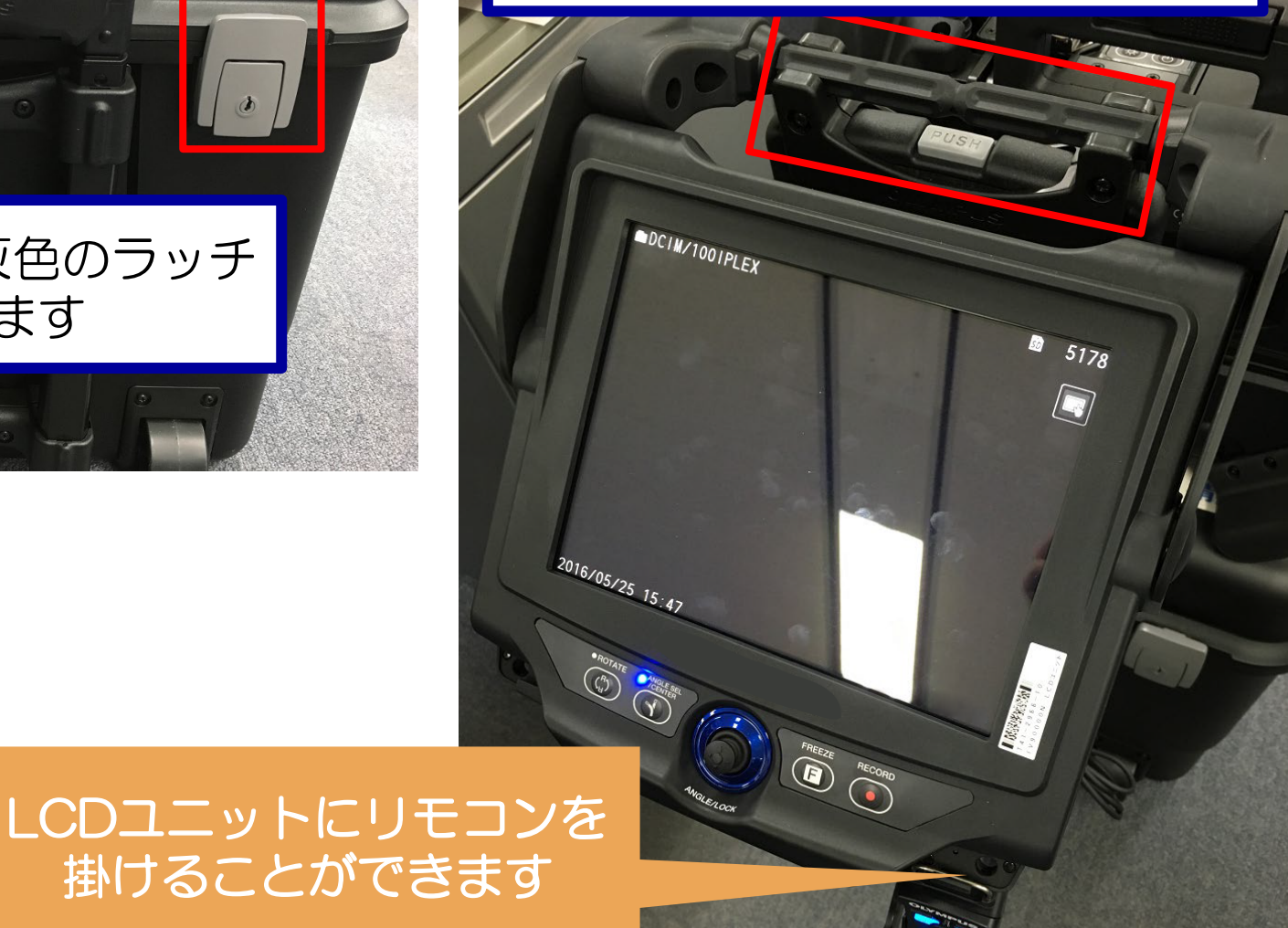

# 本体の構成 | 挿入部 = 防水 / 本体・リモコン = 防塵防滴

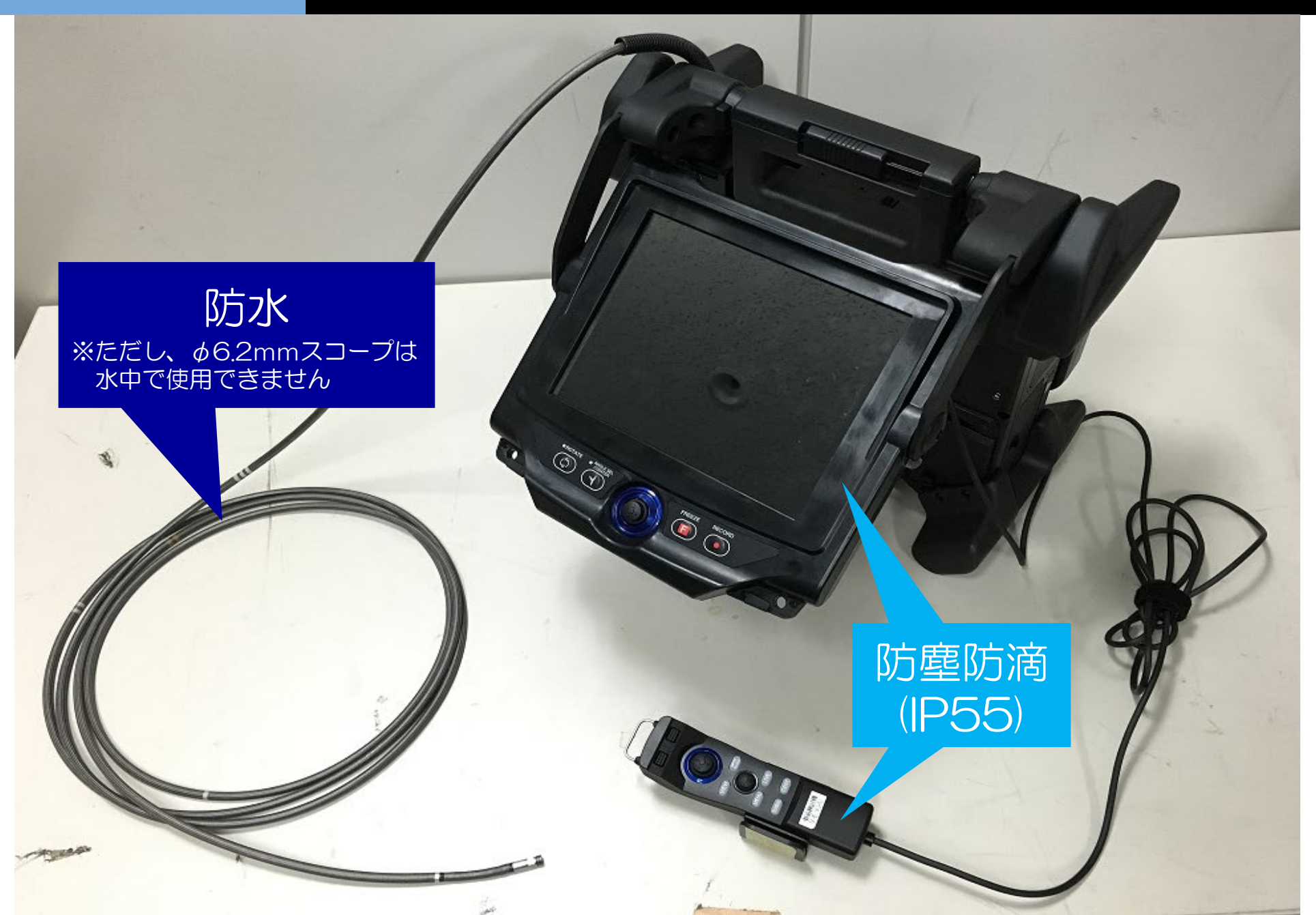

**4**

# 使用前の準備 バッテリー・SDHCカード・光学アダプターを装着

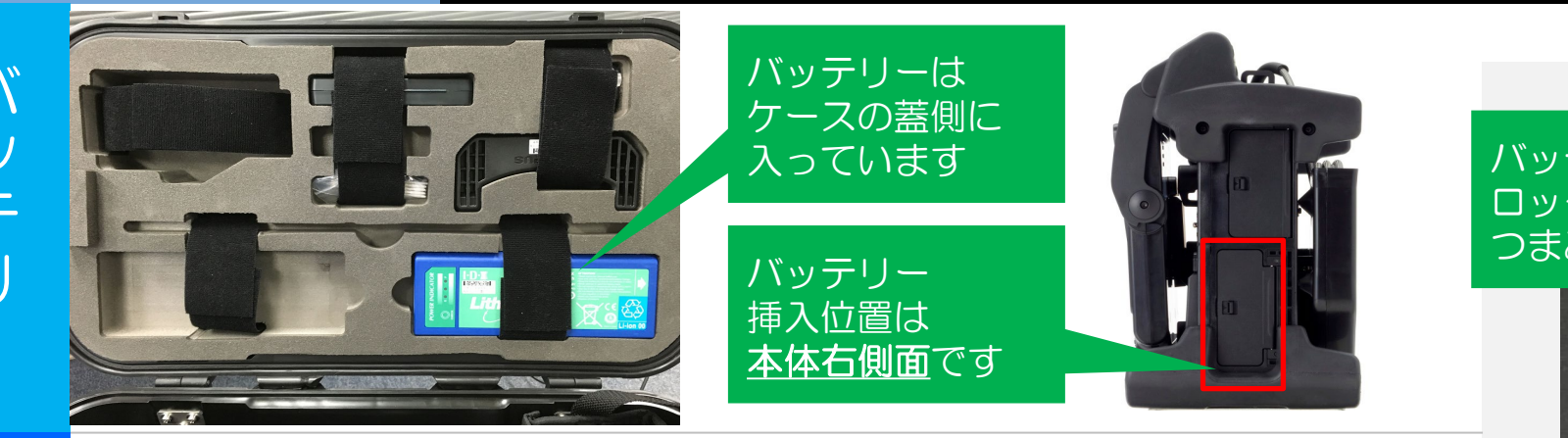

### バッテリーカバーを ロックするには つまみを左に動かします

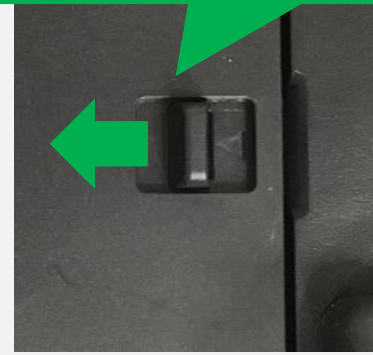

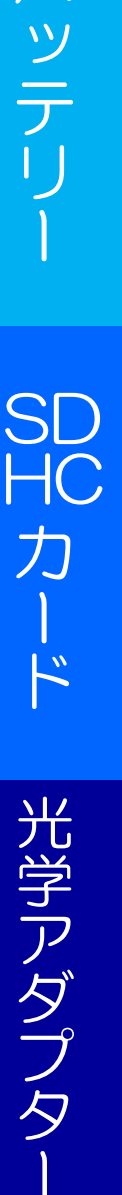

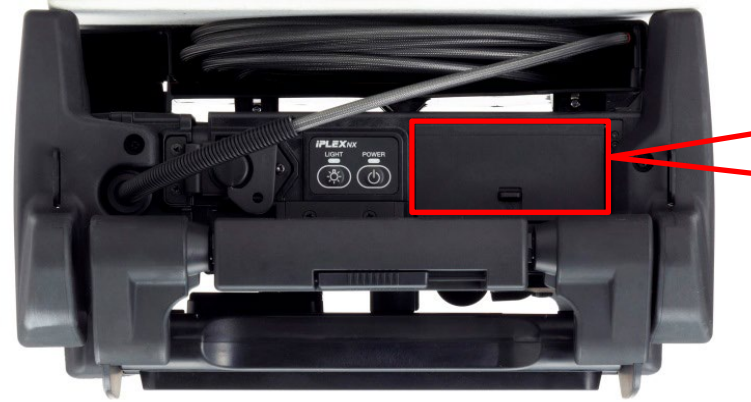

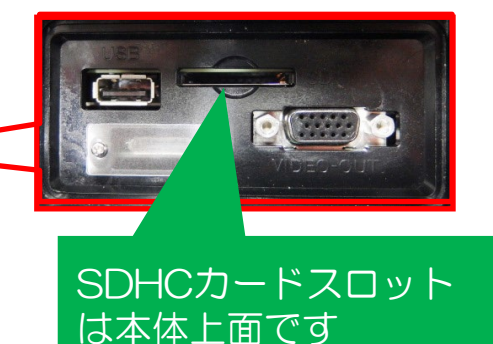

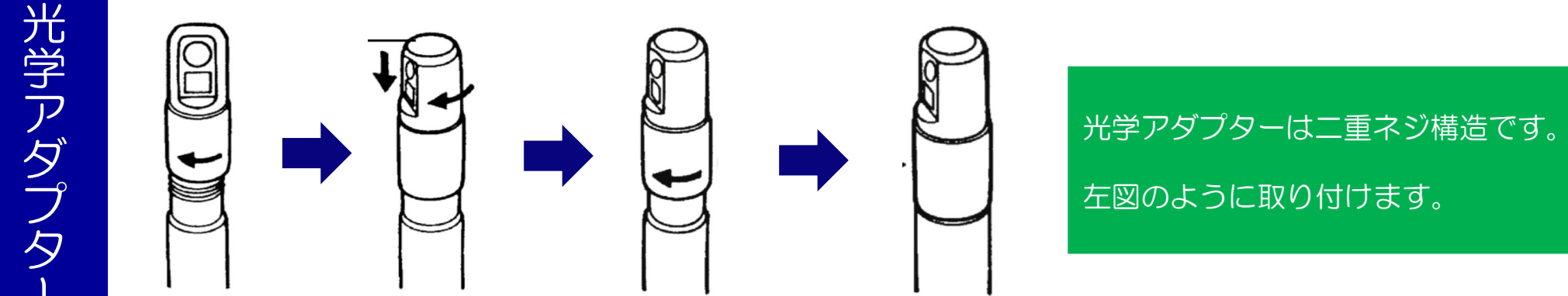

# 光学アダプター 種類と使い分け

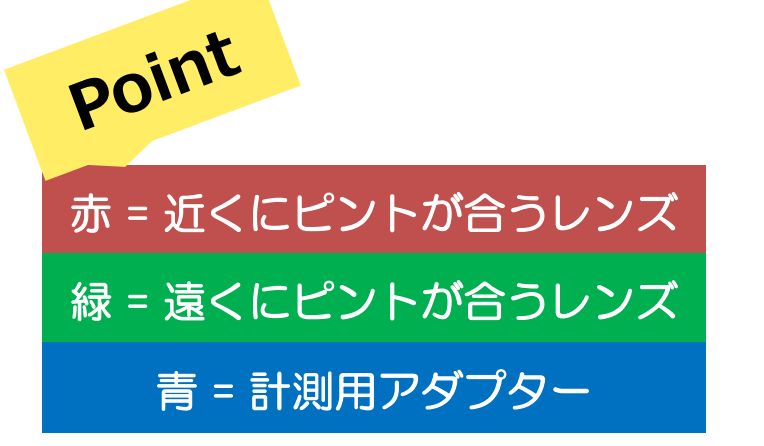

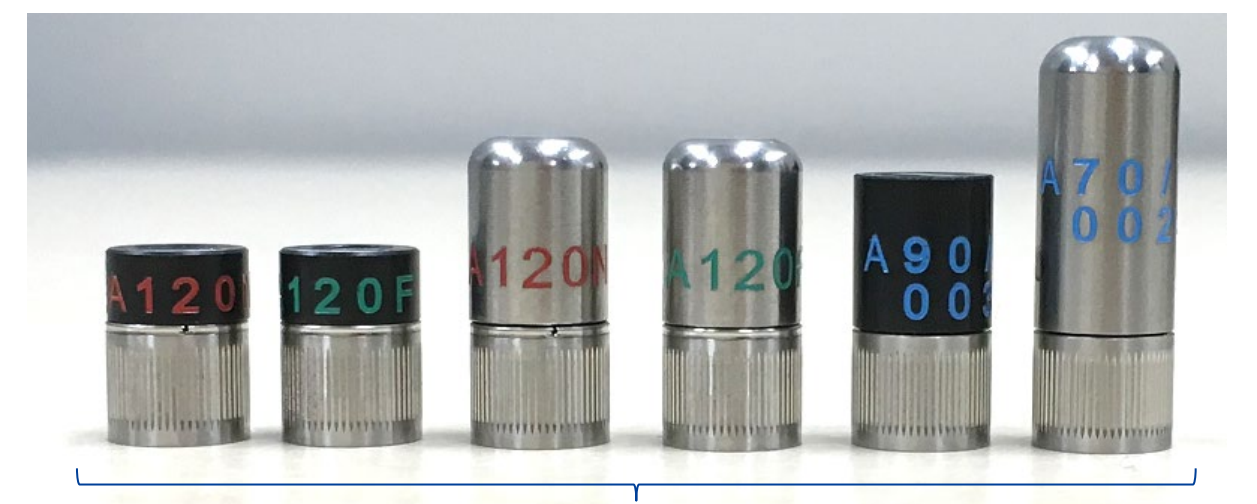

全長が**短い方が直視**、**長い方が側視**です

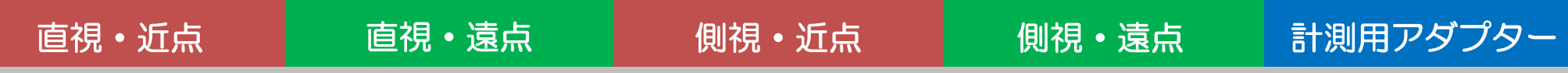

# 用途ごとに光学アダプターを使い分けるとより鮮明な観察が可能です

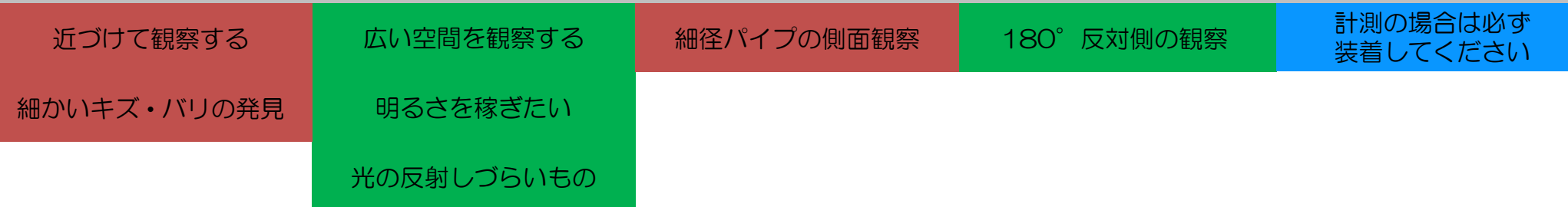

※画像は光学アダプターの一例です ※仕様の詳細は取扱説明書、または光学アダプターケースの裏蓋をご確認ください

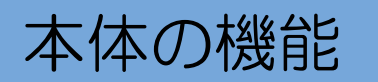

# 本体の機能 上面:POWERボタン、SDHCカードスロット

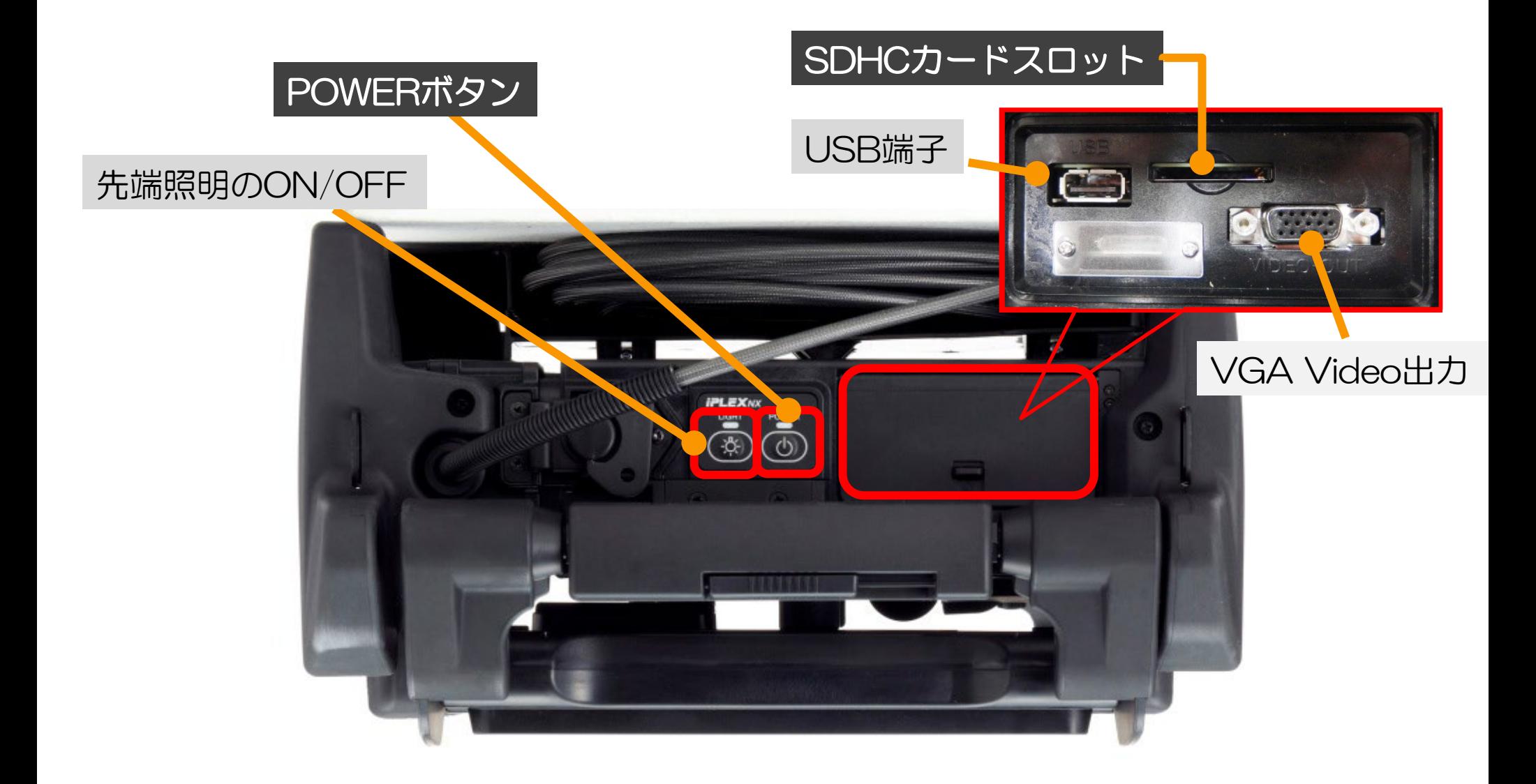

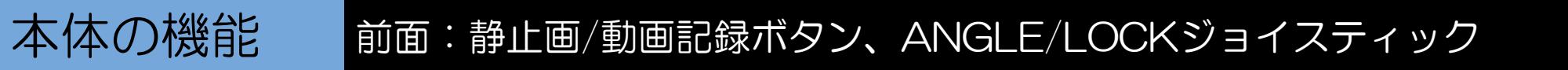

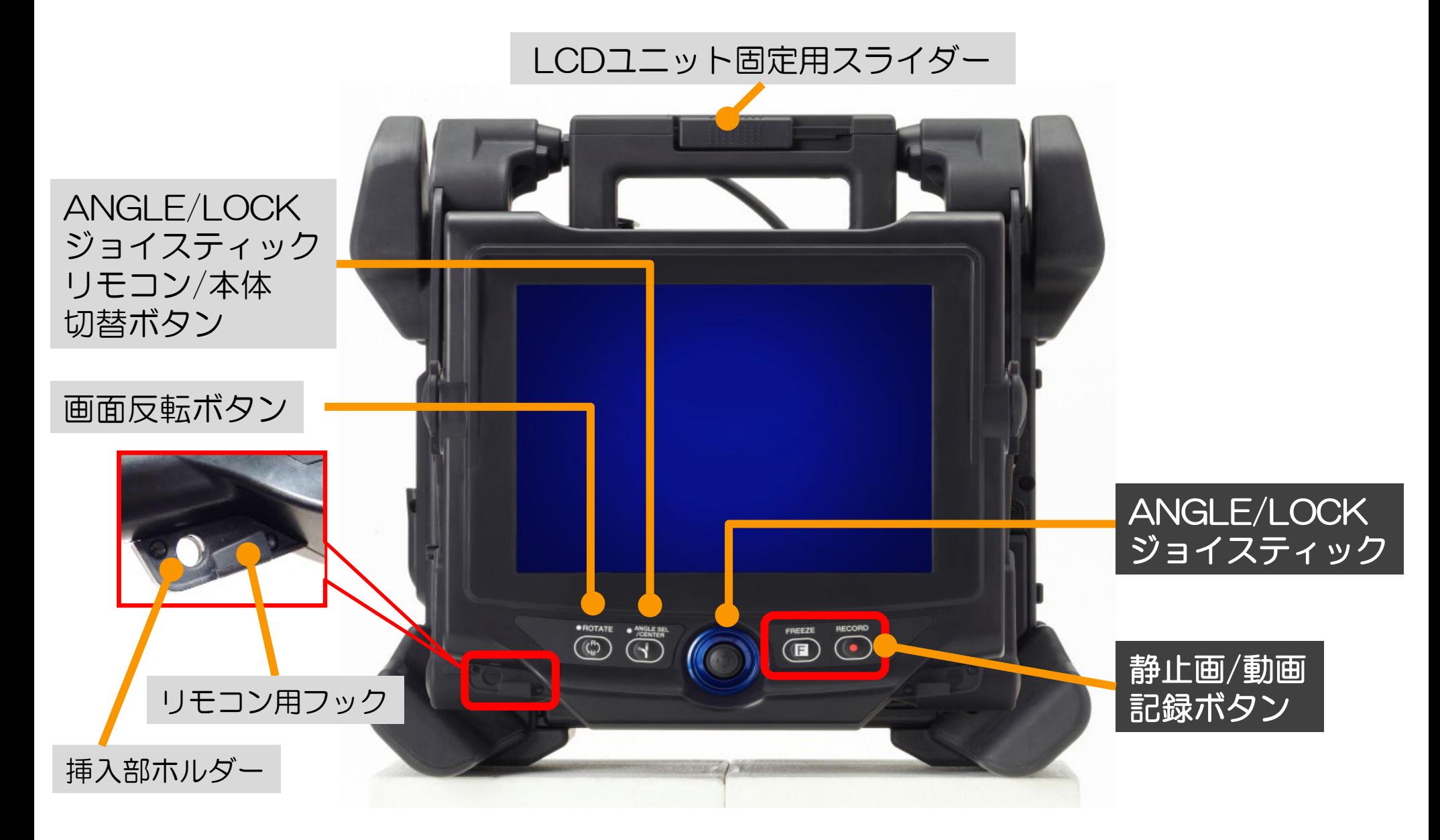

# 本体の機能

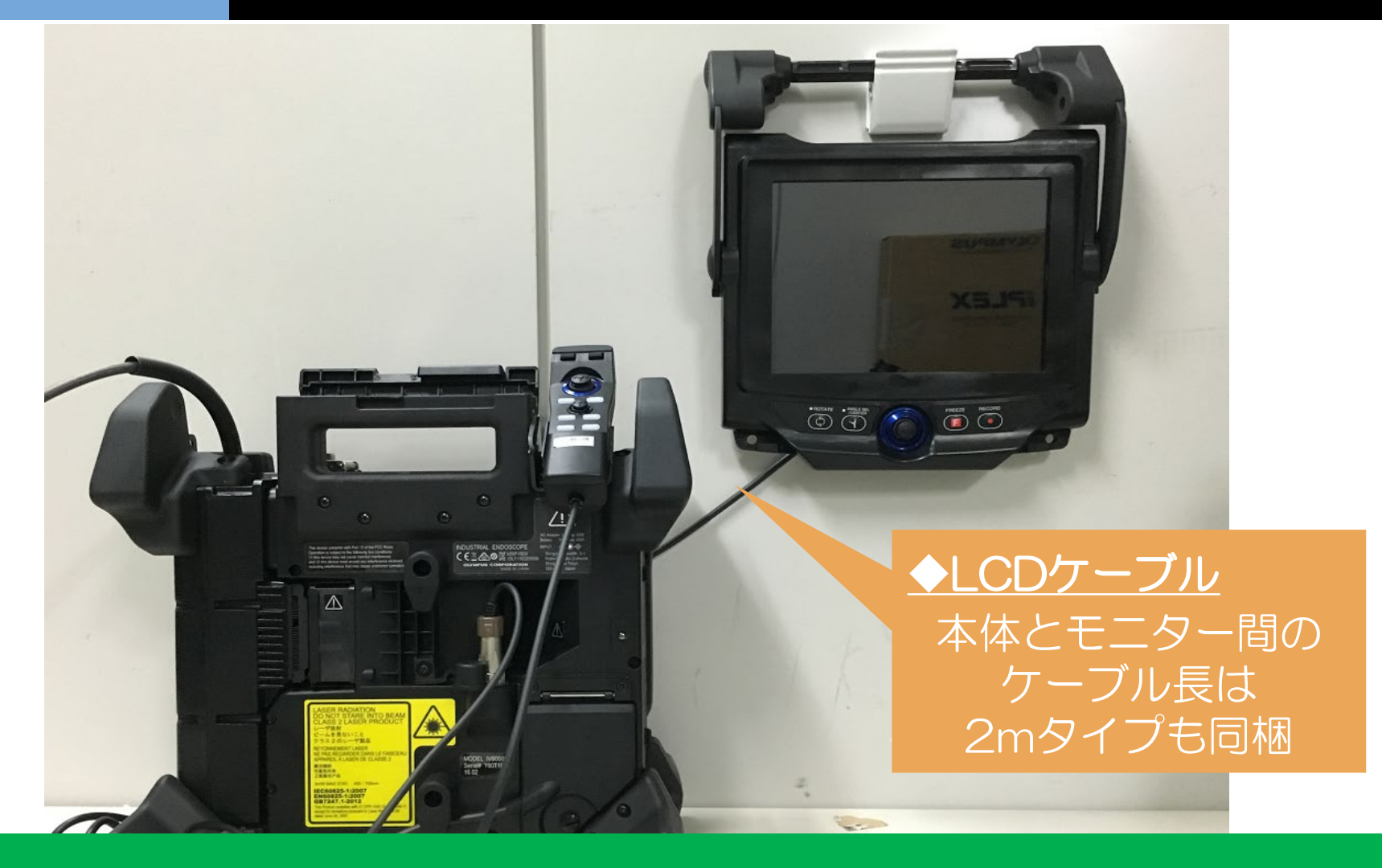

LCDユニットは取り外しが可能で、 壁掛けやキャリングケースのハンドルに固定することが可能です。

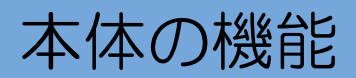

# 本体の機能 右側面:バッテリー挿入口、各種端子

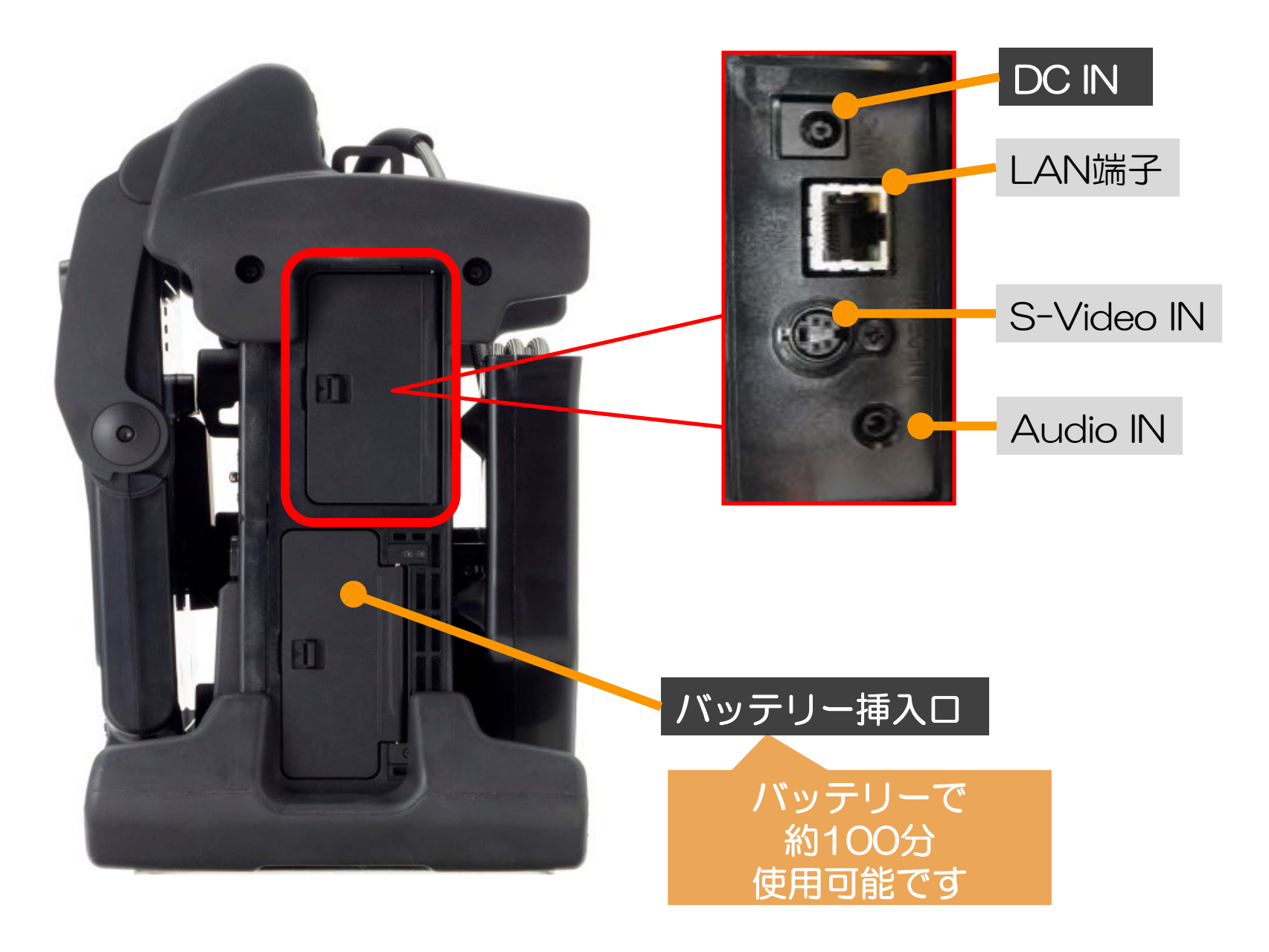

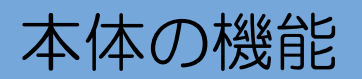

# 本体の機能 背面:ドラムケース、リモコンホルダー

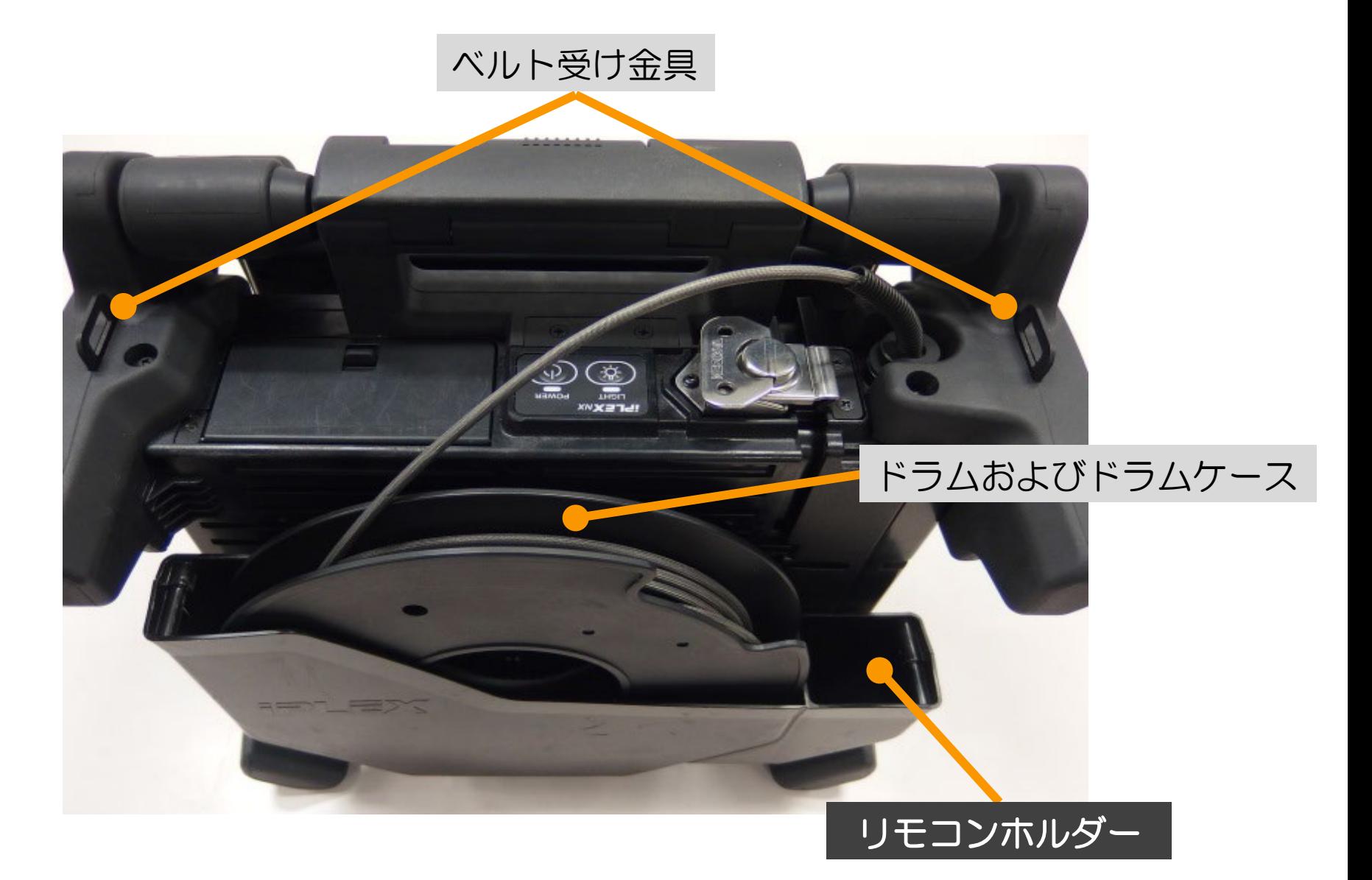

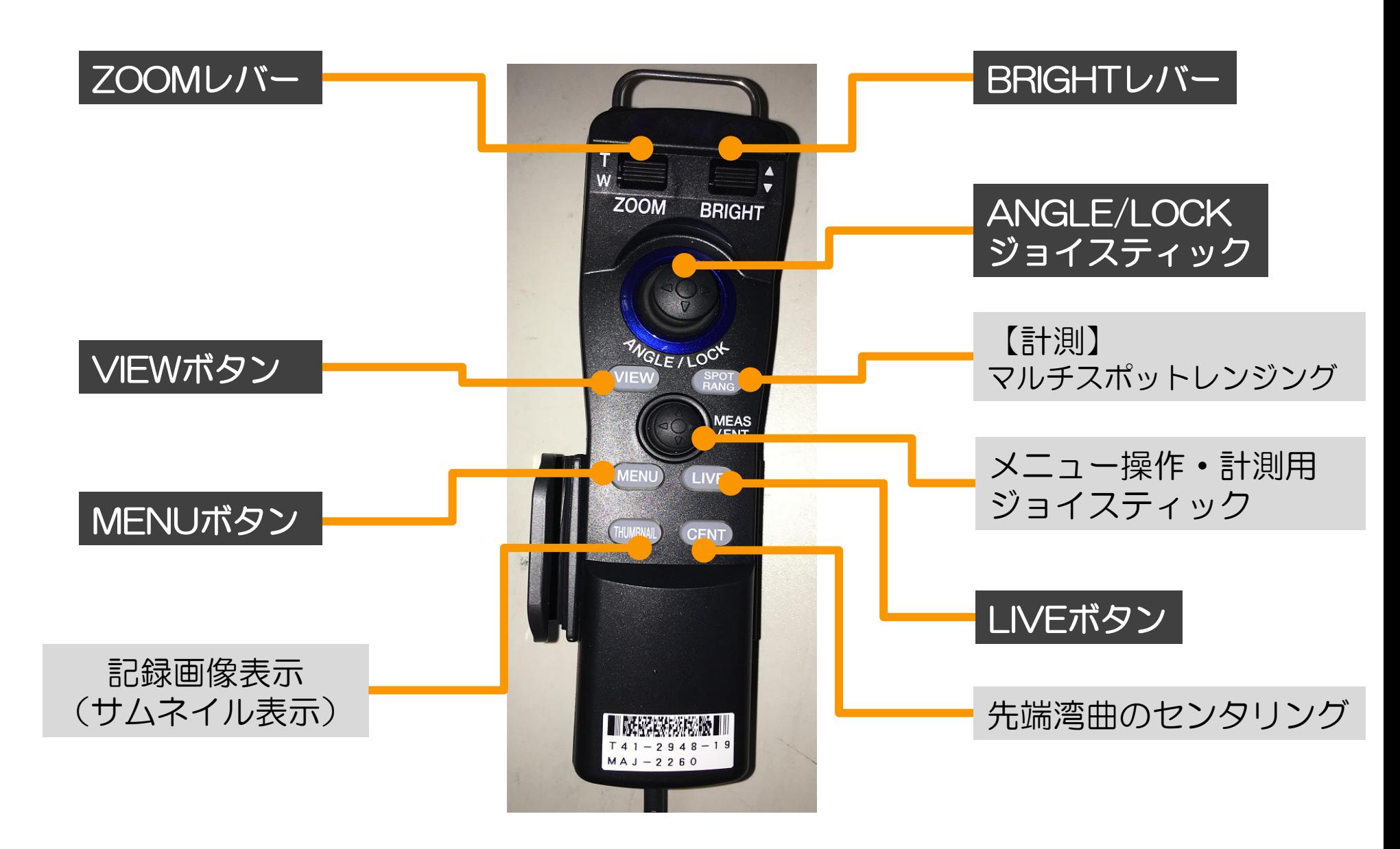

リモコンの機能

表面

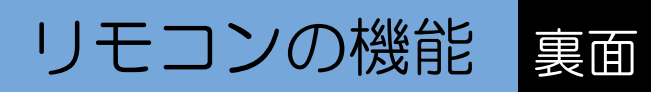

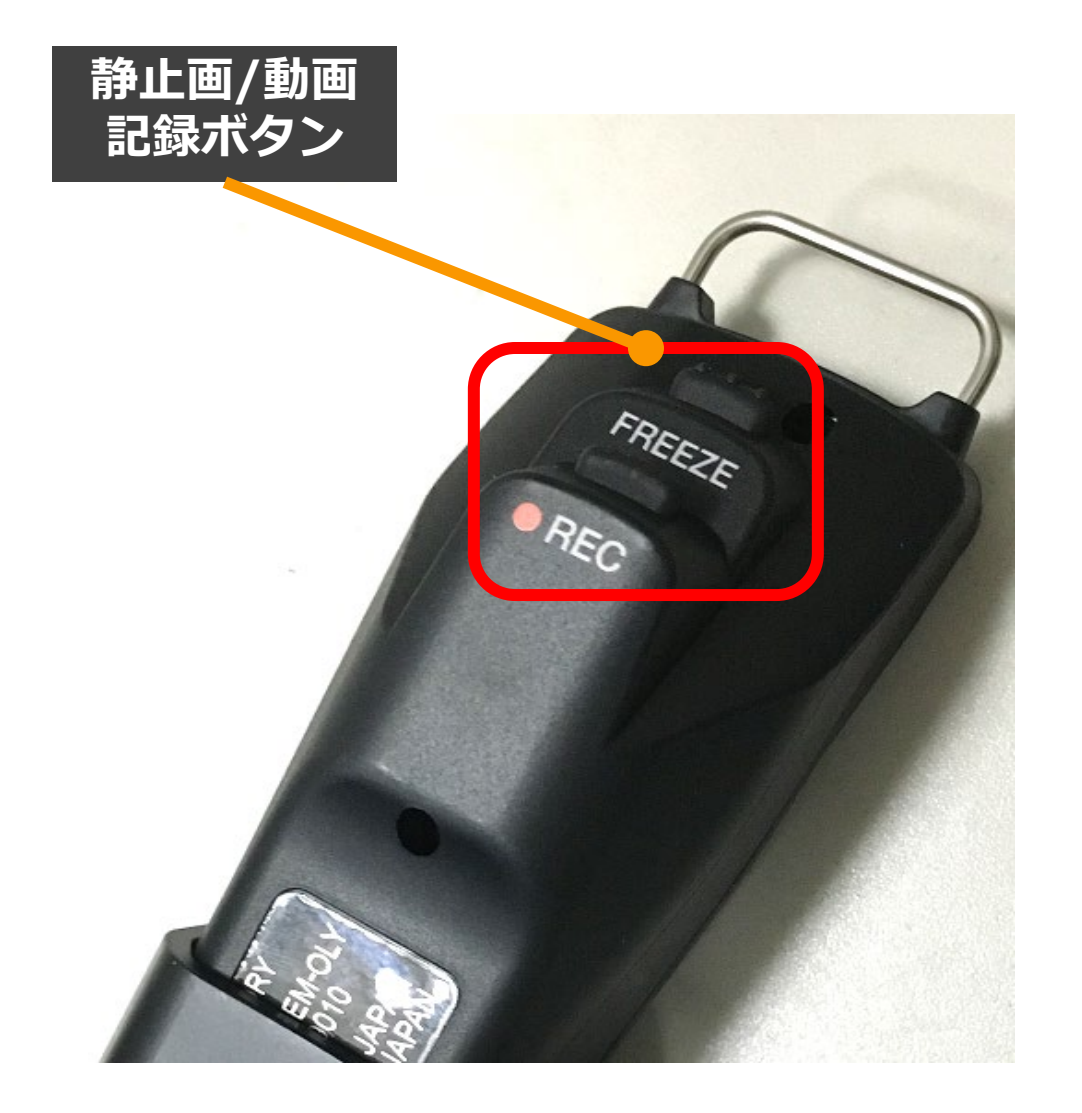

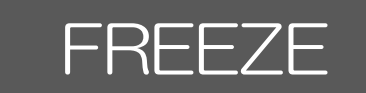

# 観察画像をフリーズさせる

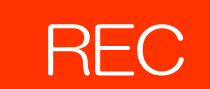

・**短く押す** 静止画記録

**・長押し** 動画記録

# リモコンの機能 湾曲動作について

# ◆通常は、湾曲角度はANGLE/LOCKジョイスティックの 角度に比例し約1:1で動作します。 ジョイスティックを離すとセンターに戻ります。

# ◆ANGLE/LOCKジョイスティックを押し込むと 湾曲がロックされます(再度押し込みで解除)。

◆湾曲ロック状態でも湾曲の微調整が可能です。

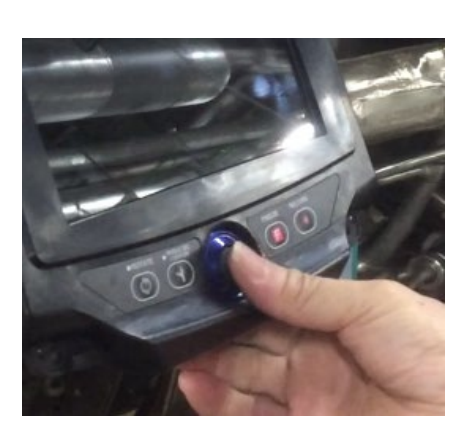

# ジョイスティック操作 画面上の見たい方向へジョイスティックを倒します

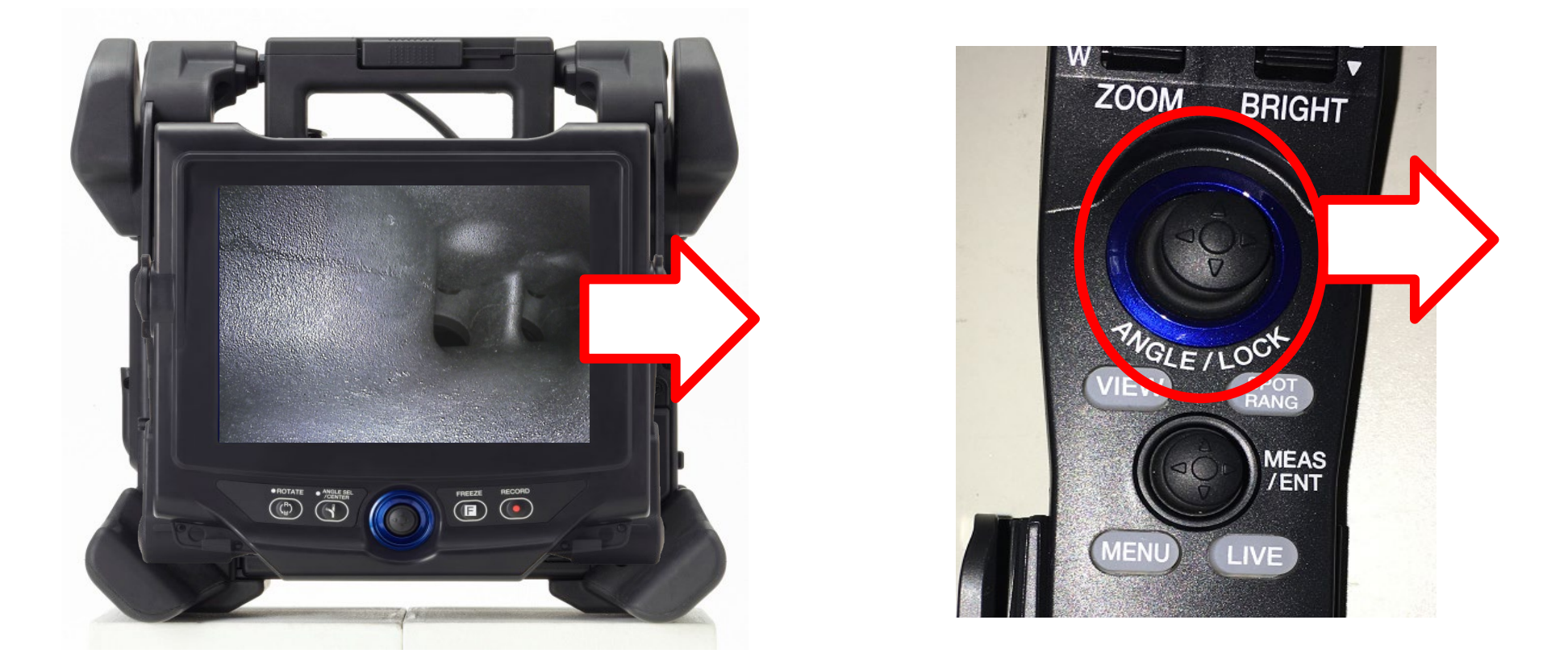

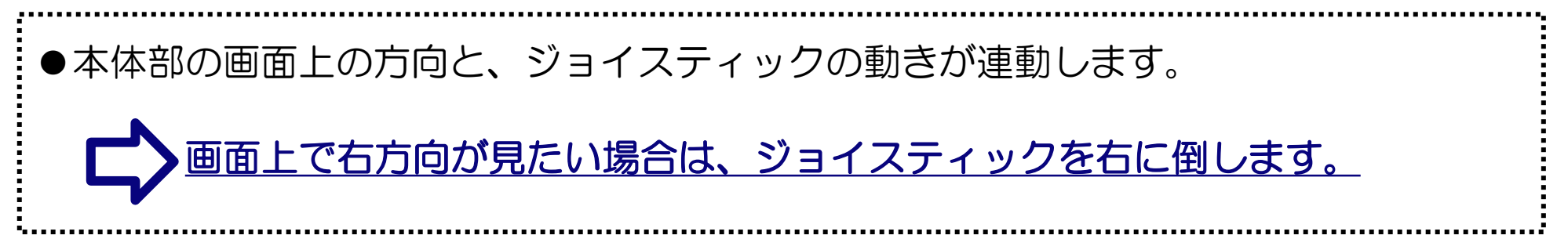

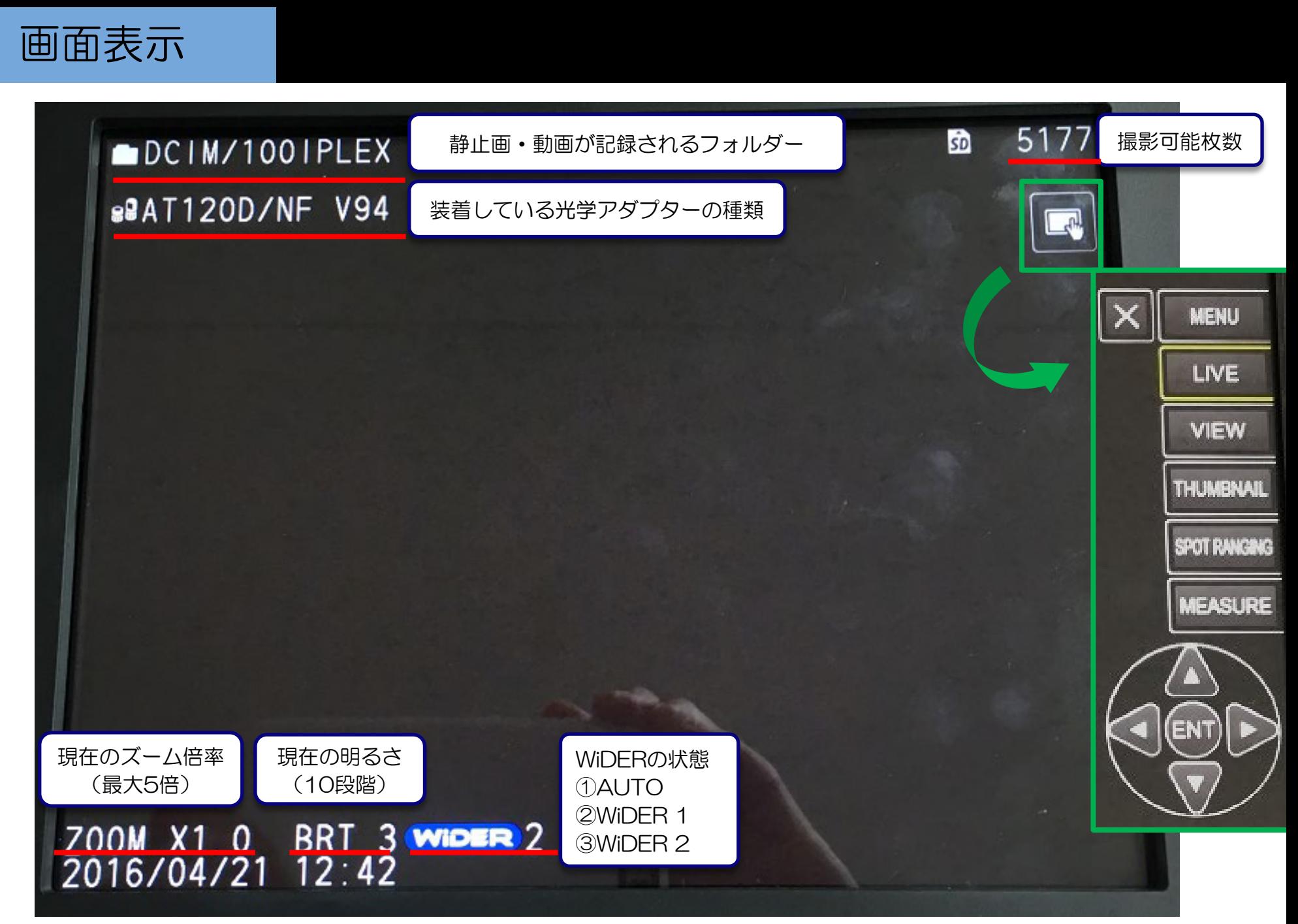

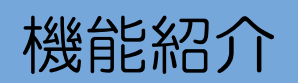

# 機能紹介 WiDER / マルチスポットレンジング

# WiDER

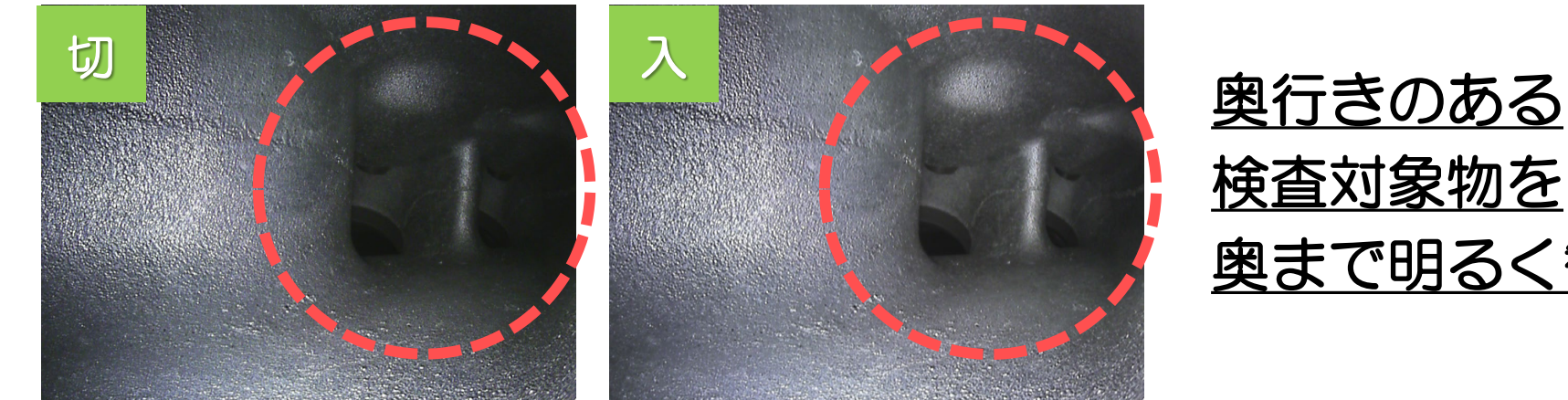

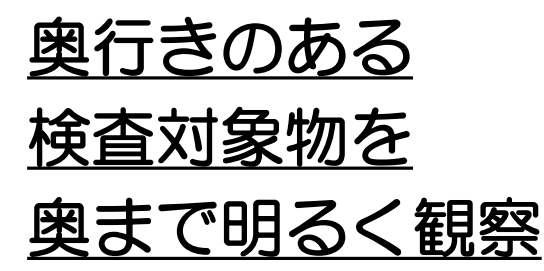

# マルチスポットレンジング

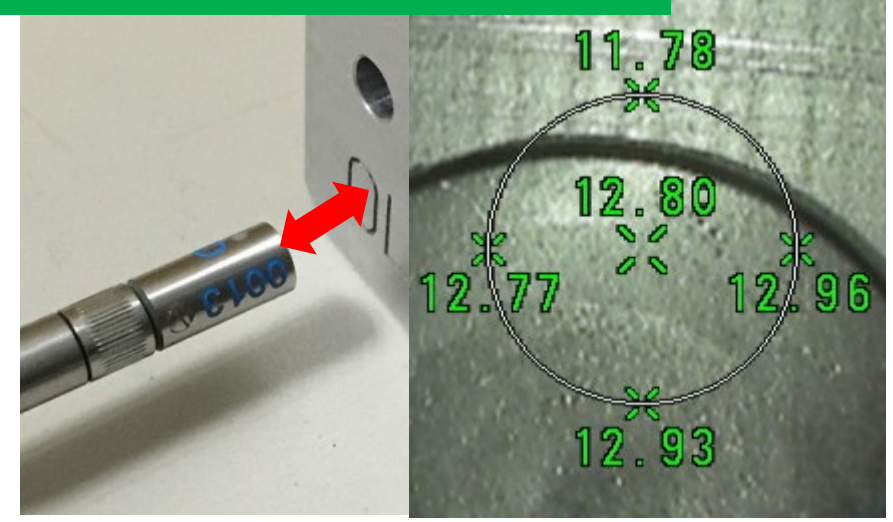

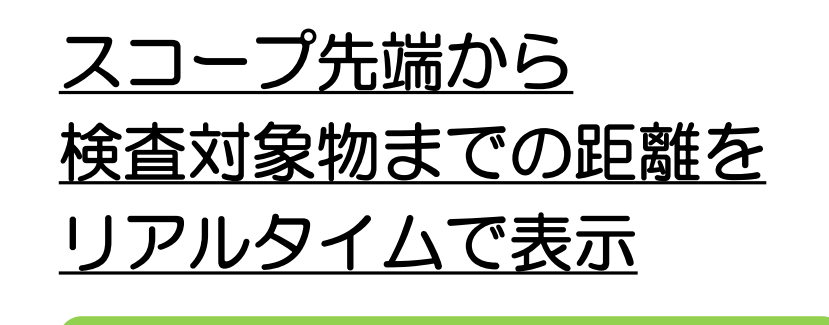

凹凸のリアルタイム測定

※ステレオ計測用レンズ (オプション)が必要です

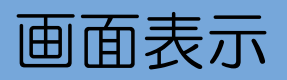

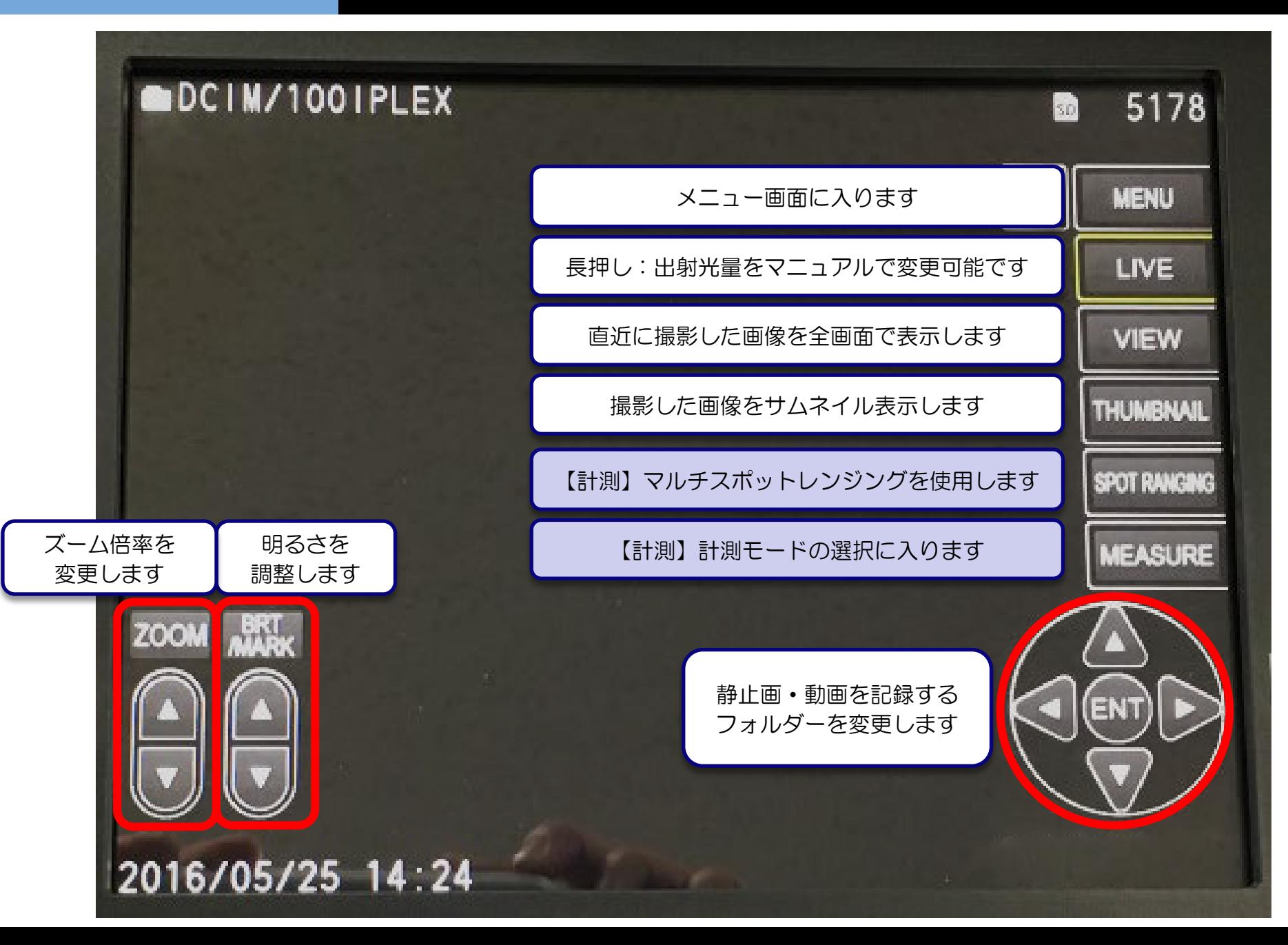

# メニュー リモコンまたは画面からメニューに入ります

**VIEW** 

**THUMBNAIL** 

SPOT RANGING

**MEASURE** 

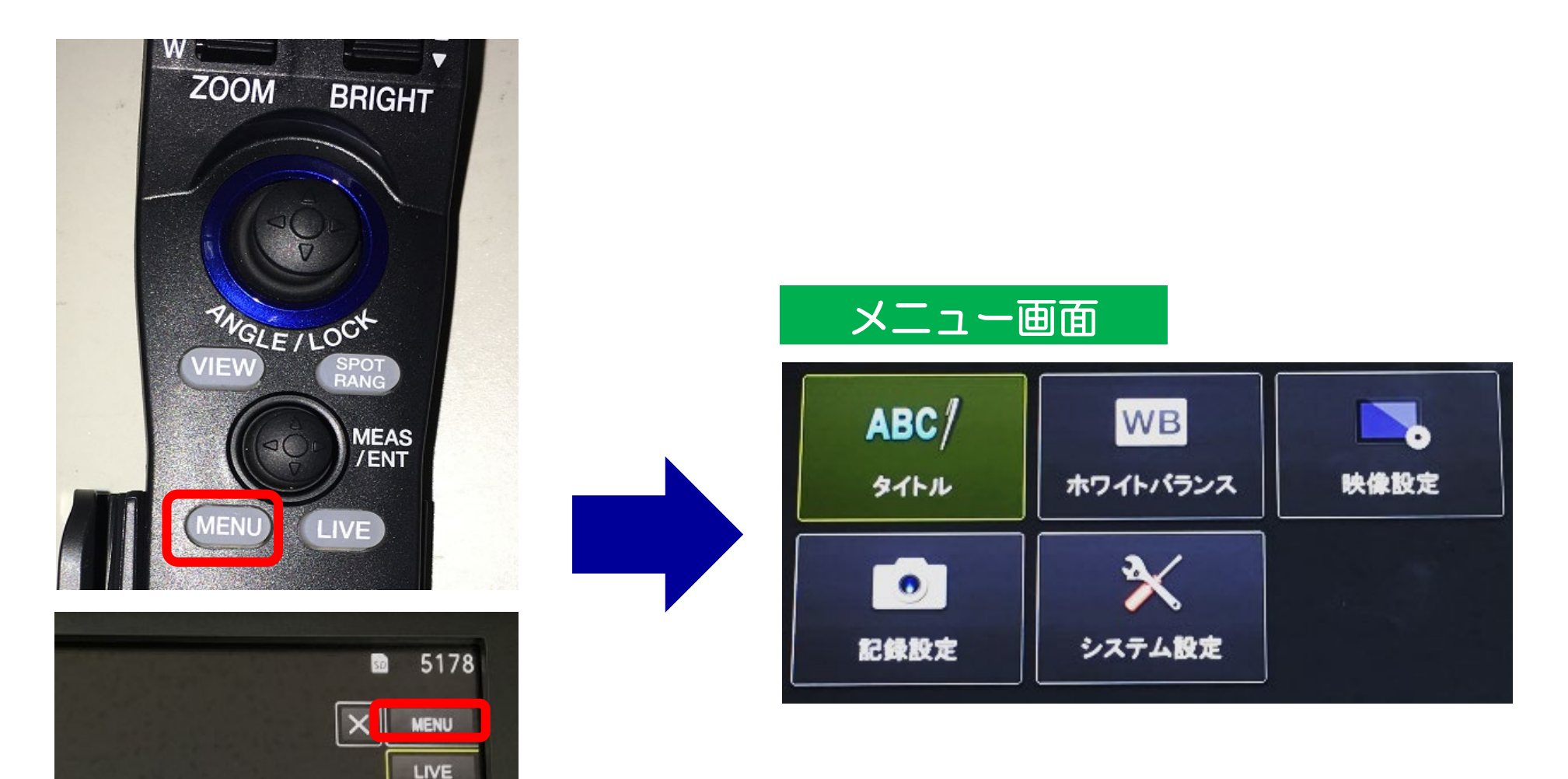
### タイトル 画像にタイトルをつけることが可能です

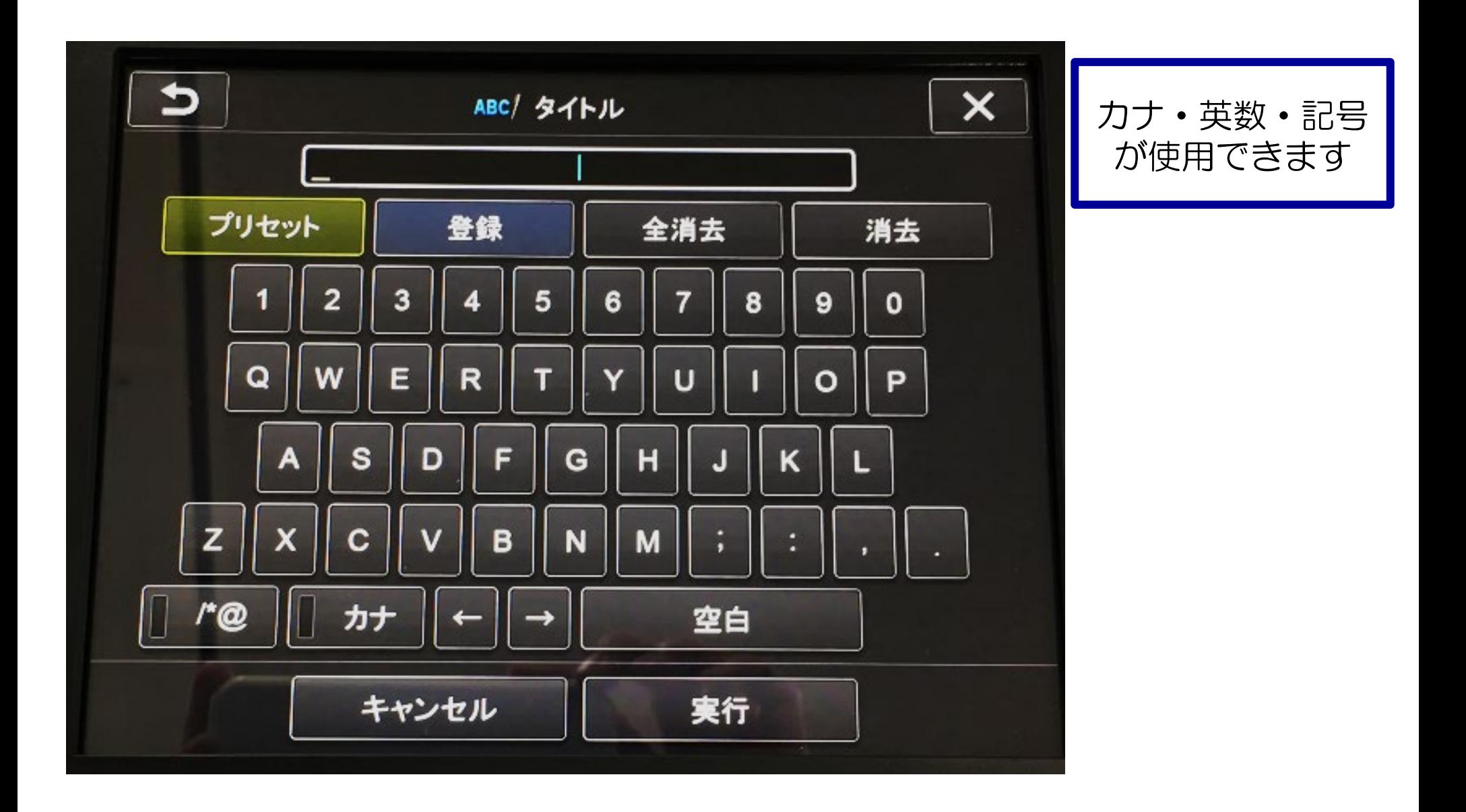

#### タイトル タイトルとファイル名の違いについて

## タイトル トラアイル名

#### 製品本体のメニュー →タイトル入力で設定した内容

※連番もタイトル入力から設定可能 ※ InHelp VIEWERで確認可能

フォルダー名 数字列

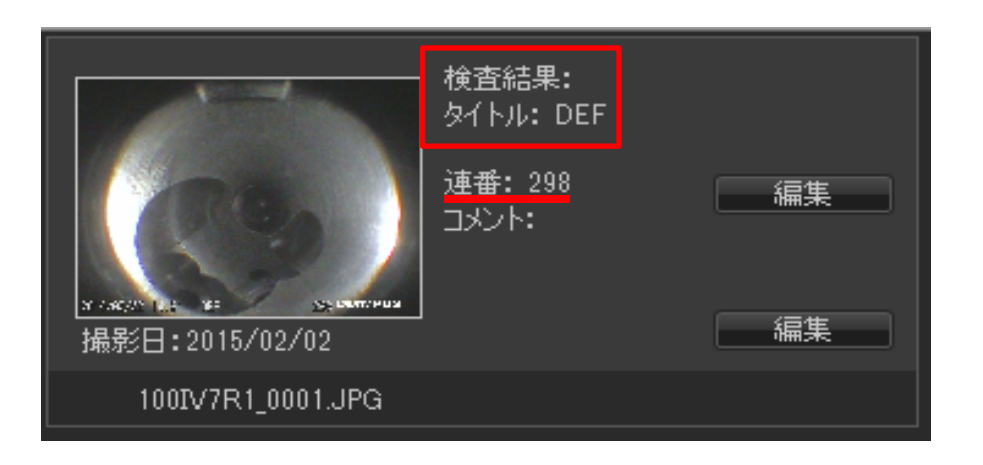

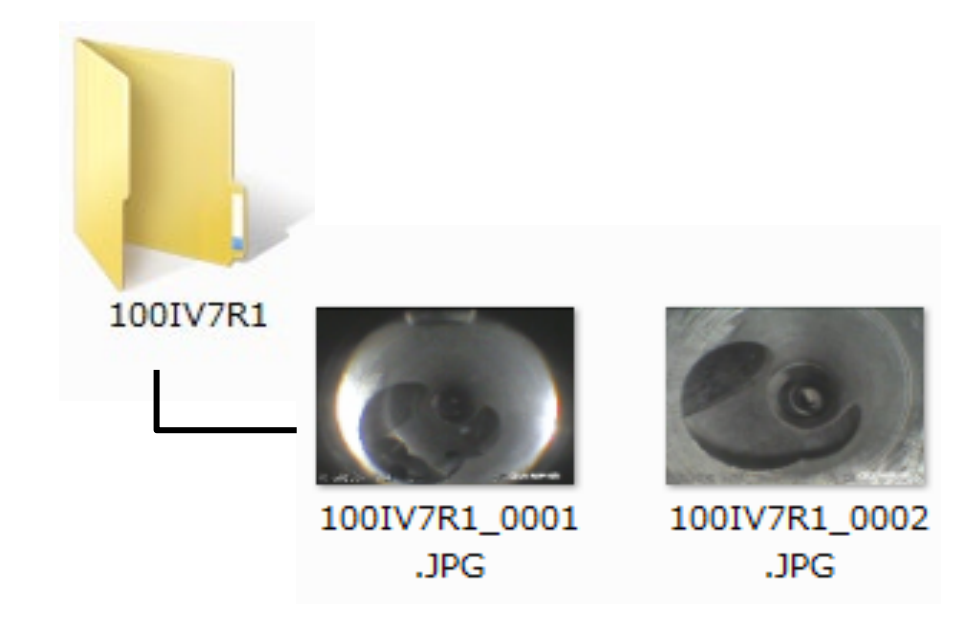

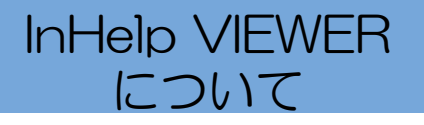

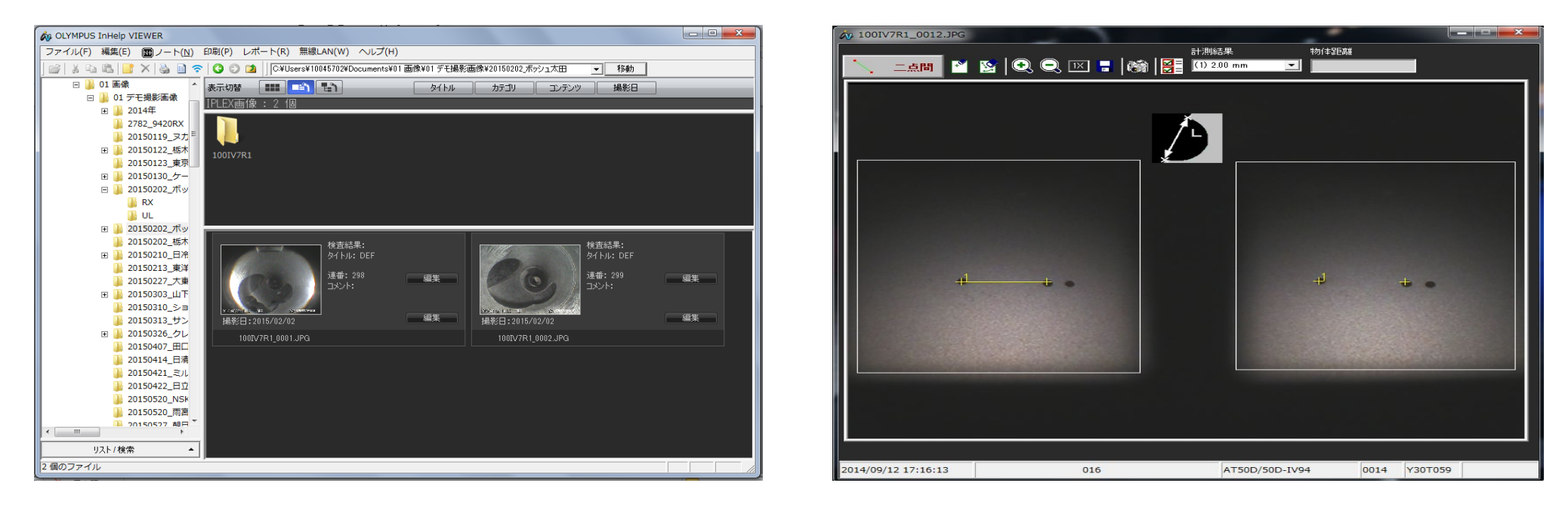

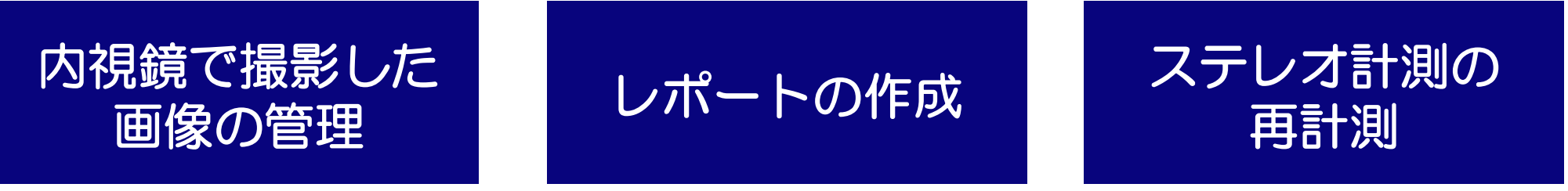

InHelp VIEWERは下記URLの **サポート→ソフトウェアダウンロード→IPLEX** より無償でダウンロードできます。 http://www.olympus-ims.com/ja/

### ホワイトバランス 色味を再設定する際に使用します

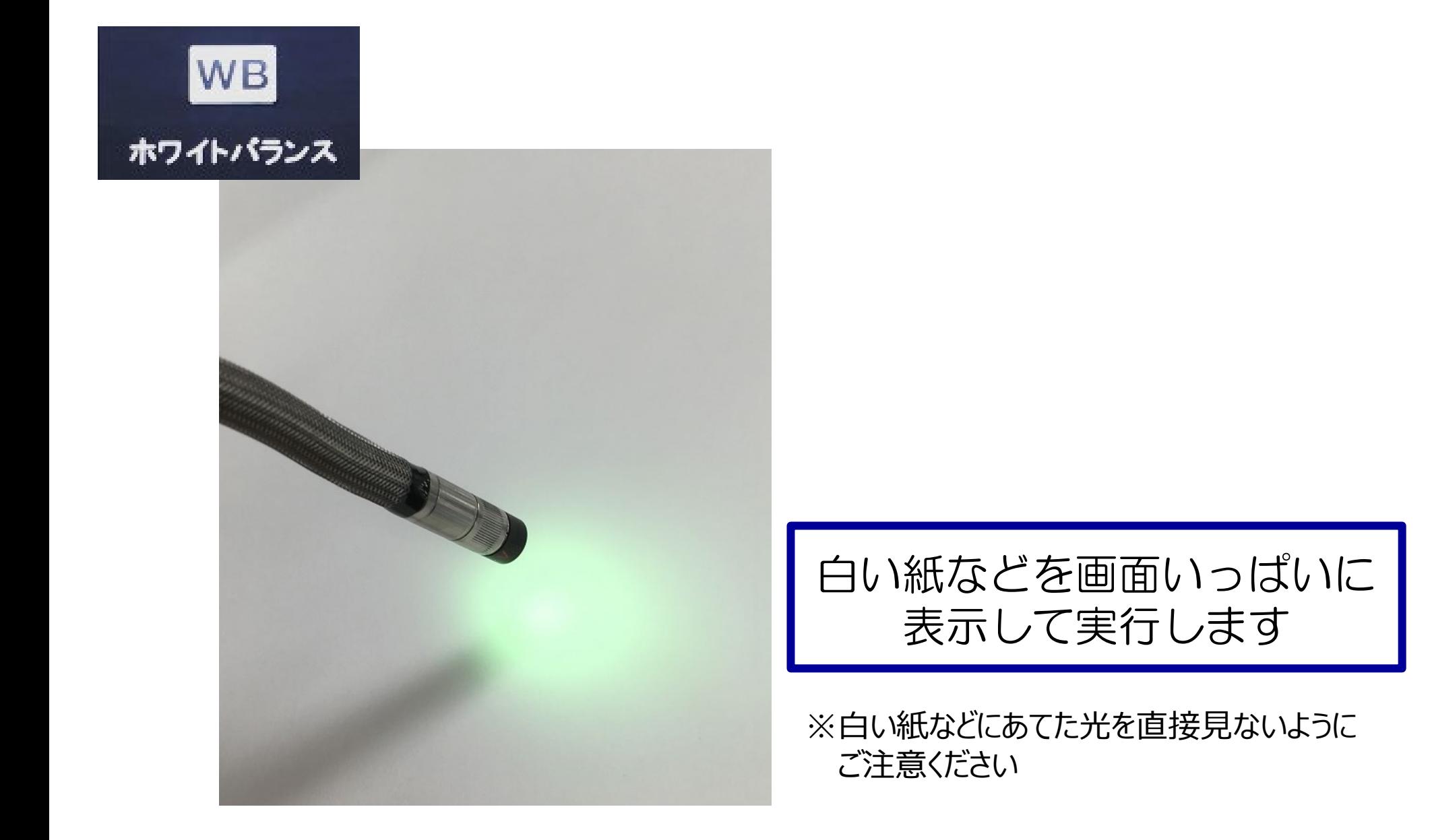

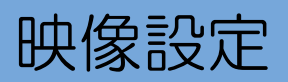

### 映像設定 映像の設定が行えます

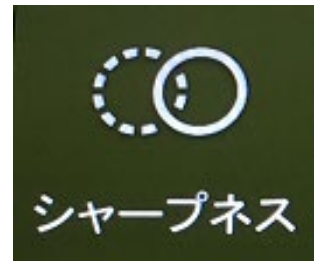

エッジの強調具合を 4段階で調整できます

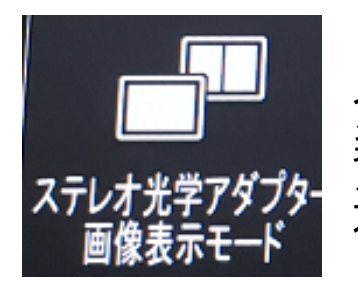

ステレオ計測用アダプター 装着時に、単眼/双眼表示を 選択できます

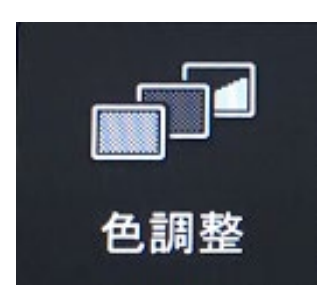

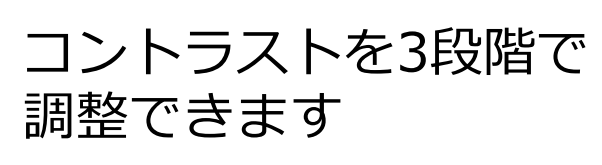

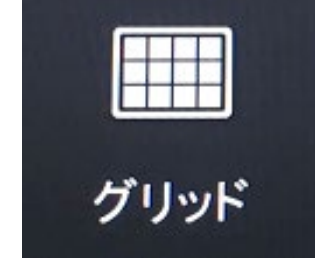

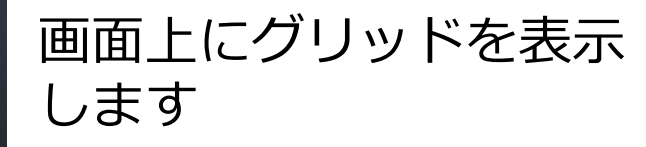

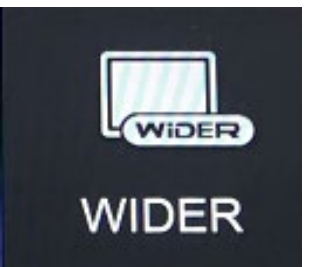

画像処理の効きを 3段階で調整できます

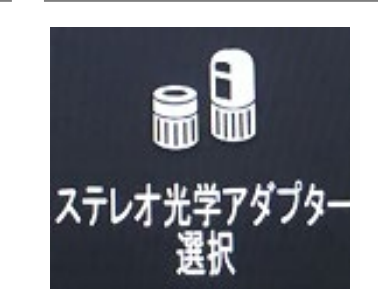

ステレオ計測用アダプター を強制的に認識させる際に 使用します

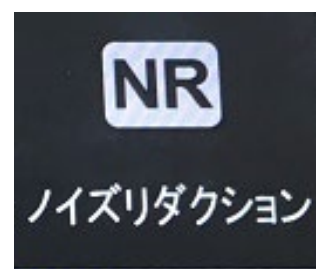

画像処理でノイズ低減 を行います

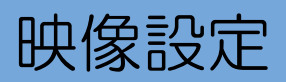

映像設定 おすすめの設定(参考)

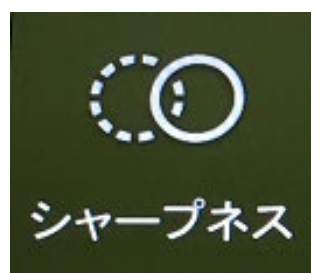

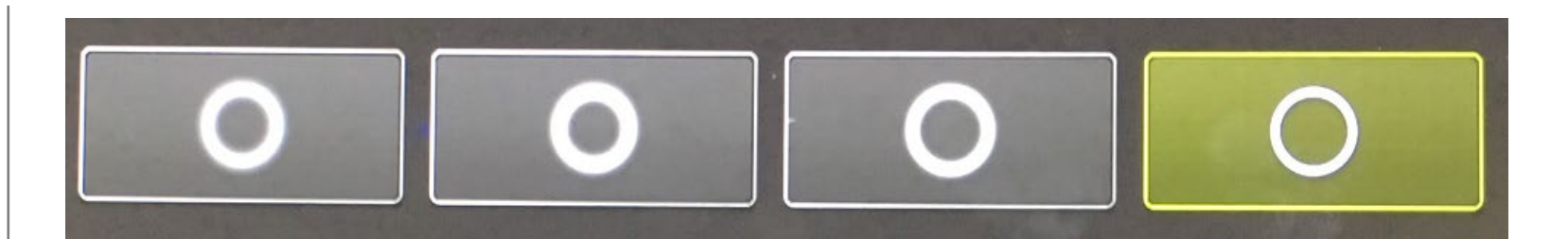

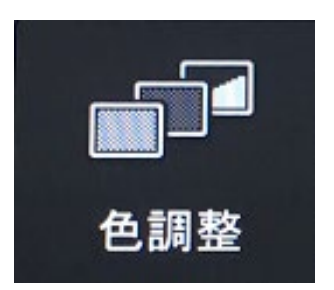

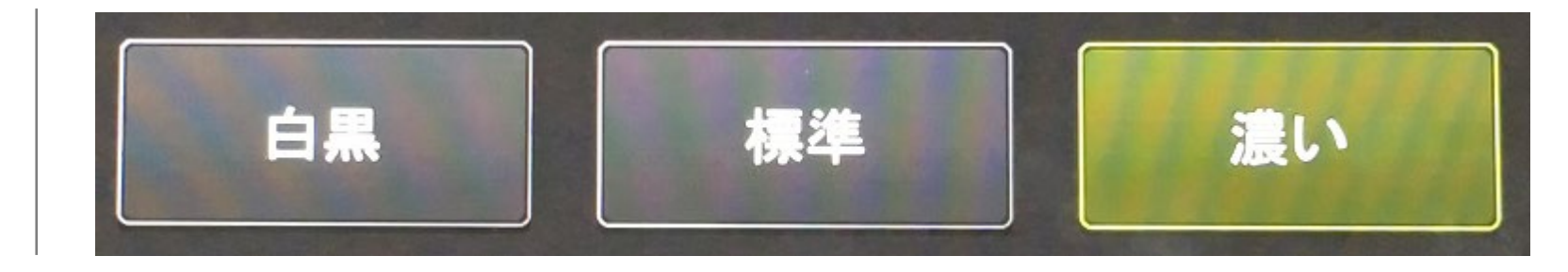

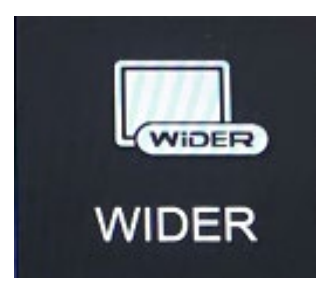

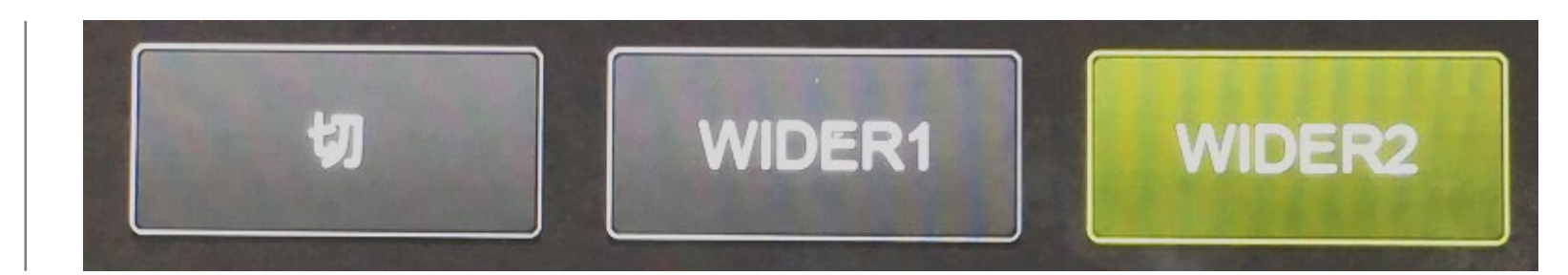

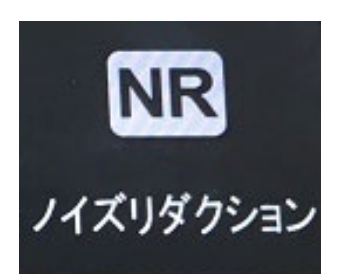

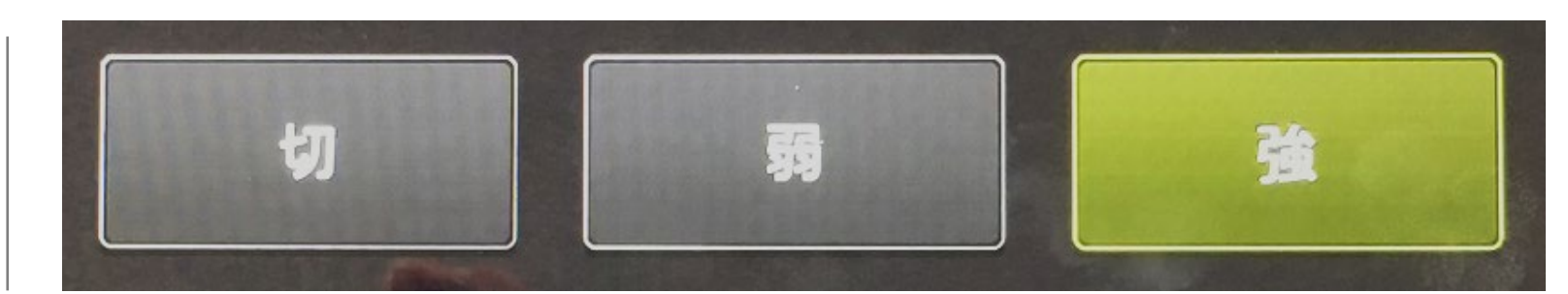

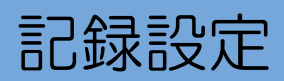

### 記録する画像・動画について設定が行えます

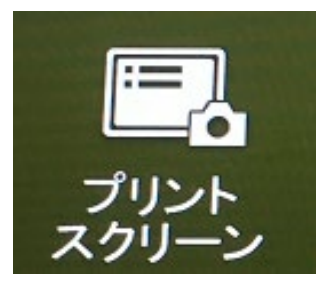

日時やタイトル、ロゴ等を 静止画・動画に表示させて 記録するかどうか

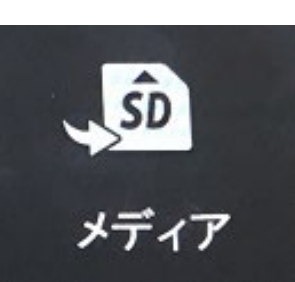

記録メディアを SDHCカード / USBメモリー から選択できます

※USBメモリーの場合は静止画記録のみ

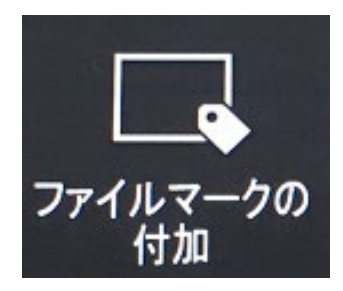

記録する静止画、動画の ファイル名に 「\_X」「\_A」「\_B」 「\_C」 「\_D」 を付加するかどうか

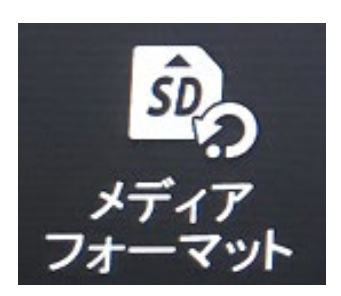

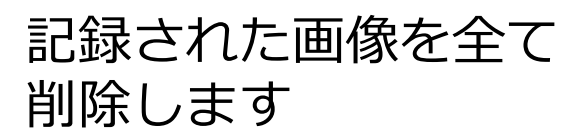

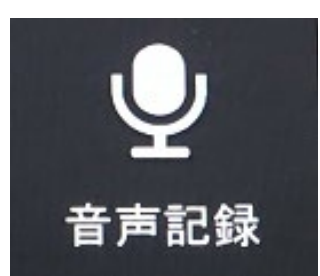

動画に音声を記録するかどうか ※外部マイクが必要です

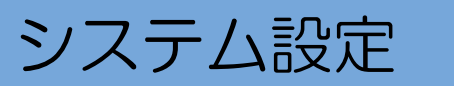

### その他設定が行えます

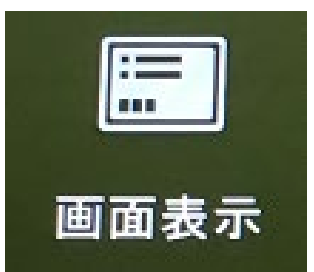

画面に表示する項目を選択 できます (画面表示についてはP.18を参照)

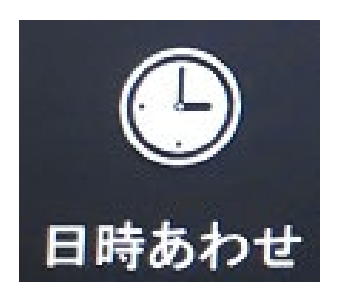

日時を設定できます

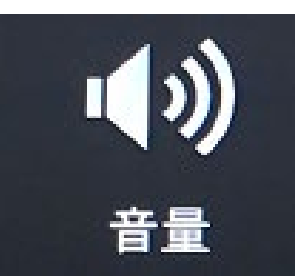

音量を4段階で調整できます

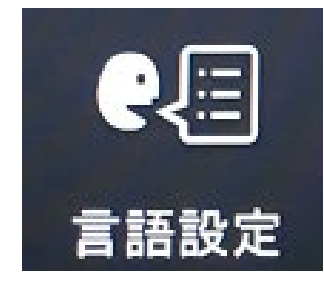

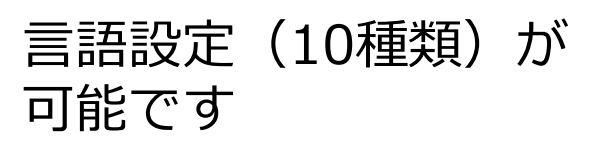

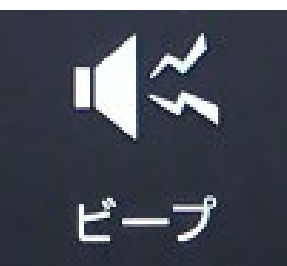

操作音のオンオフを 選択できます

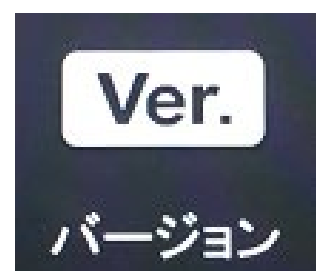

ソフトウエアのバージョン を表示します

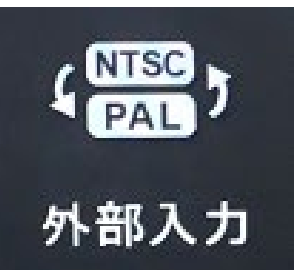

S-Video入力からの映像を 表示させる際に使用します

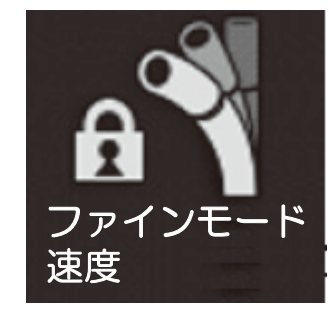

湾曲ロック時の湾曲速度を 設定します

キャリングケース への収納

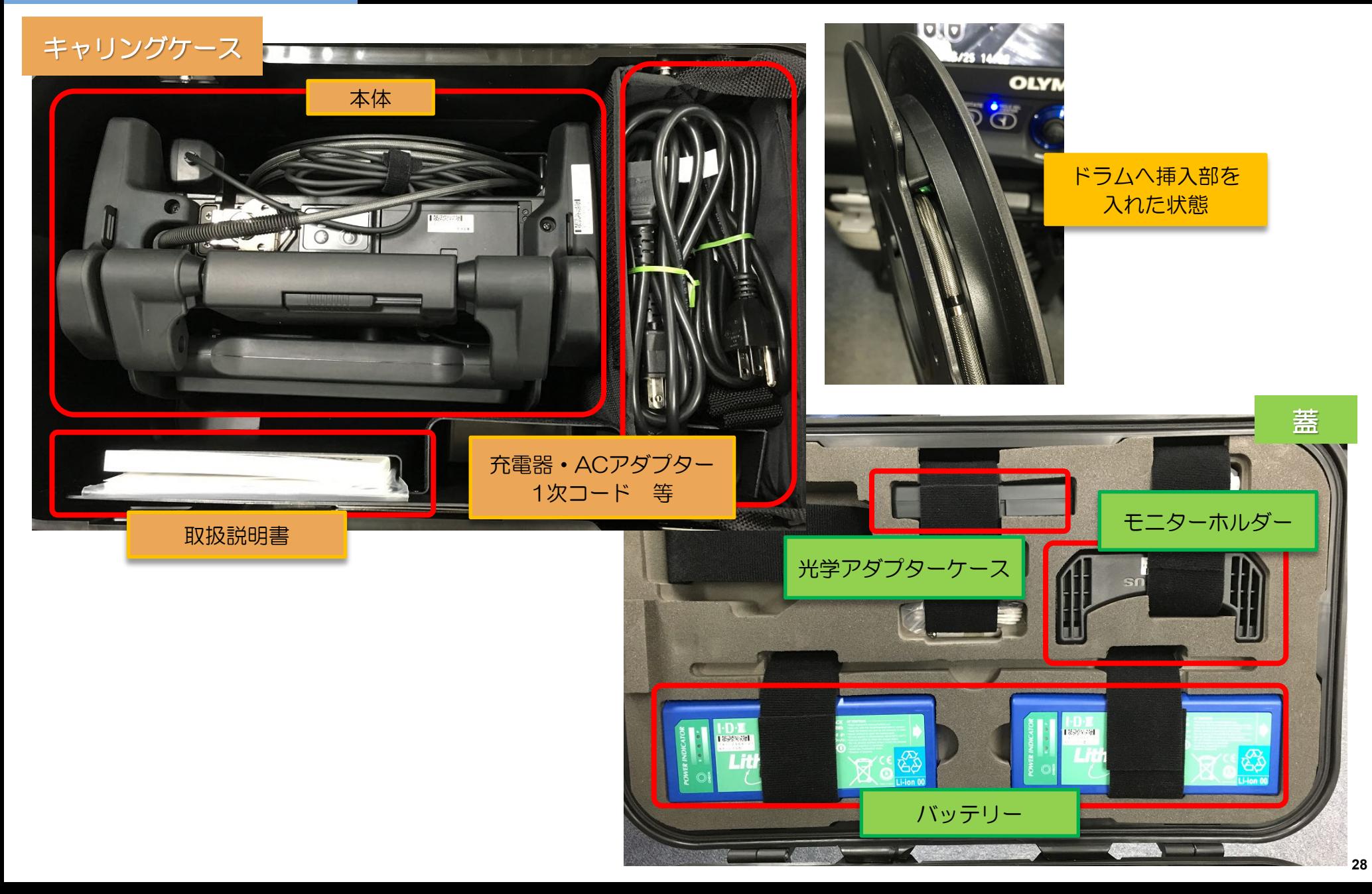

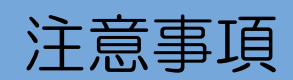

#### 使用時

- ・湾曲を行う際には、挿<u>入部を伸ばした状態</u>でご使用ください
- ・検査対象物から挿入部を引き抜く際は、湾曲部のロックを解除してください
- ・挿入部先端はレンズなので、できるだけ強い衝撃を避けるよう、ご注意ください
- ・本体部の<u>キャップが開いた状態では、防塵防滴となりません</u>ので、ご注意ください

#### 使用後

・製品に付着した水、油、汚れ等を拭きとってから収納してください

#### 収納時

- ・キャリングケースを閉める際に、挿入部等を挟まないようご注意ください
- ・湾曲部のロックを解除した状態で収納してください

### ケーブルの脱着

・本体の電源をOFFにしてから、挿入部やLCDケーブル、リモコンを脱着してください

#### 発送時

・キャリングケースに送り状を貼り付けたら、そのまま発送していただいて問題ありません

仕様(抜粋)

### スコープ部

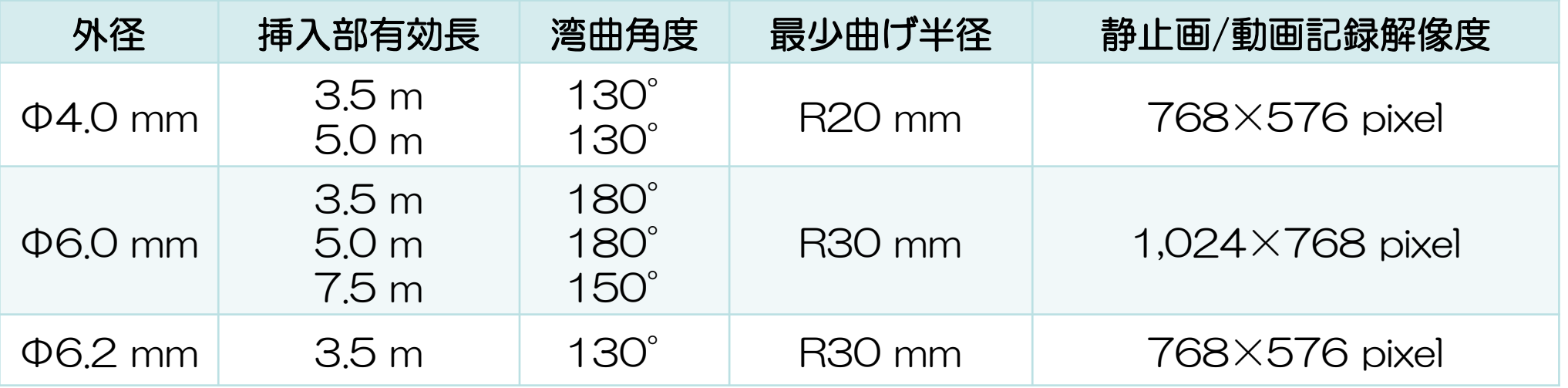

### 耐液体性

常温・常圧下において **高価・高圧 いにのいく**<br>製品に付着しても支障はない液体 → 軽油、5 %塩水、マシン油

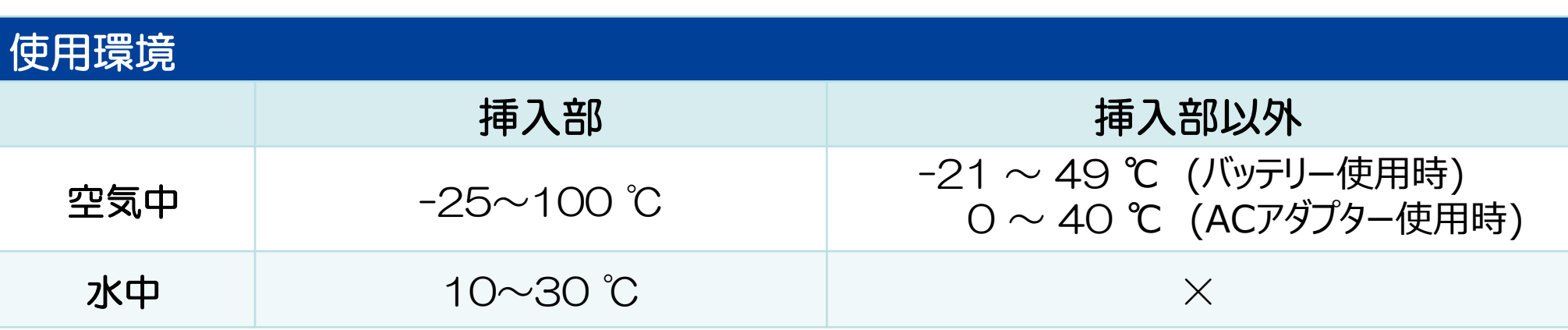

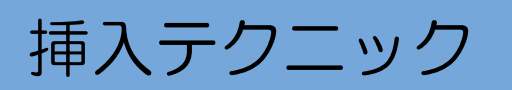

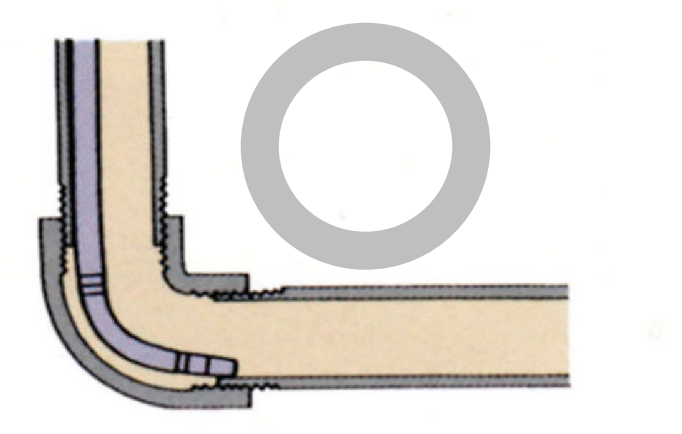

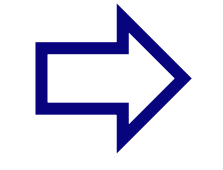

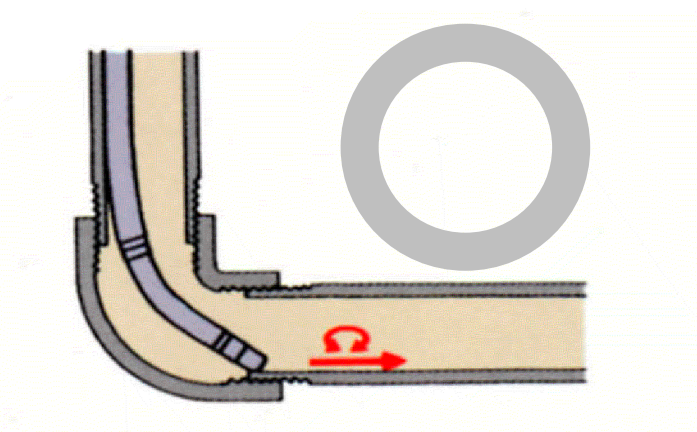

#### 観察しながら配管方向に湾曲。スコープを押し込 んで、ツギテに先端を乗せます。

#### 逆に湾曲をかけ、左右交互にすこしづつ回転 させながら押し込みます。

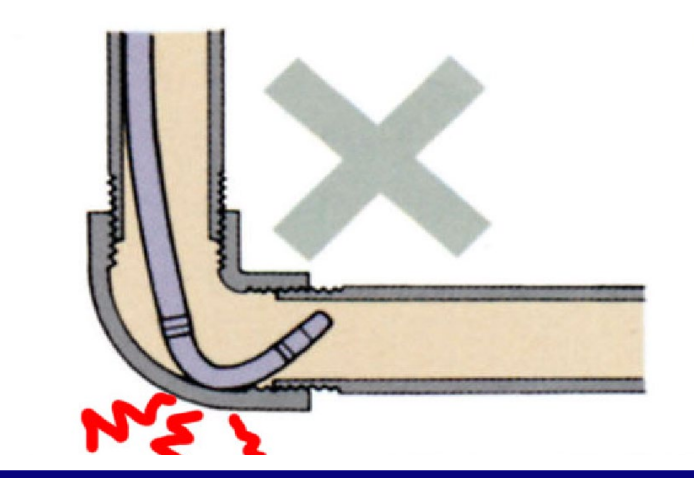

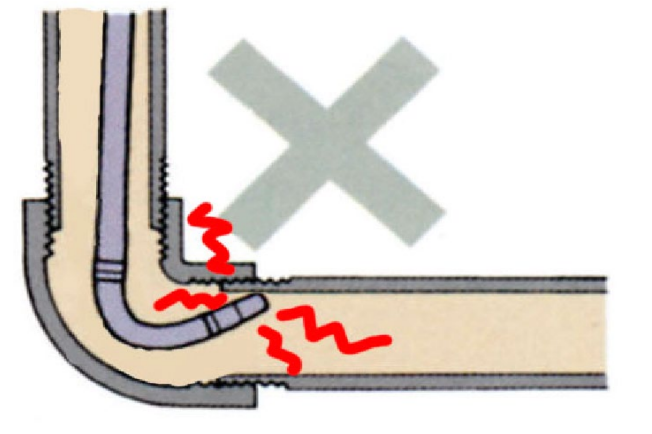

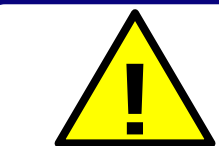

**無理なスコープの押し込みや、ロックをかけたままの引き抜き、 ! 無理なアングルをかけますと故障の原因となります。**

## **ビデオスコープ ステレオ計測取説**

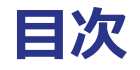

## ①ステレオ計測とは

②計測の方法

## (3) 精度の高い計測のために

④モード別 計測のポイント

⑤3Dグラフィック計測

## ステレオ計測とは

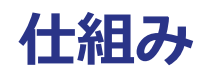

**4**

### ステレオ計測の原理

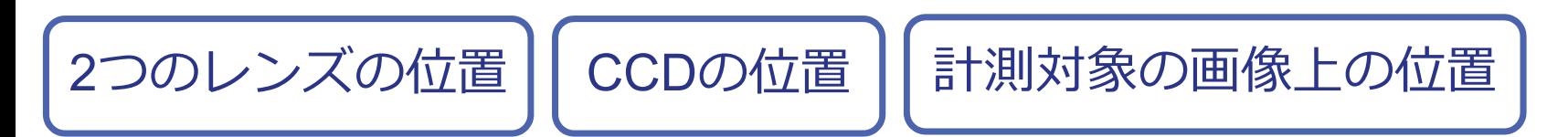

### **→ 3次元座標を計算できる**

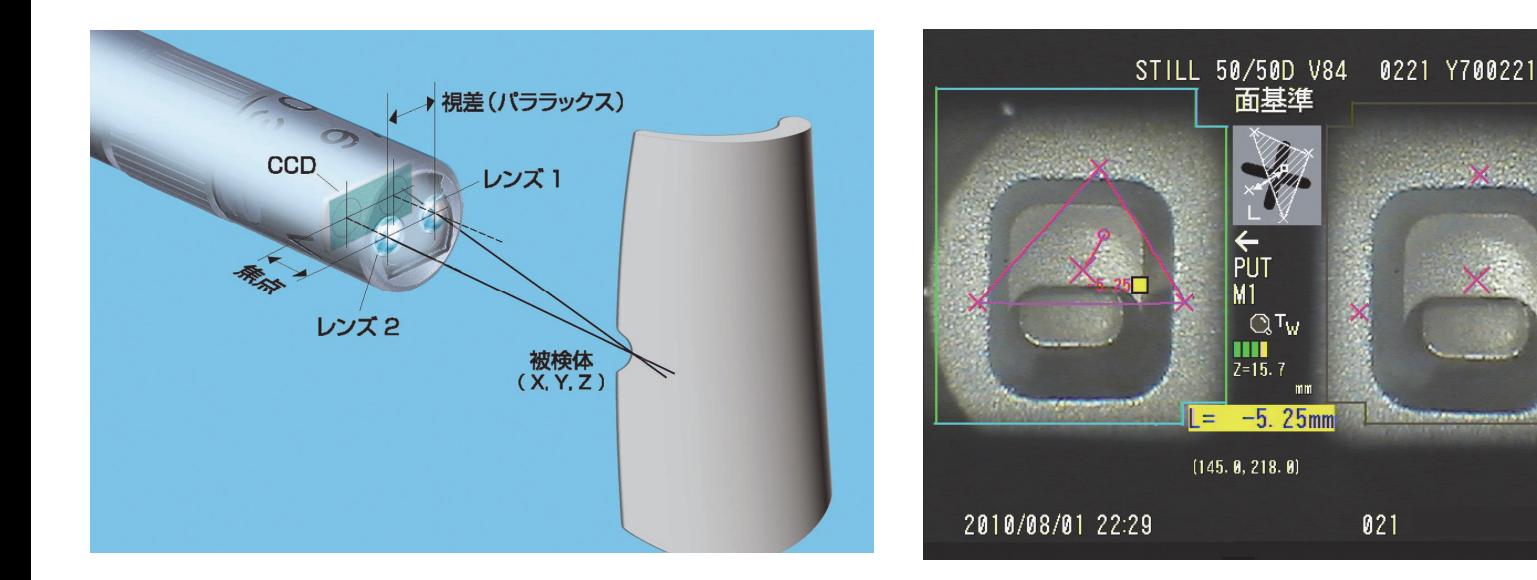

### **4つの計測モード**

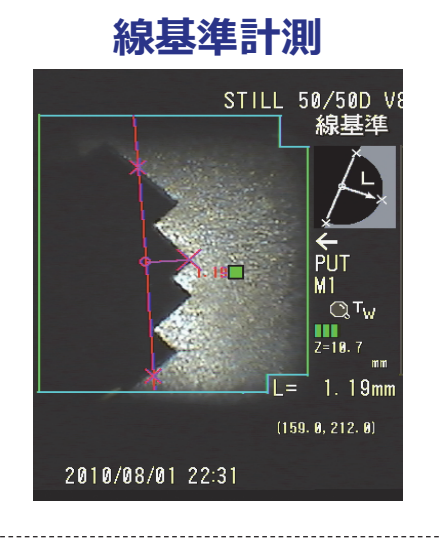

 $\leftarrow$ 

PUT  $M_1$  $\alpha$ tw

 $\prod_{z=11.2}$ mm

**A=65.3mm<sup>2</sup><br>L= 61.89mm**<br>(181.8,170.0)

2010/08/01 22:33

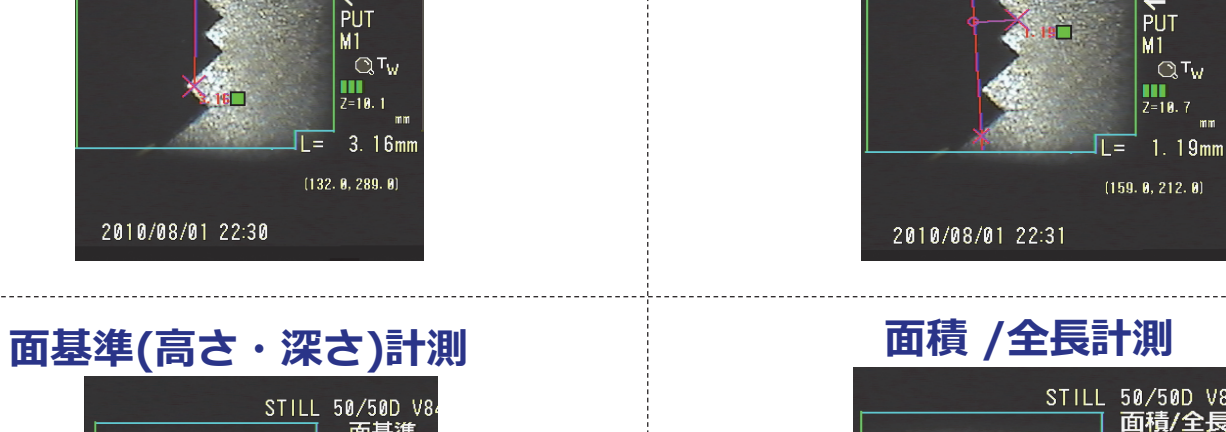

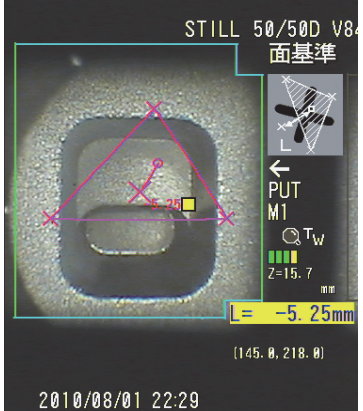

**2点間計測**

STILL 50/50D V

二点間

### **4つの計測モード(1)**

**2点間計測**

指定した2点の計測点間の距離

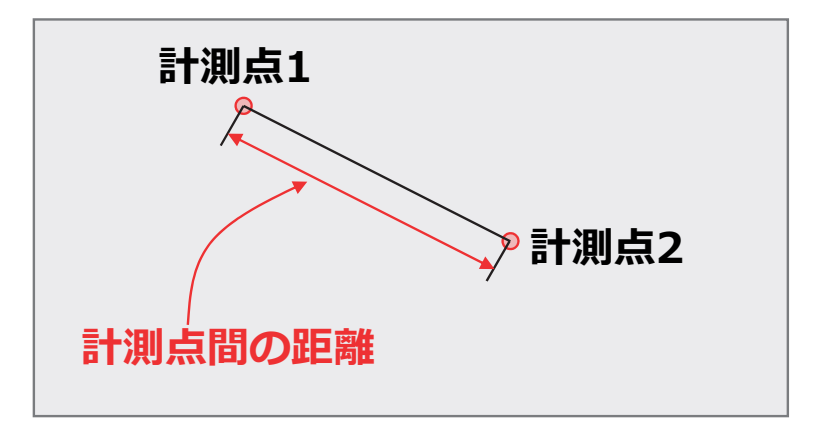

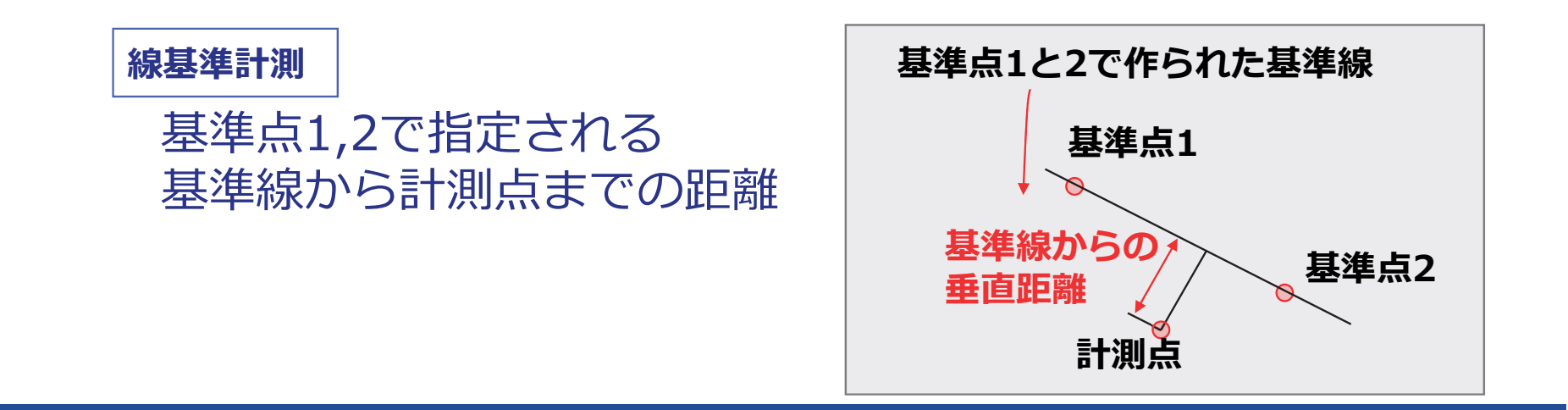

### **4つの計測モード(2)**

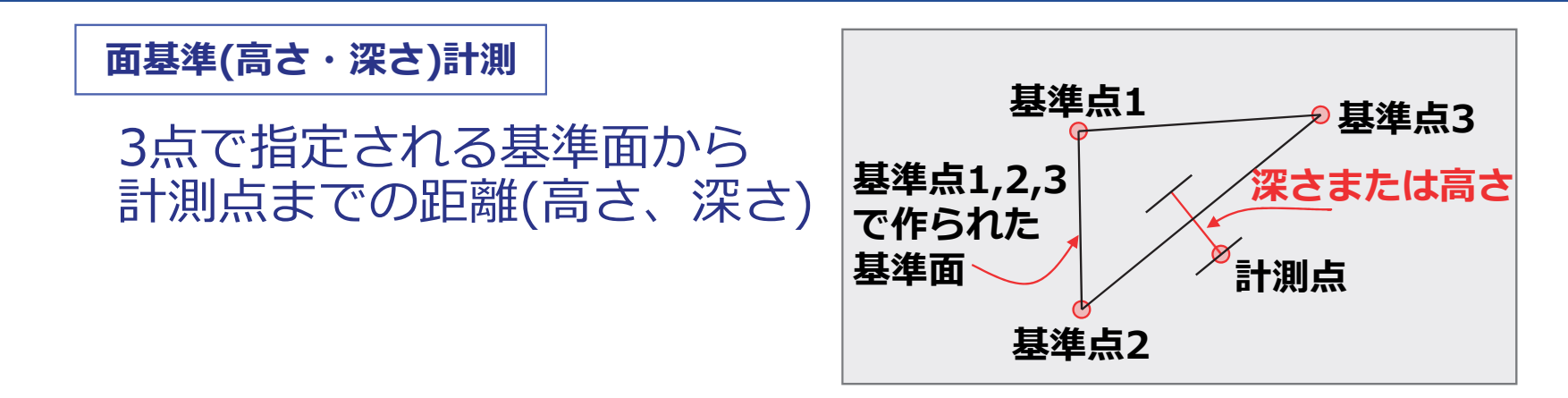

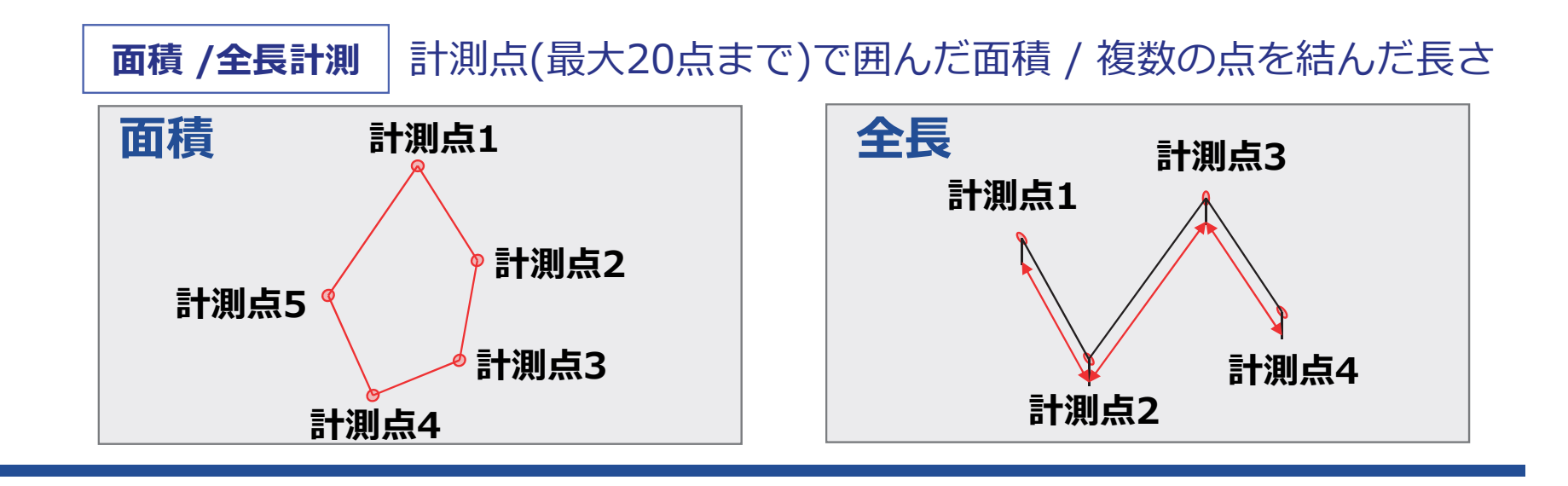

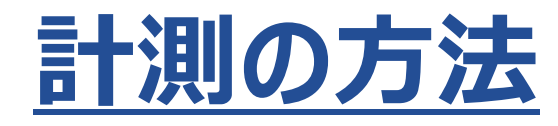

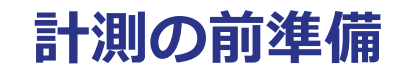

### 光学アダプターの付け替えを行います

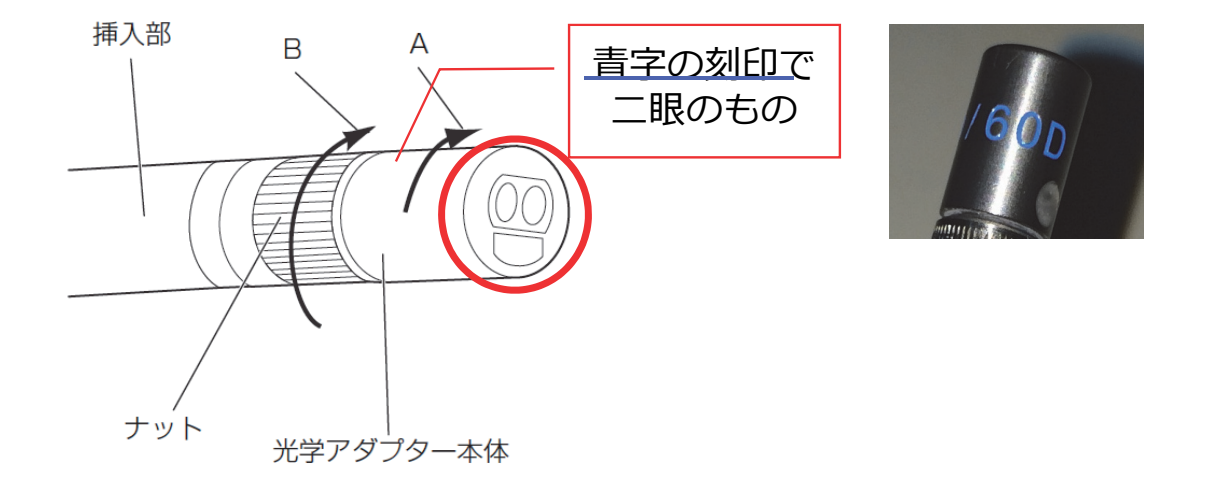

#### **※光学アダプタ―は⾃動で認識します**

### 計測の前準備: プリントスクリーン

### プリントスクリーンを「⼊」にします

### **計測結果を画像に記録するために必要です**

**計測結果**

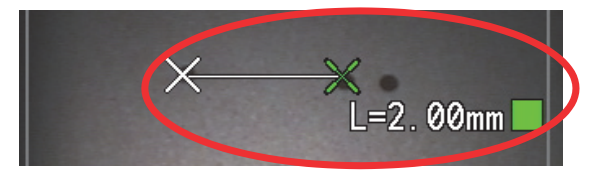

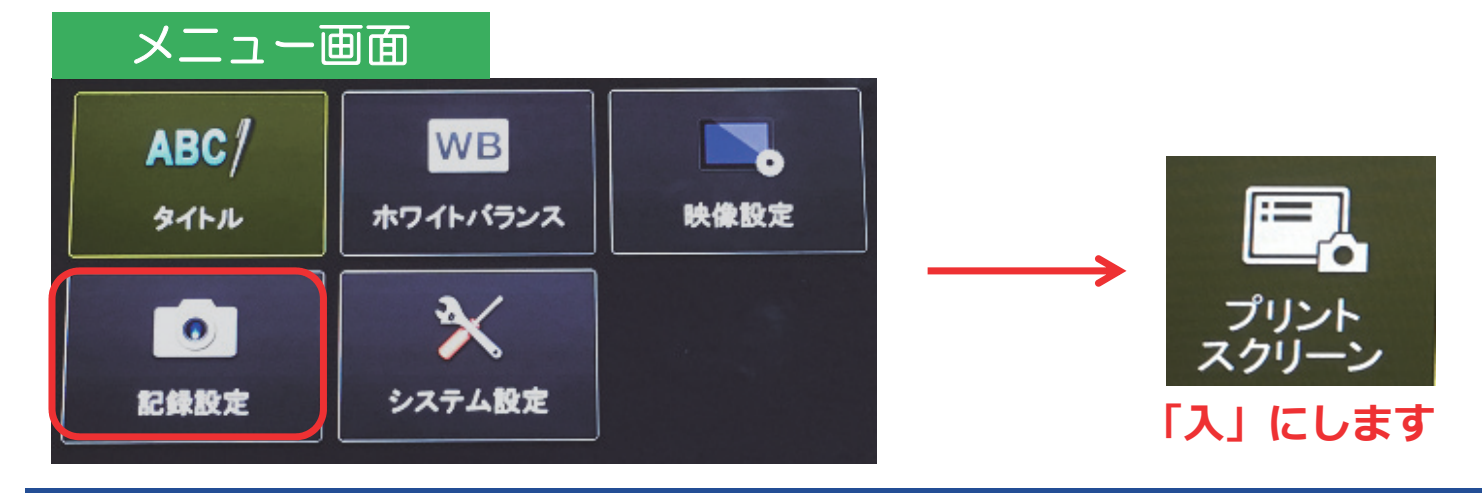

#### **計測モードの画面表示**

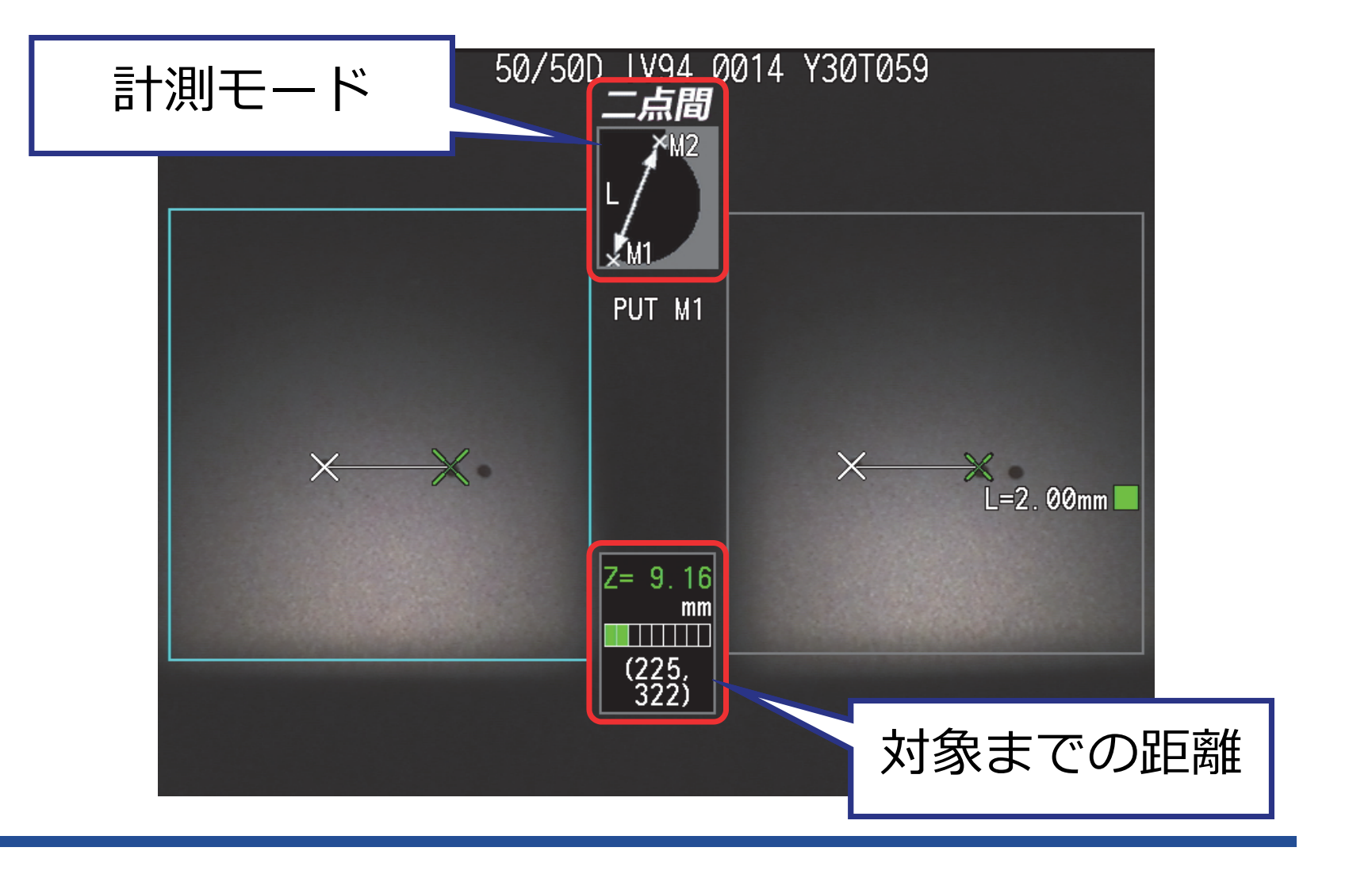

### **操作方法:計測モードへの入り方**

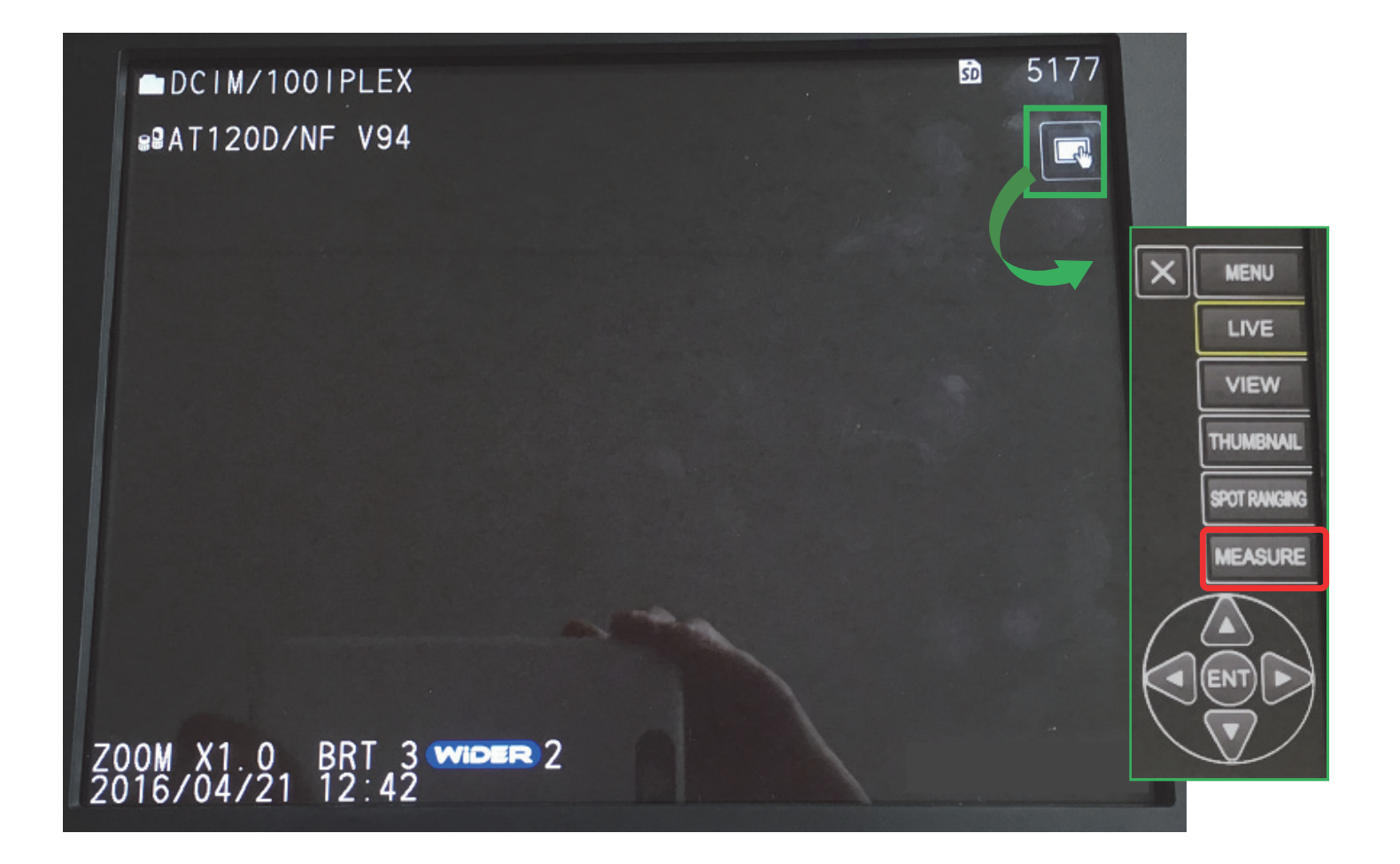

### **操作⽅法︓2点間での例**

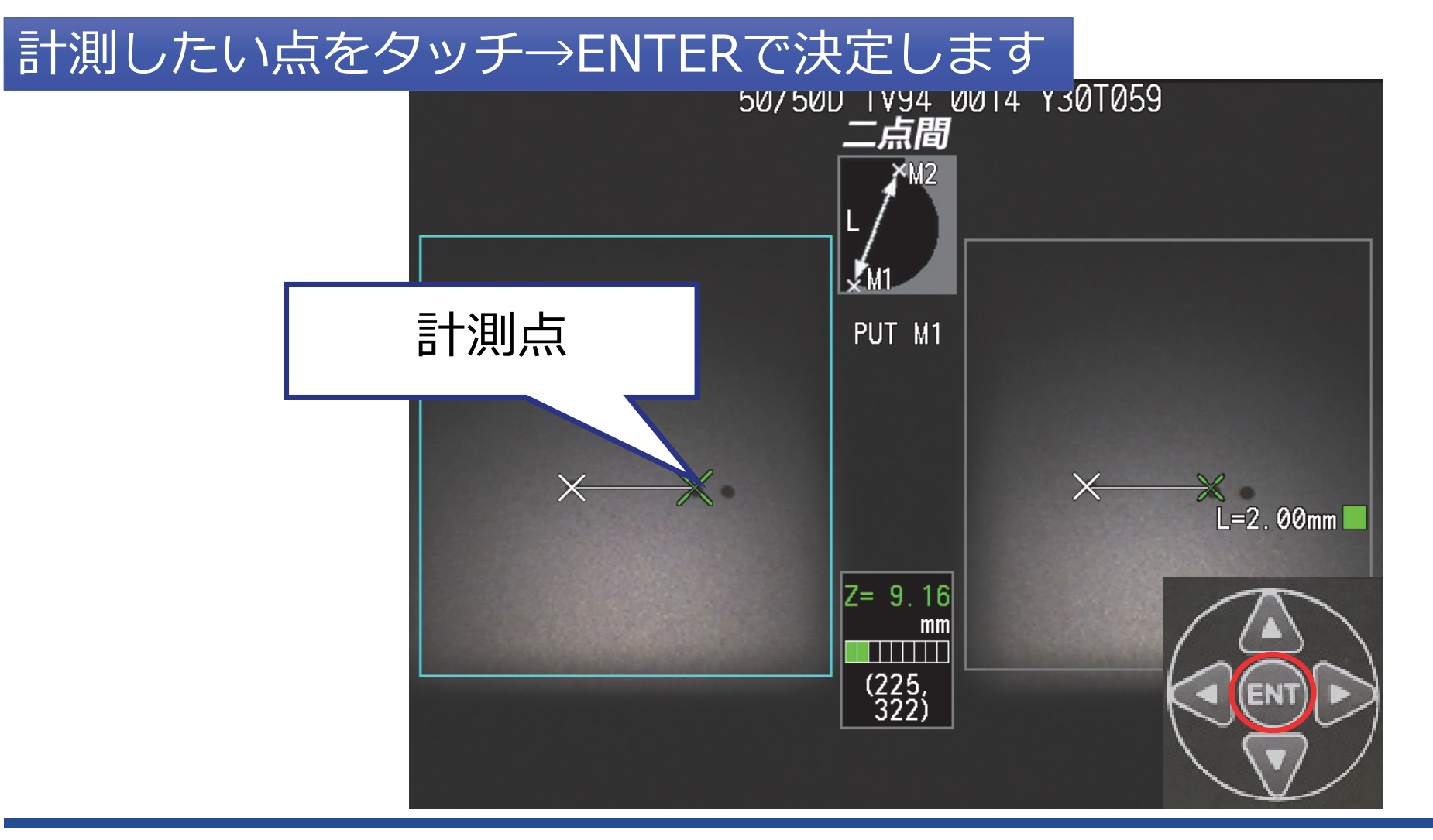

### **計測モード時のメニューボタン**

### 計測点の消去や計測⽅法の変更が可能です

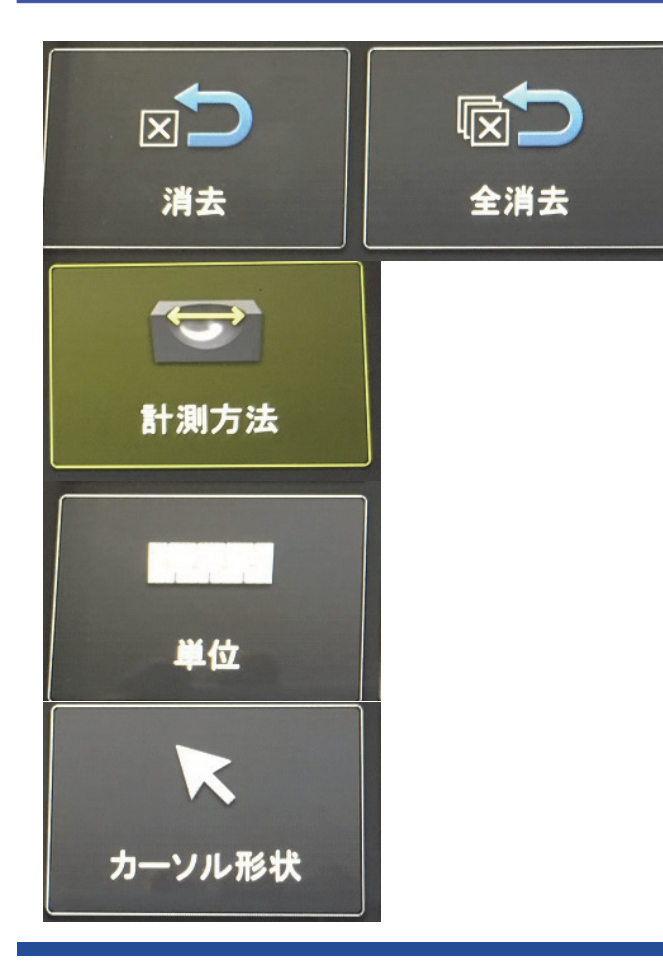

計測点の消去が可能です

二点間や線基準など計測モードを変更できます

表示単位をmmかインチに変更できます

カーソル形状をまたは に変更できます

### **PC上での計測**

### 計測はPC上でも⾏うことができます

※ 計測には検査支援ソフト(InHelp VIEWER)が必要です

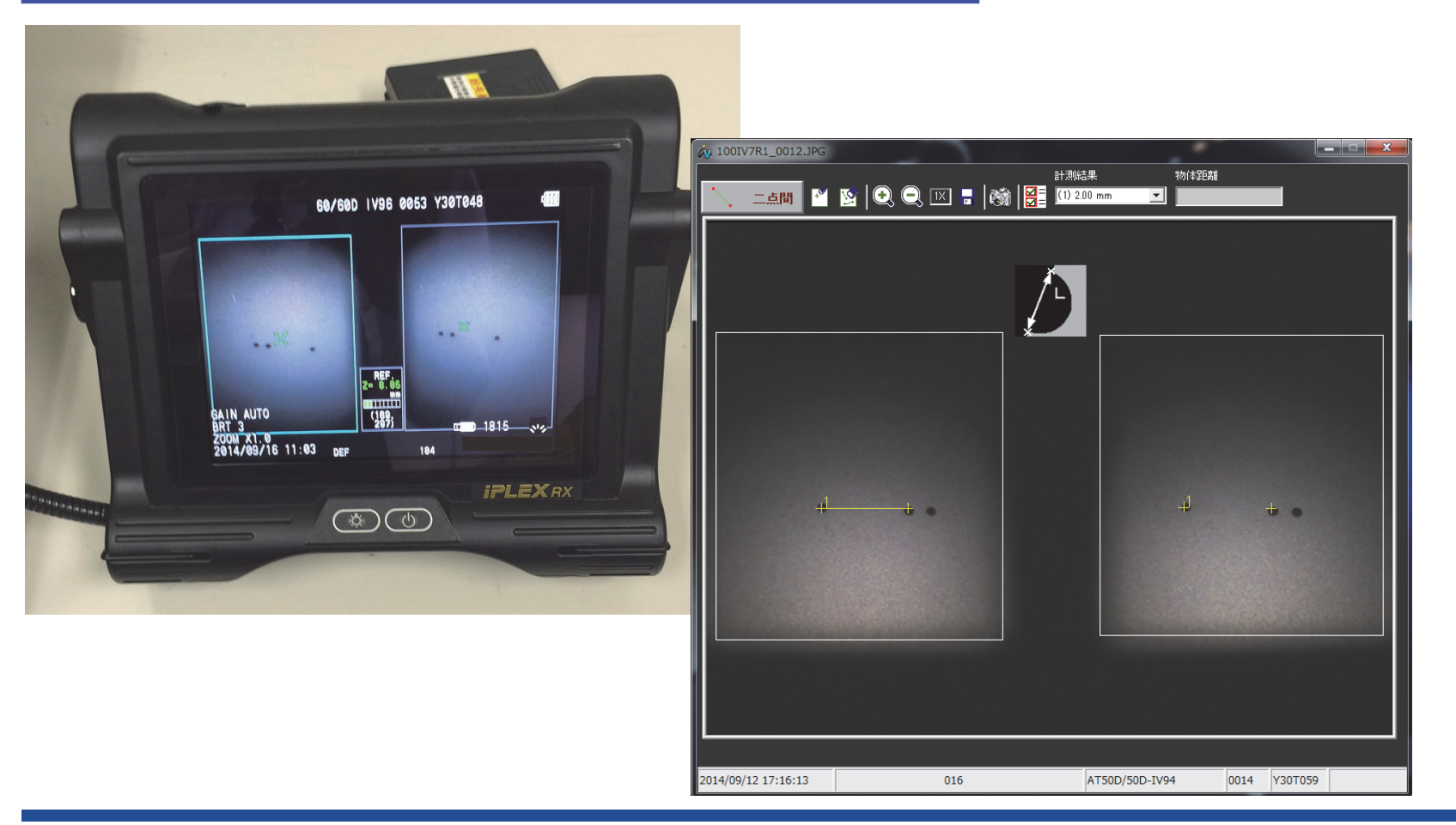

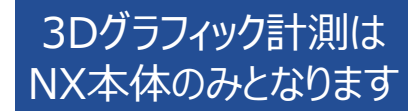

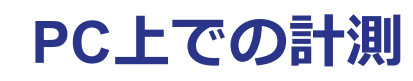

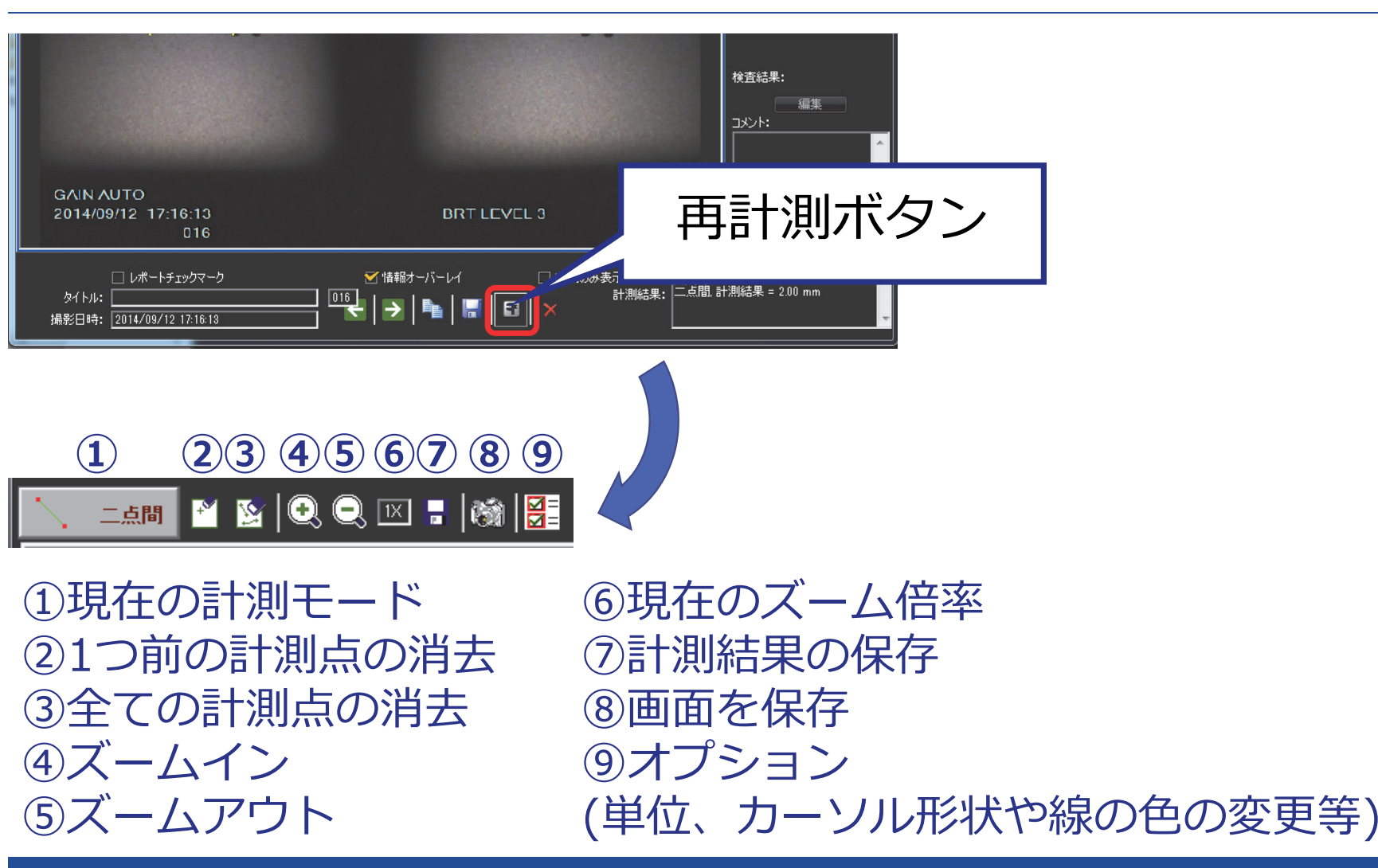

## **精度の⾼い計測のために**

### **1.計測対象までの距離**

### 5〜30mmが推奨距離

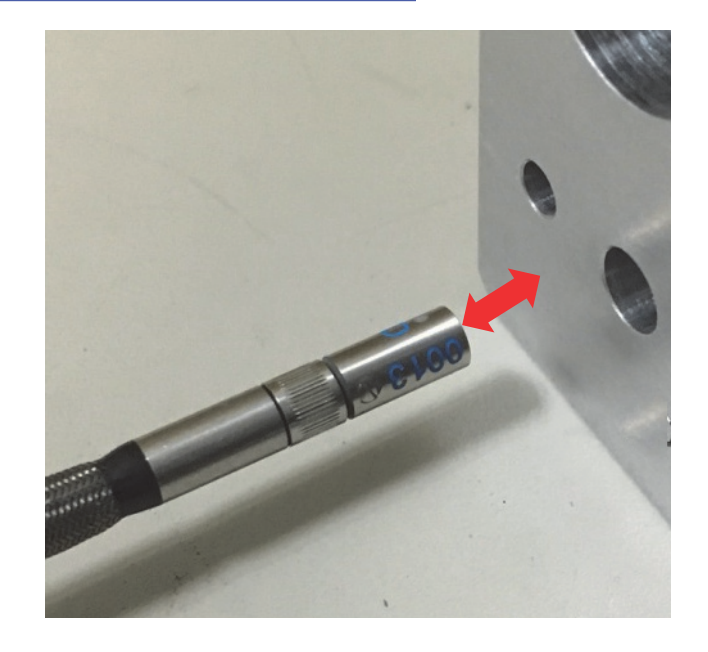

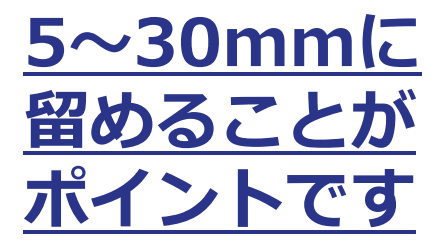

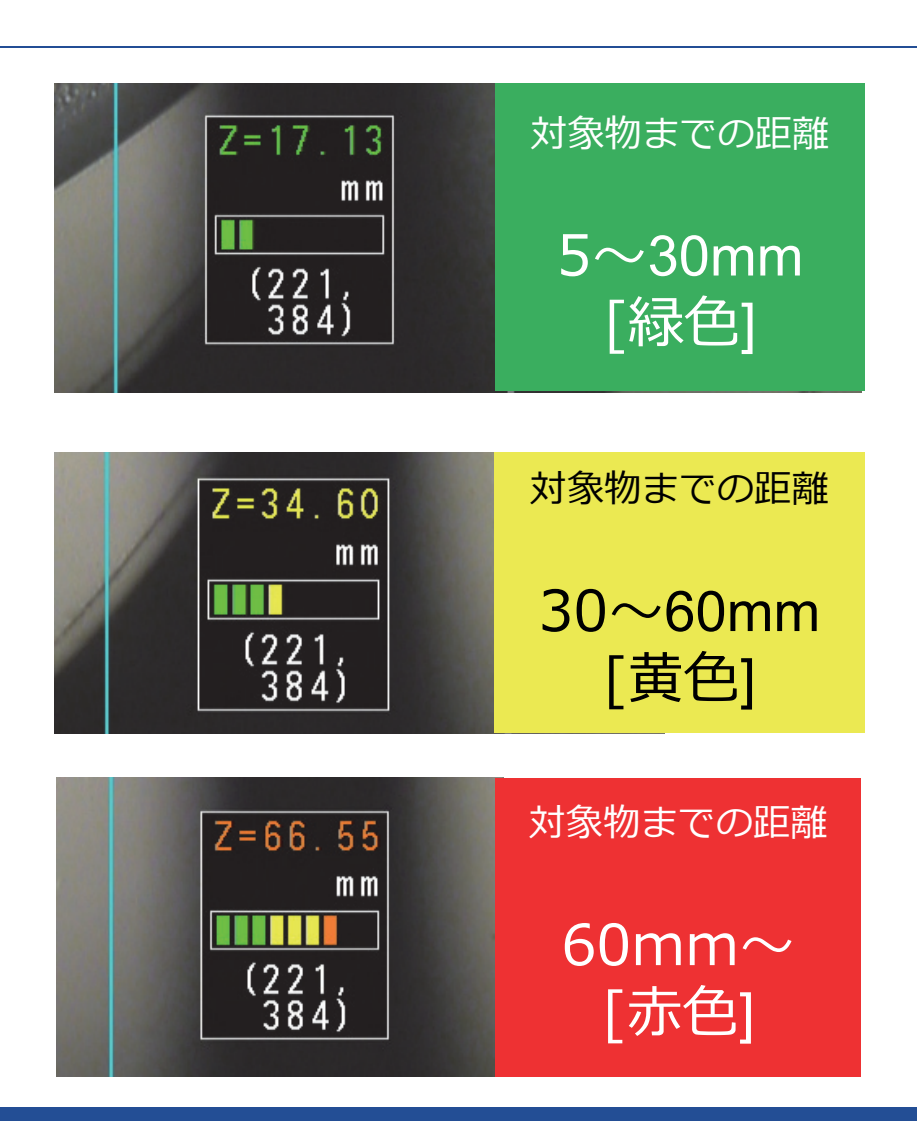

### **2.左右の画⾯の計測点**

### 同じ位置に計測点が表⽰されていることを確認します

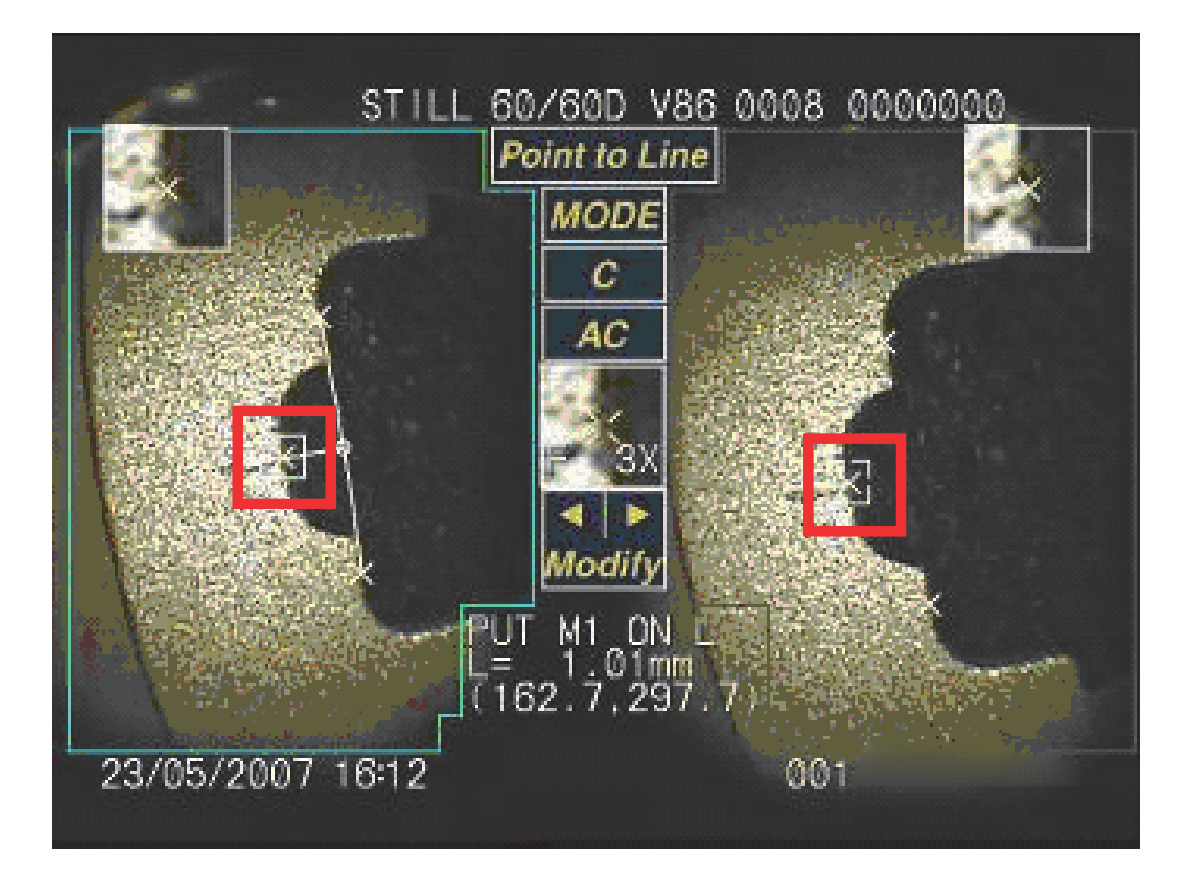

#### **3.光量の調節**

## 全体の明るさを均一に

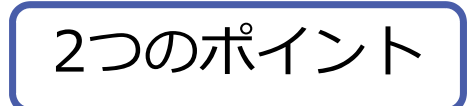

#### 1.白飛び・黒つぶれは極力避ける 2.影ができないようにする

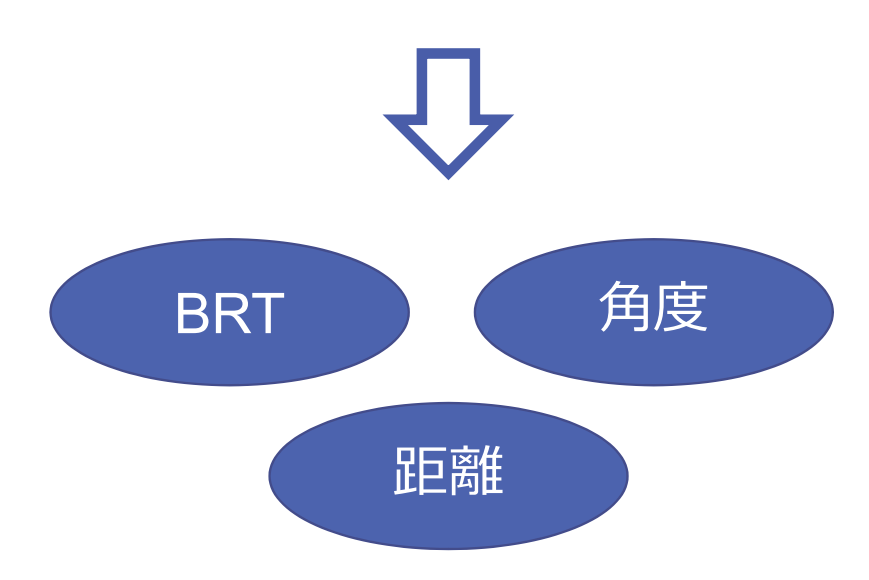

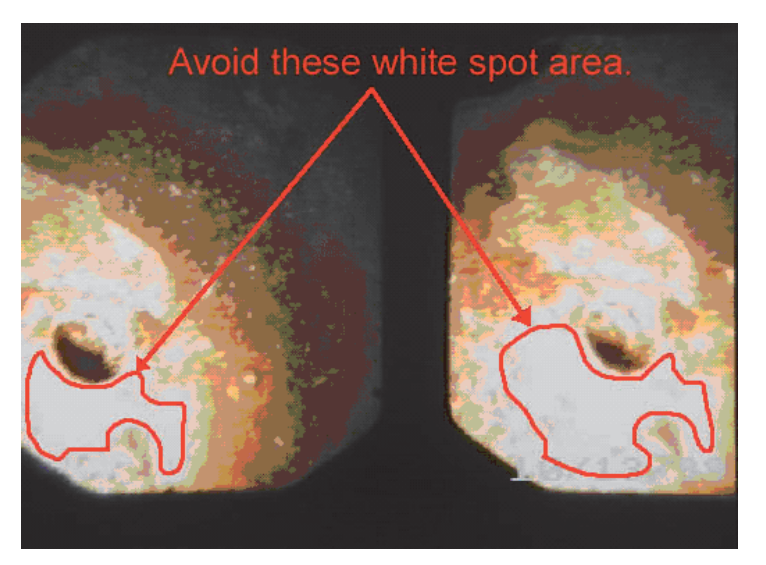

#### **4.PCで測定する**

### ビデオスコープと同様の計測が可能です

→繰り返し測定:平均値をとる **→作業効率の向上**

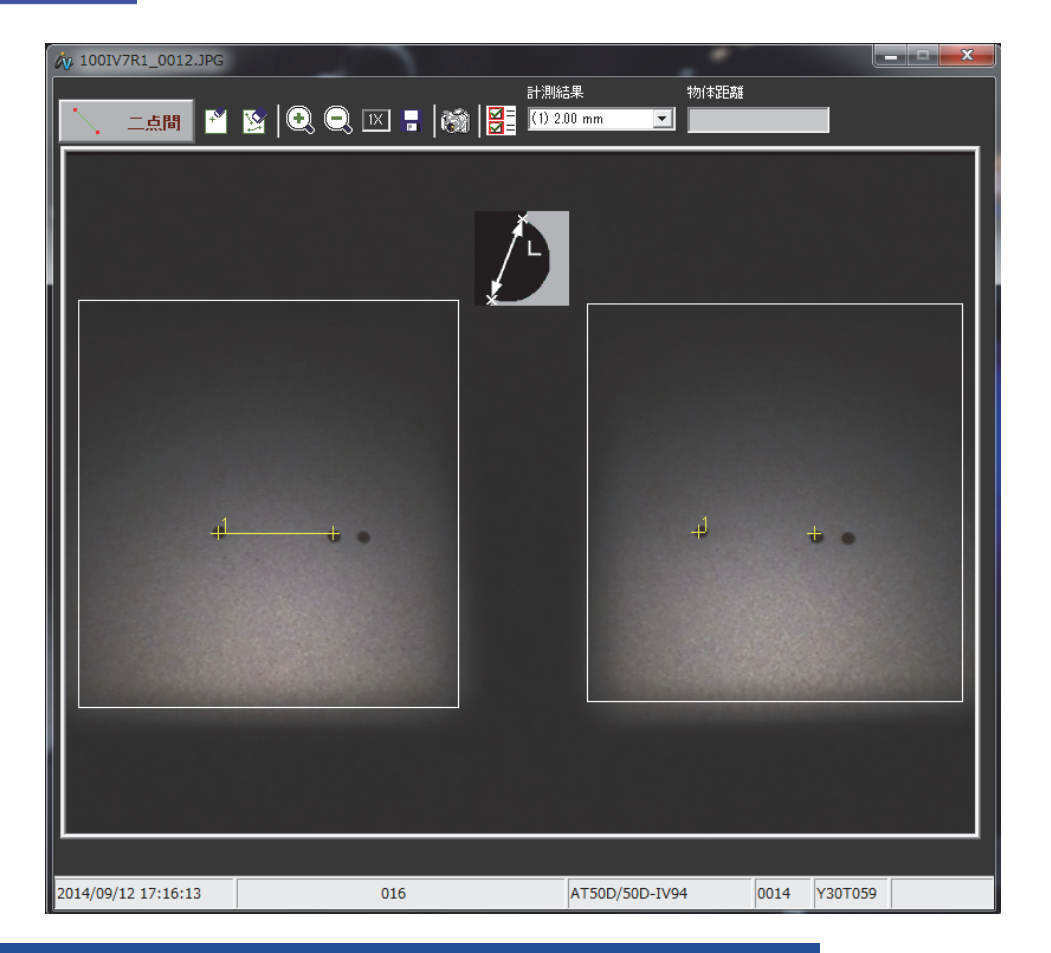

# **モード別 計測のポイント**

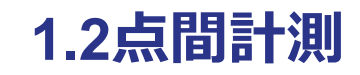

### 正確にポインティングする

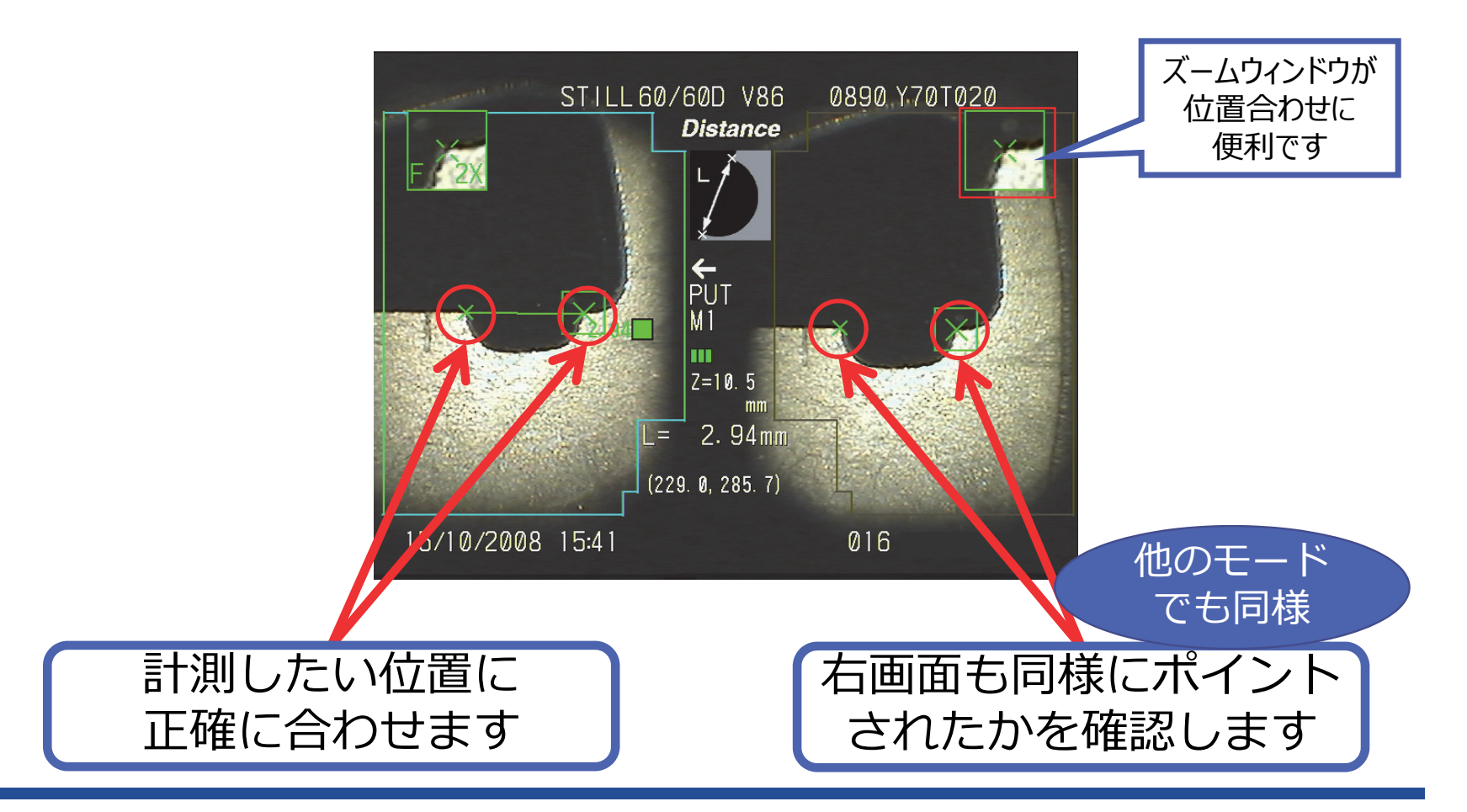
#### **2.線基準計測**

## 計測点は、基準点2個の中間にとる

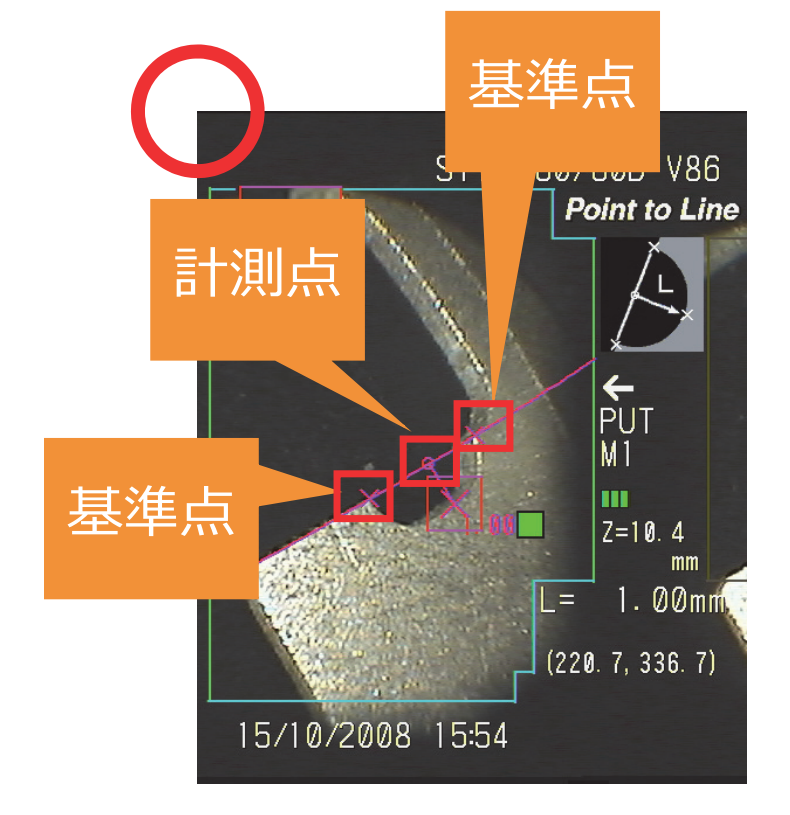

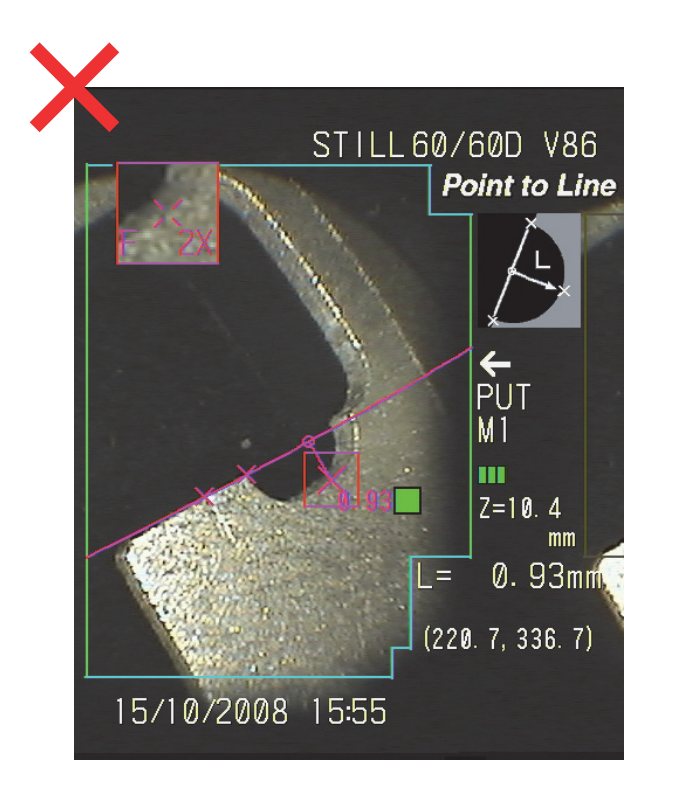

#### **3.⾯基準計測**

# 計測点は、三⾓形の重⼼位置にとる

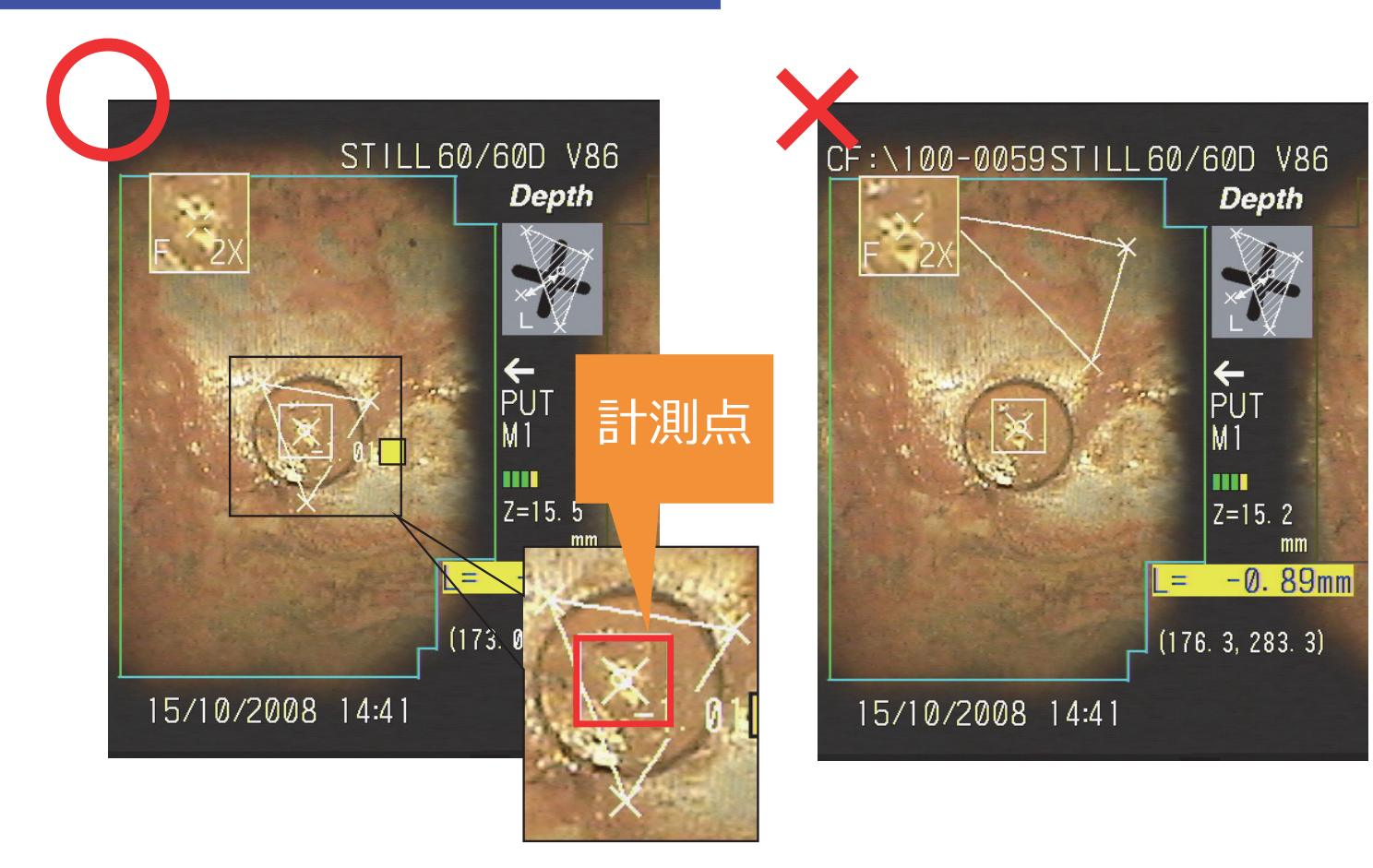

#### **失敗例**

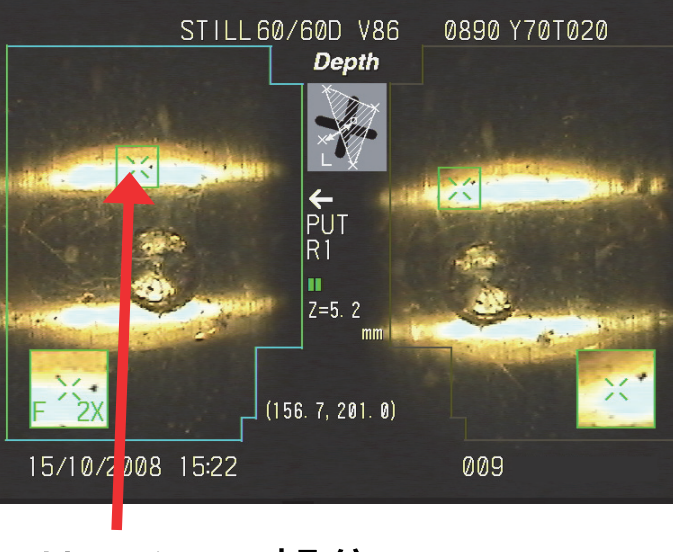

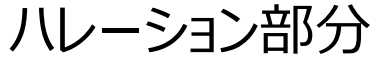

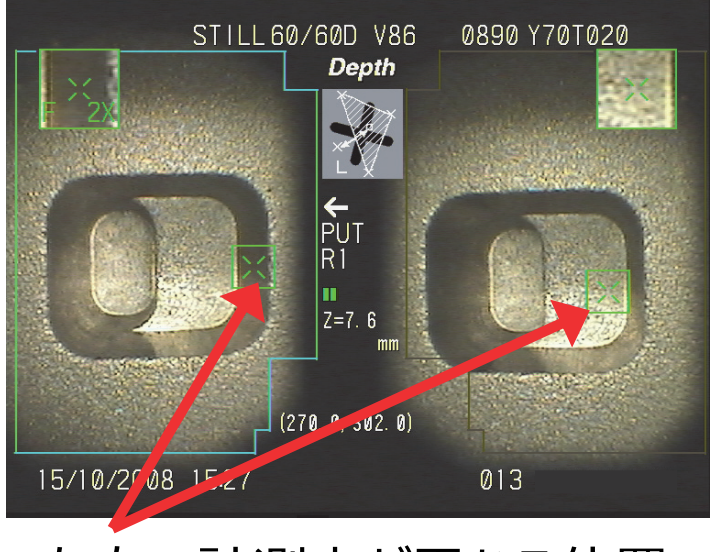

ハレーション部分 - インコントリー すいこと インタントリング すいこく こうしょう

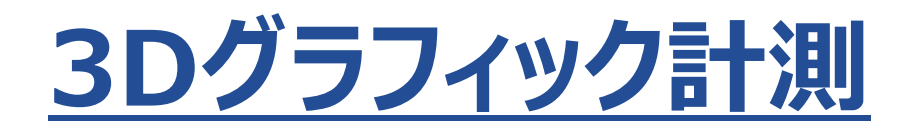

#### **3Dグラフィック計測の機能紹介①︓概要**

計測対象を3Dグラフィックで表示できるので、奥行きのある対象でどこを計測しているのか わかりやすくなりました

▼ 従来の2D表示計測

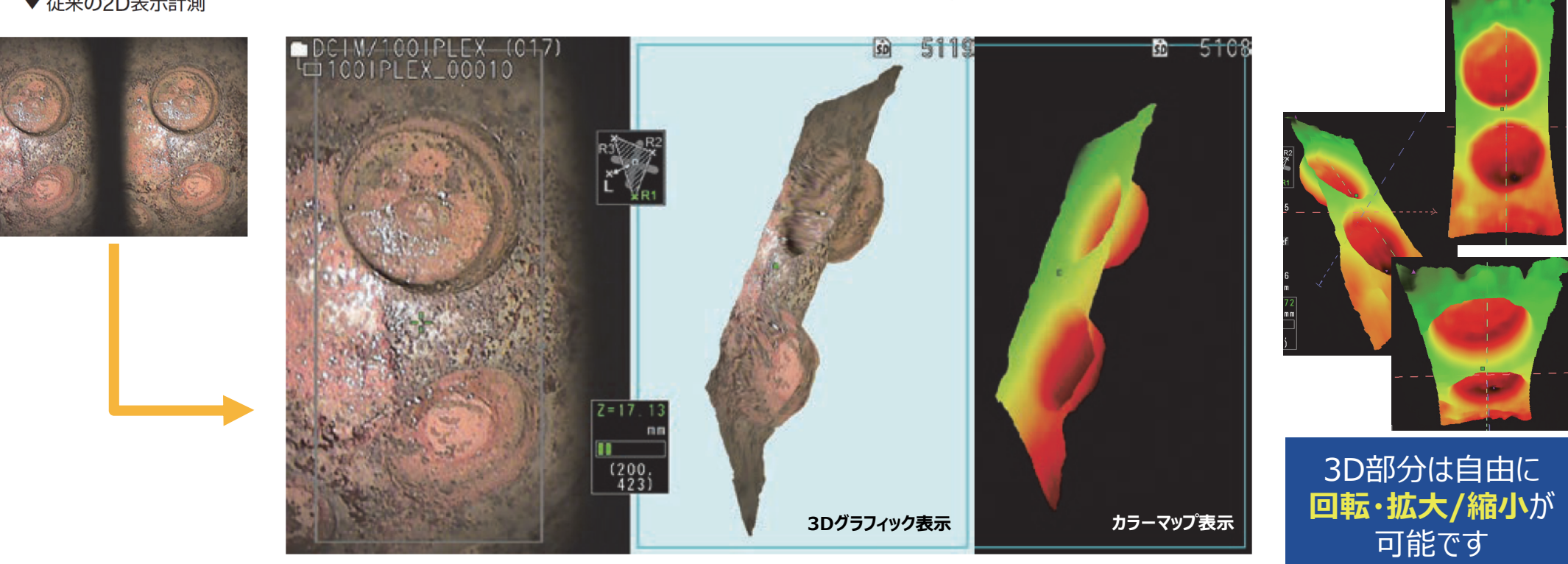

#### ▼ 3Dグラフィック計測

#### 3Dグラフィック計測の機能紹介2 : カラーマップ表示

カラーマップ表示:深度情報を色に変換して表示する機能 (1)スコープ先端からの距離 (2)基準面からの距離の2種類が表示

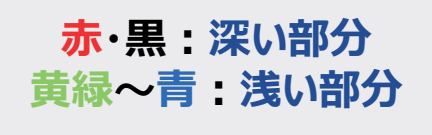

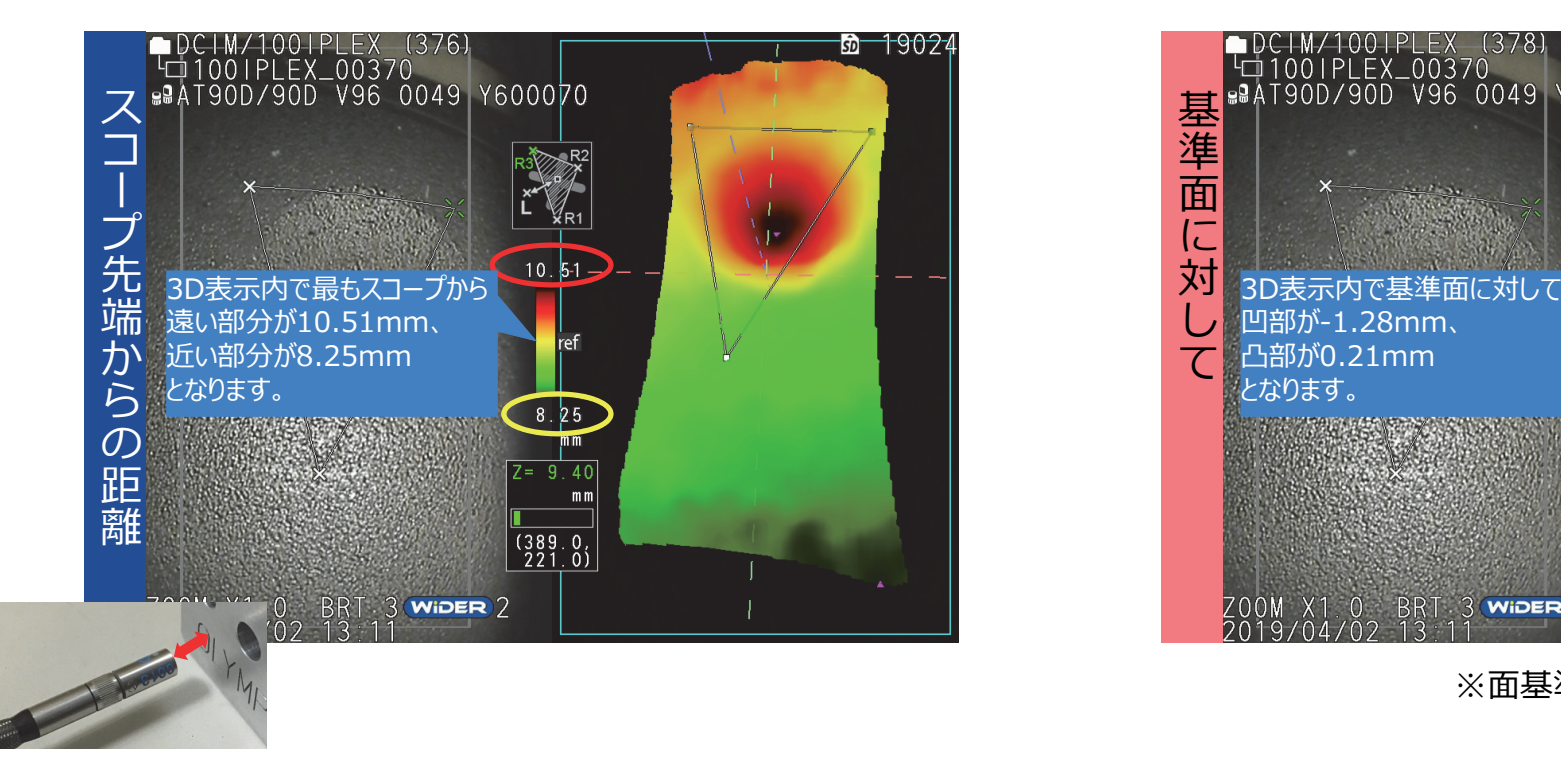

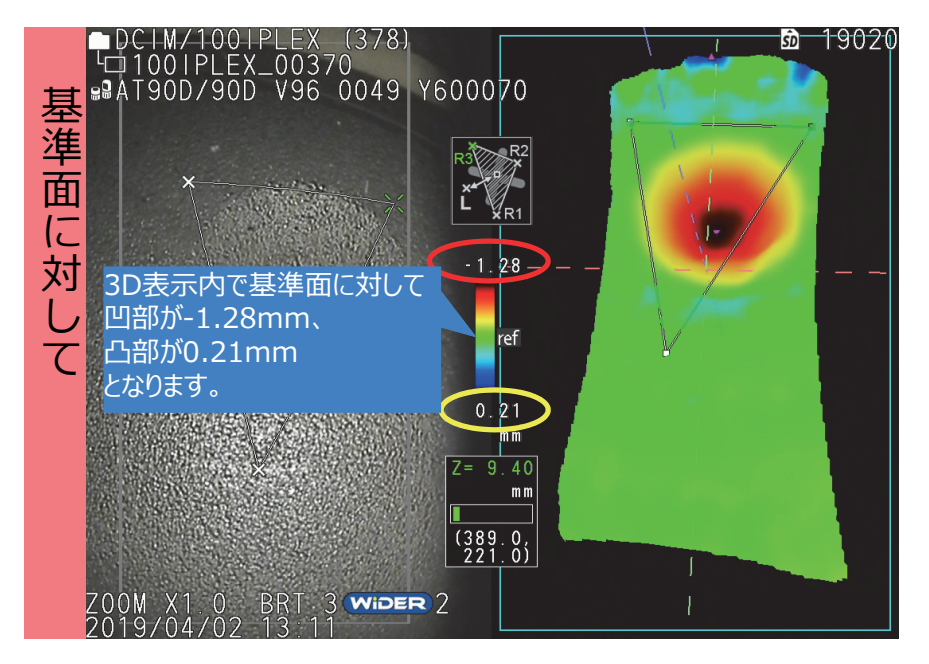

※面基準計測時のみ有効

#### 3Dグラフィック計測の機能紹介3:最も凹または凸の部分を確認

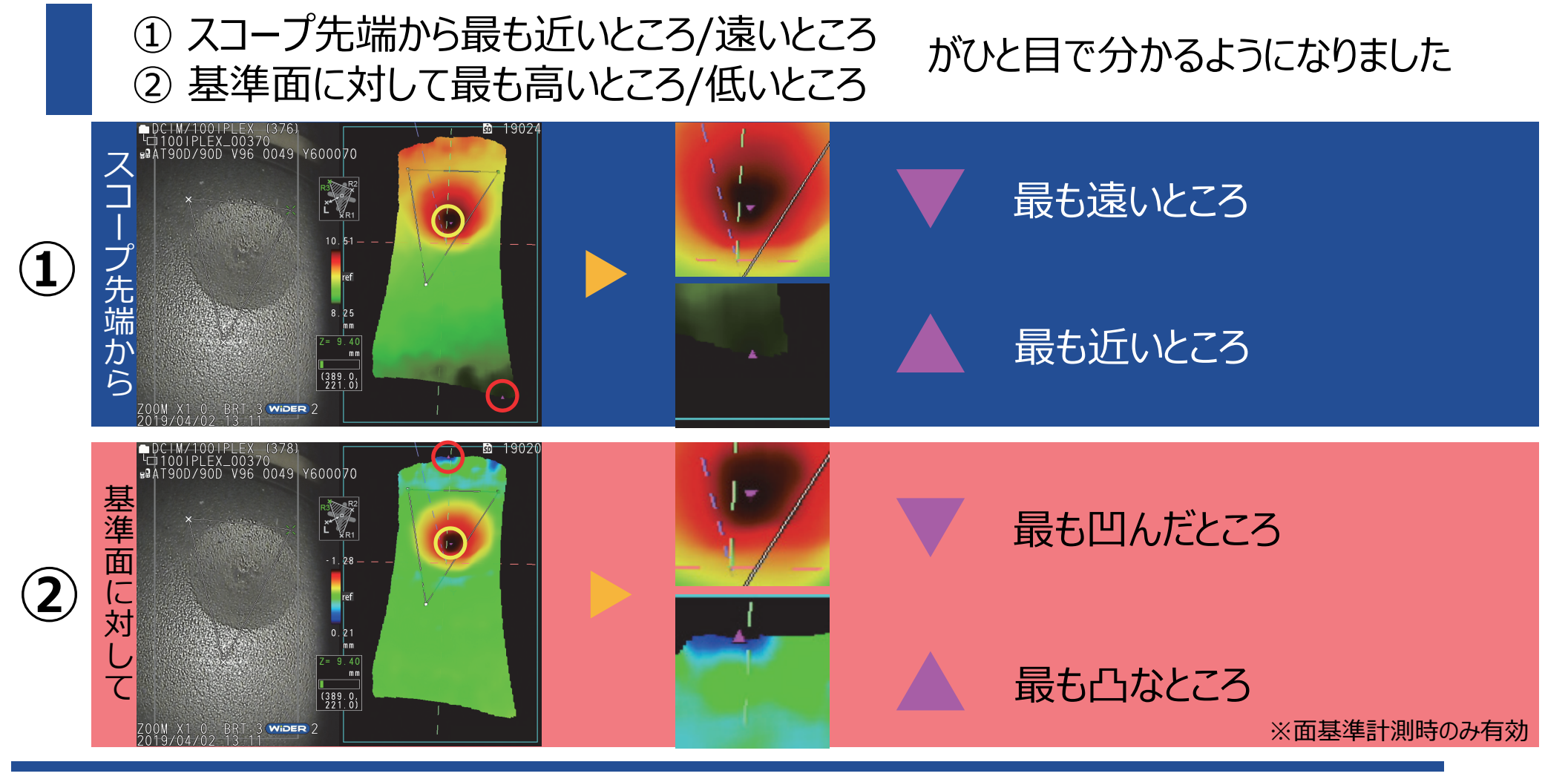

#### 3Dグラフィック計測の機能紹介4 : ライブクロスセクション

#### ライブクロスセクション: 断面表示 (スライス) 機能 3Dグラフィック表示またはカラーマップ表示で断面表示が可能

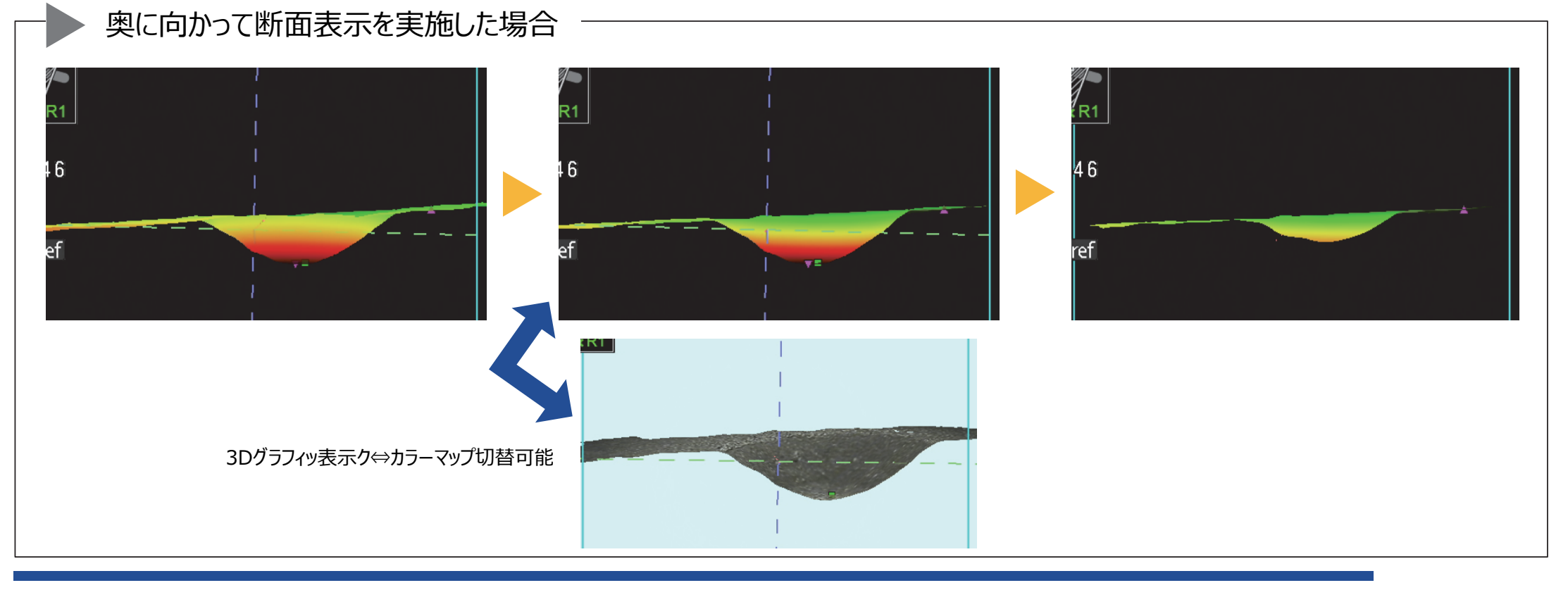

## 3Dグラフィック計測に必要なもの·手順

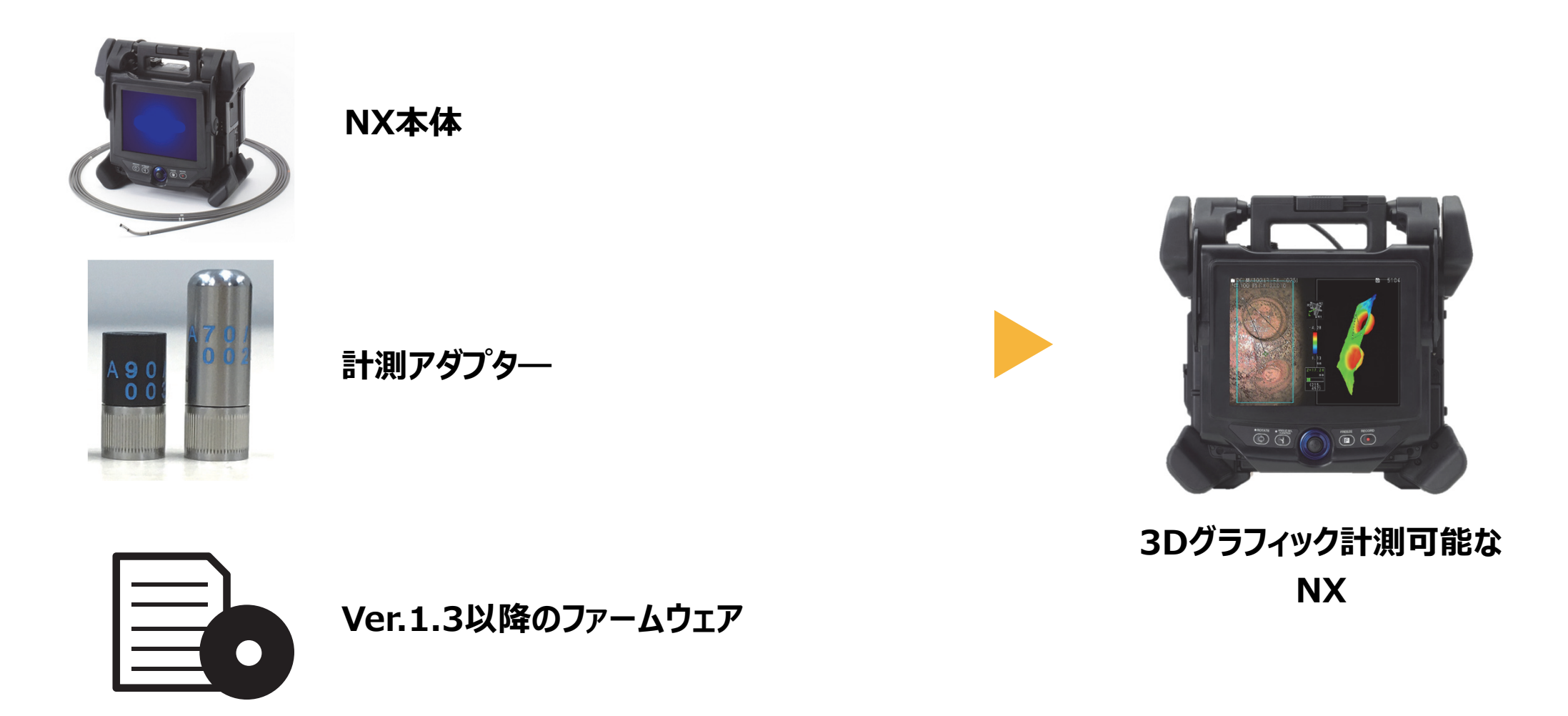

#### **⼿順①︓従来どおり静⽌画を取得する**

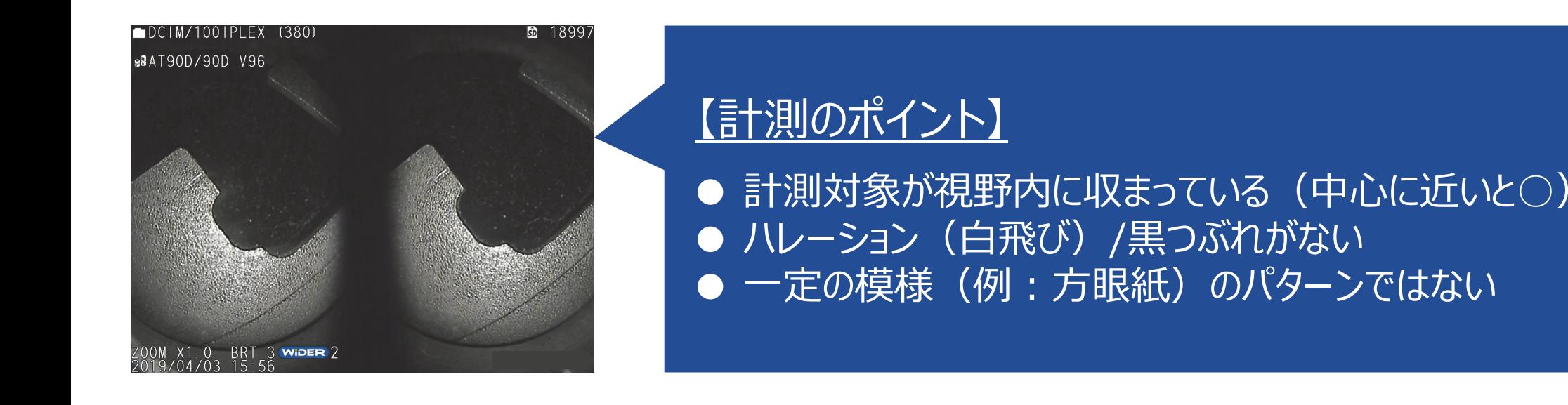

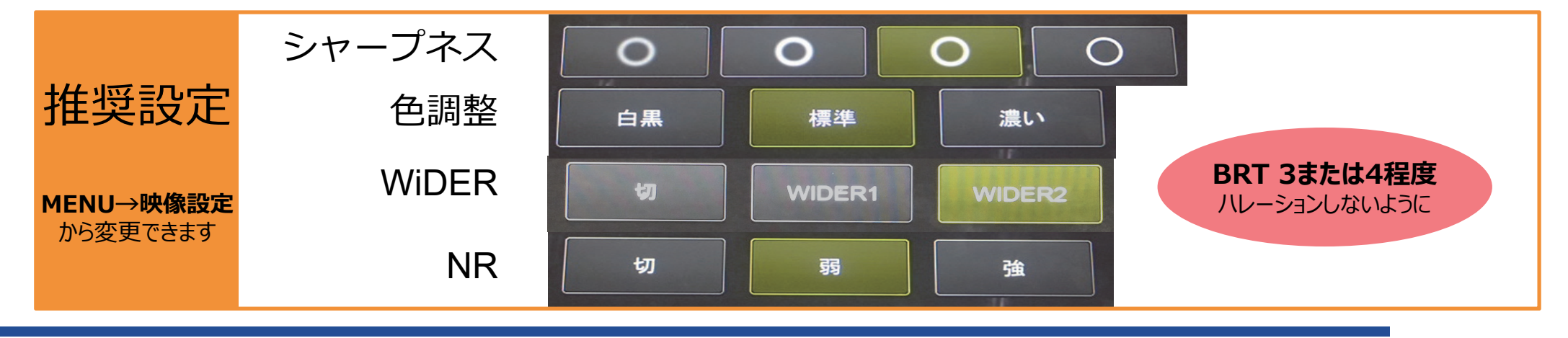

#### **⼿順②︓静⽌画を取得 <sup>→</sup> 計測画⾯へ <sup>→</sup> 3Dオプションを選択**

# Step1: 写真を撮影 「FREEZE」ボタンで FREEZE 静止画を取得 ZOOM OO OO OO O

Step2: 計測画面へ

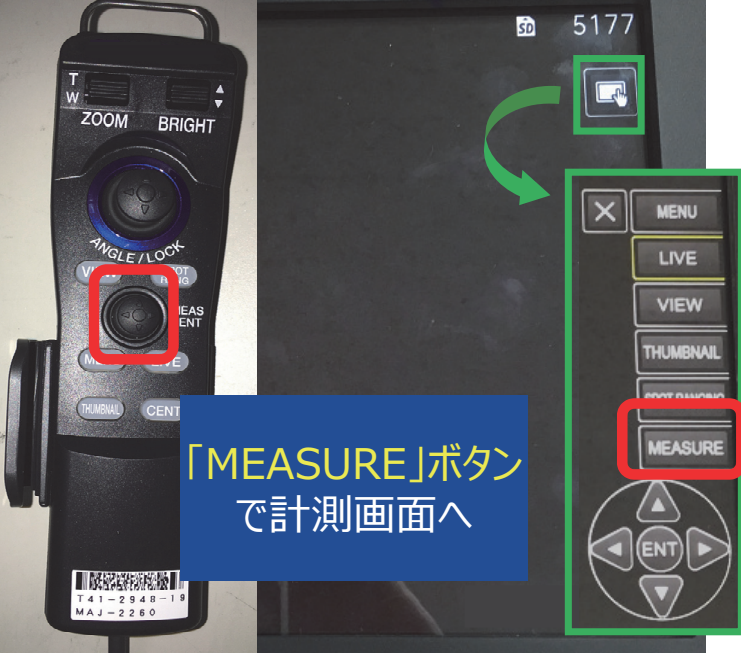

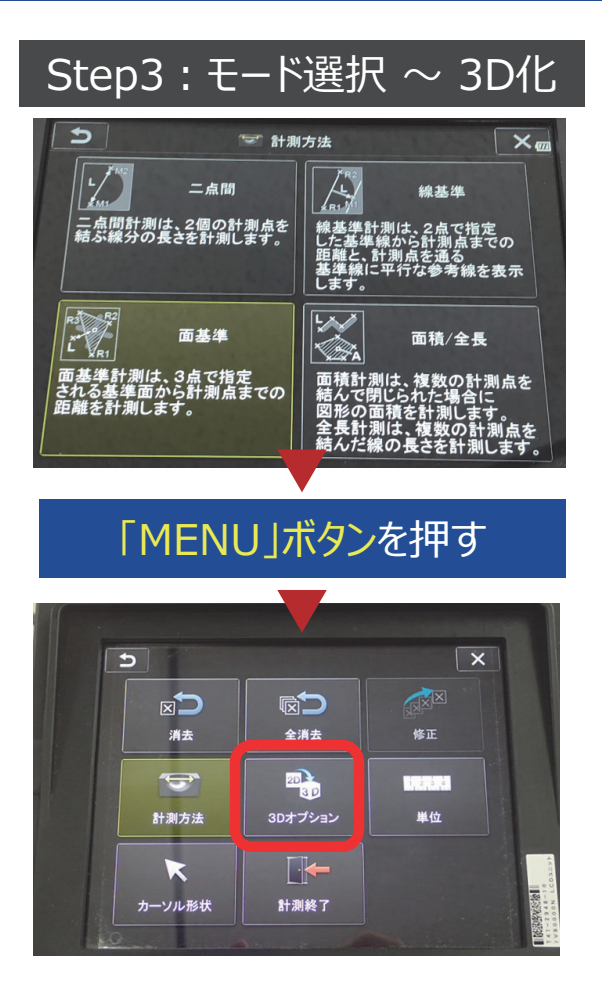

## **⼿順③︓3Dグラフィック表⽰ / カラーマップ表⽰を選択**

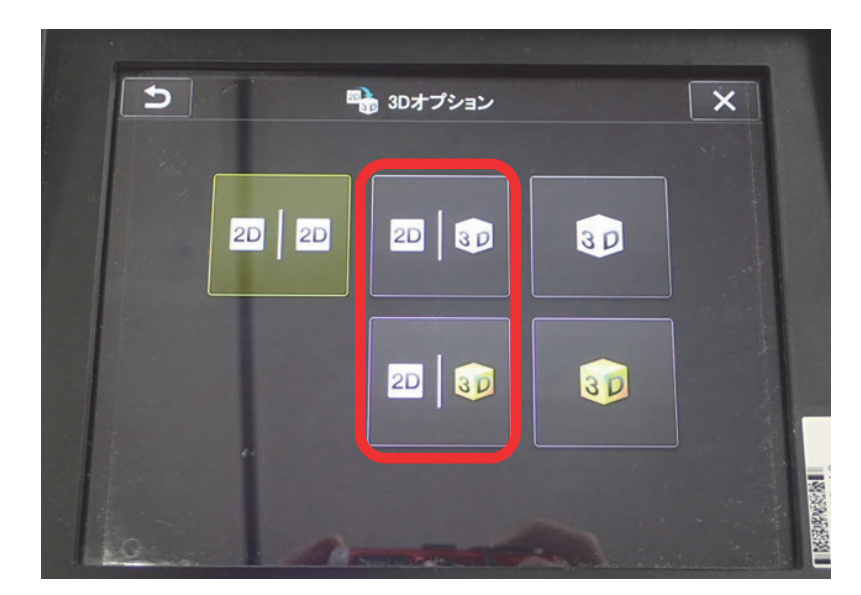

#### 3D表示で計測する場合は赤枠のいずれかを選択

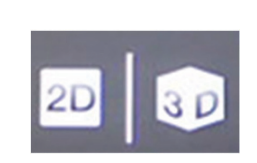

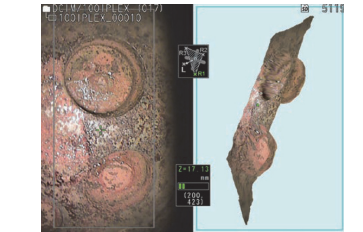

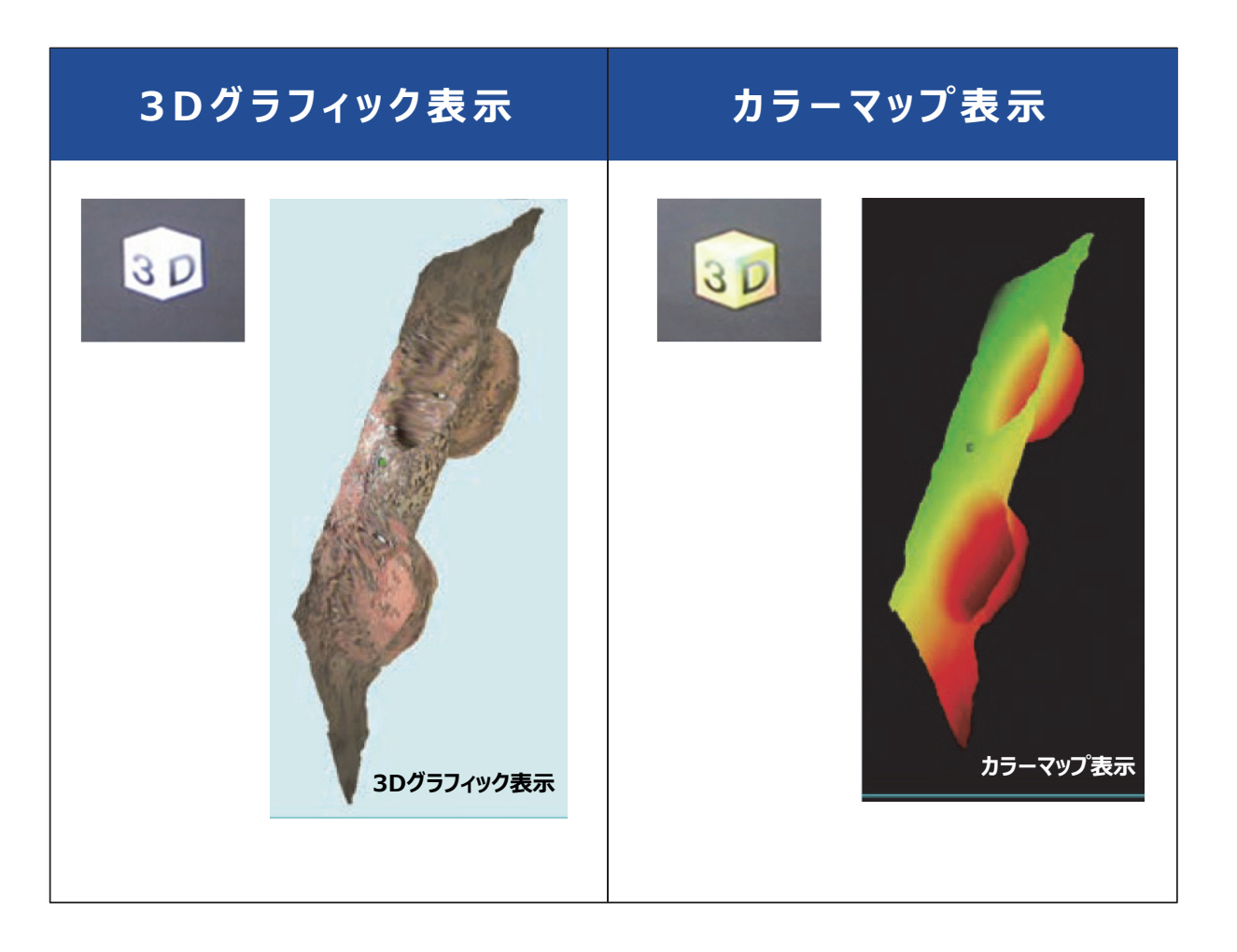

## **3Dグラフィック計測画⾯の操作**

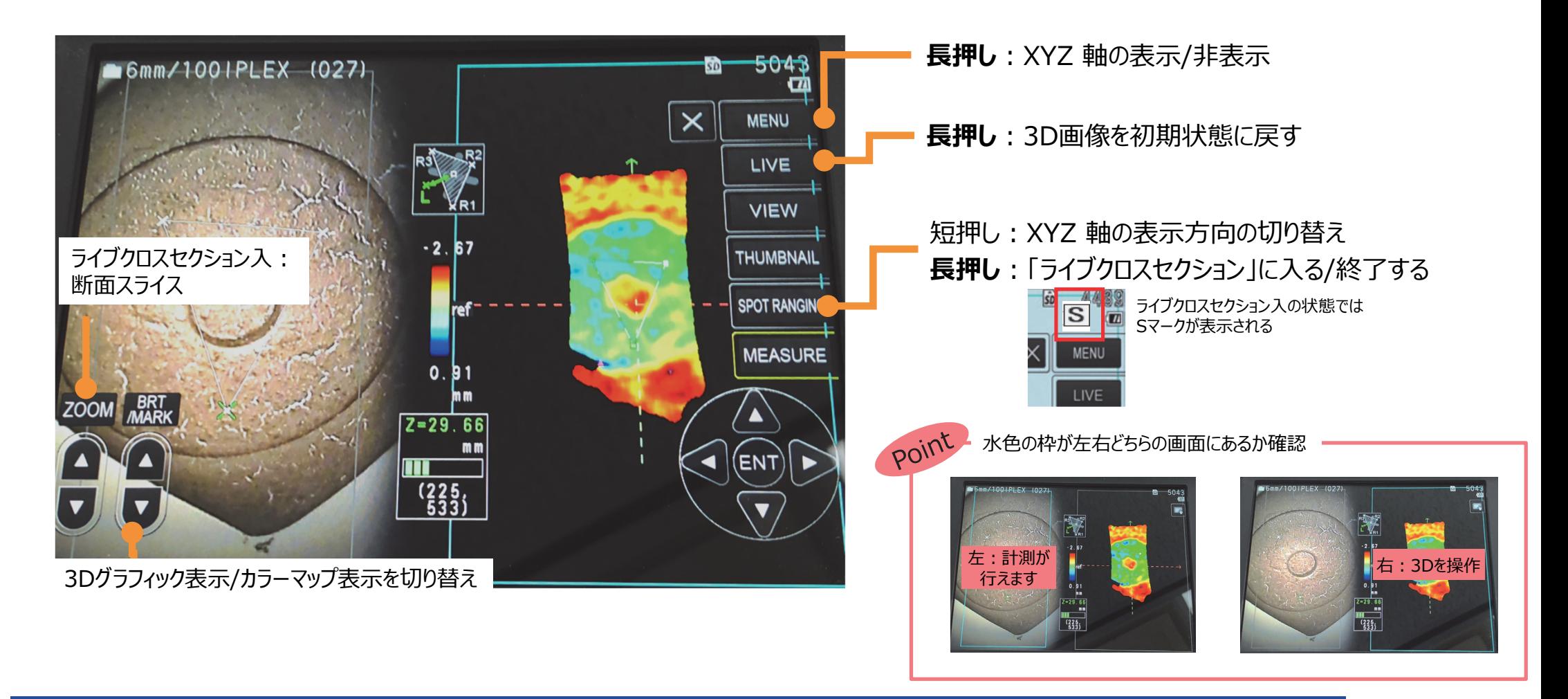

## **3Dグラフィック計測 Q&A**

#### **・3Dグラフィックが抜けている部分は、2Dでマッチングを確認**

#### →必要に応じて再度写真撮影をお願いします

【2Dでは計測点が打てるのに3Dグラフィックが表示されない理由】 ①一部マッチングが取れたとしても、大部分のマッチングが取れていない場合 ②データのばらつきが大きい場合

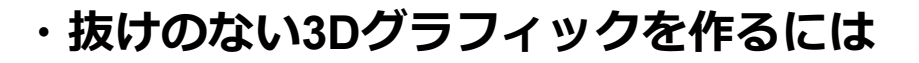

→右記のポイントを抑えて再度静止画を撮影してください

**・3D単体表⽰にすると計測点は打てません**

→計測実施後に3D単体表示で確認

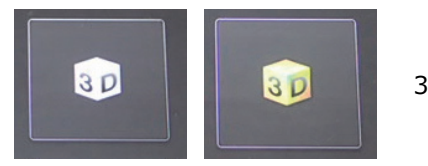

3Dグラフィック表示で抜けがある例

【計測のポイント(おさらい)】

- $\bullet$  計測対象が視野内に収まっている (中心に近いと○)
- ハレーション (白飛び) /黒つぶれがない
- 一定の模様(例:方眼紙)のパターンではない

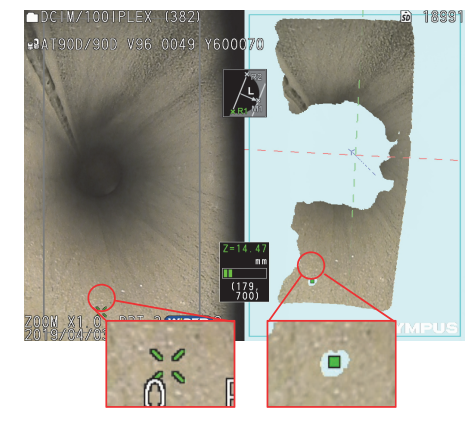

3Dグラフィック表示で抜けがある例

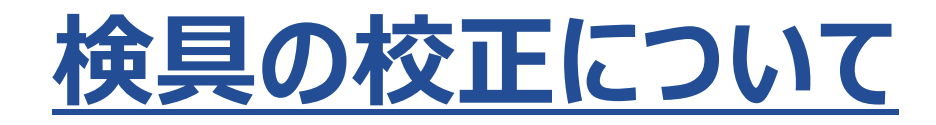

## **検具の校正について**

# 検具の校正証明書を発⾏することは可能です

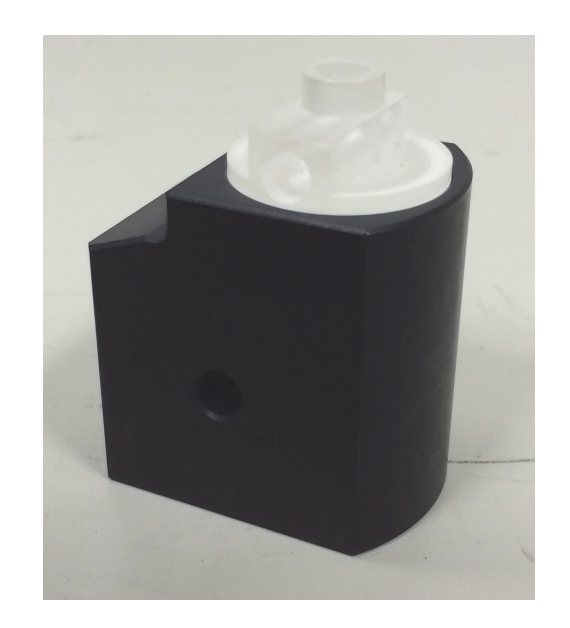

#### **検具は校正されたもの**です。

ビデオスコープに関しては計測器の扱いではないので、校正証明書を発⾏することはできません。(ビデオスコープ = 検査機器)

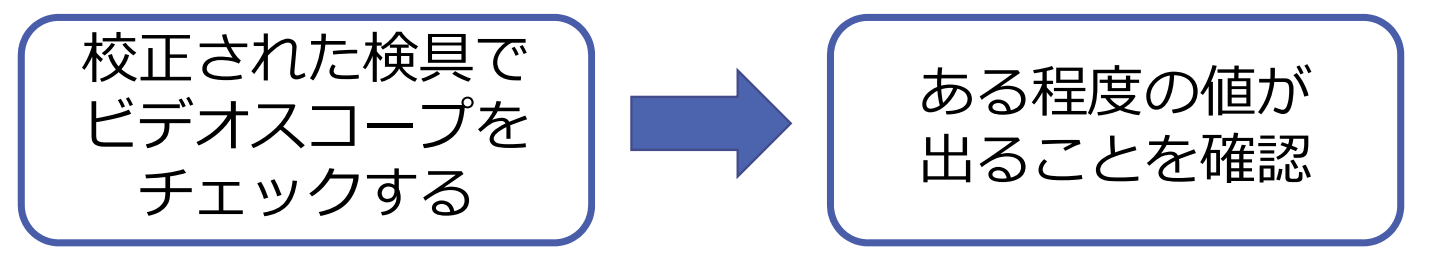

※検具を用いた計測値の確認方法は、取扱説明書「6-3 計測値を確認する」をご参照ください。

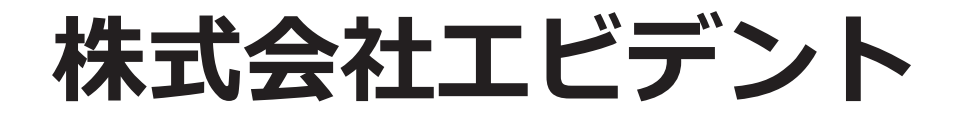